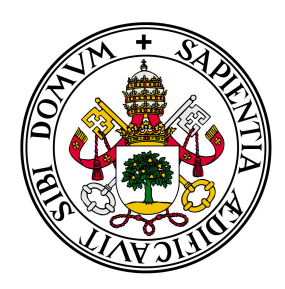

# Universidad de Valladolid

# E.T.S Ingeniería Informática TRABAJO FIN DE GRADO

Grado en Ingeniería Informática Mención Ingeniería de Software

# WALKINGAPP:APLICACIÓN PARA TELÉFONO MÓVIL COLABORATIVA DE RUTAS Y SENDEROS

Autor: D˜na. Cristina Lagoa Bizarro

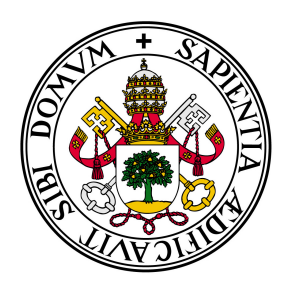

# Universidad de Valladolid

# E.T.S Ingeniería Informática TRABAJO FIN DE GRADO

Grado en Ingeniería Informática Mención Ingeniería de Software

# WALKINGAPP:APLICACIÓN PARA TELÉFONO MÓVIL COLABORATIVA DE RUTAS Y SENDEROS

Autor: Dña. Cristina Lagoa Bizarro

Tutor: D˜na. Margarita Gonzalo Tasis

## Resumen

Hoy en día existen numerosas aplicaciones móviles centradas en fomentar, difundir y apoyar a las personas que hacen deporte y, en particular, a las que quieren realizar senderismo. Muchas de estas aplicaciones tienen ciertas carencias o están disponibles solo bajo pago, lo que las hace más inaccesibles para los usuarios, ya que no todos los usuarios están dispuestos a pagar por una aplicación o por acceder a ciertas opciones de esta.

Por esta razón, este trabajo consistirá en realizar una aplicación móvil para gestionar la visualización y gestión de rutas y senderos, dar información sobre el parte meteorológico y sobre algunas necesidades de alguna localización, descargar mapas para poder acceder a ellos sin acceso a internet, añadir información importante para otros usuarios, etc.

## Abstract

Today there are many mobile applications focused on sport and, in particular, hiking. Many of them have certain shortcomings or are available only under payment, which makes it less accesible for users, since not all users are willing to pay for an application or to access certain options of it.

For this reason, this work will consist of making a mobile application to manage the visualization and management of routes and trails, give information on the weather and on some needs of some location, download maps to access them without access to the Internet, add important information for other users, etc.

## Agradecimientos

Me gustaría agradecer a toda mi familia por el apoyo que he recibido de su parte y que, aunque al principio dudaran un poco, ya que es una carrera difícil, han estado aguantando mi estrés continuo. Gracias sobretodo a mi madre, esa persona que siempre me escucha y me pregunta por mis exámenes y trabajos y que aunque no tenga ni idea de qué le estoy hablando, a ella le gusta que se lo cuente. También quiero agradecérselo a mis amigos que han estado ahí siempre, detrás de mí, para que me pusiera antes a hacer las cosas, ya que saben que lo dejo siempre todo para el último momento. También me gustaría agradecérselo a esa gente que estuvo, y que aunque ya no esté sabía tranquilizarme, tener paciencia en mis momentos de estrés máximo y estar ahí en todo momento. Y quería hacer mención especial a un gran amigo, una persona que he tenido el placer de introducir en mi vida hace muy poco y que ha hecho mucho ya por mí, simplemente GRACIAS.

# ´ Indice general

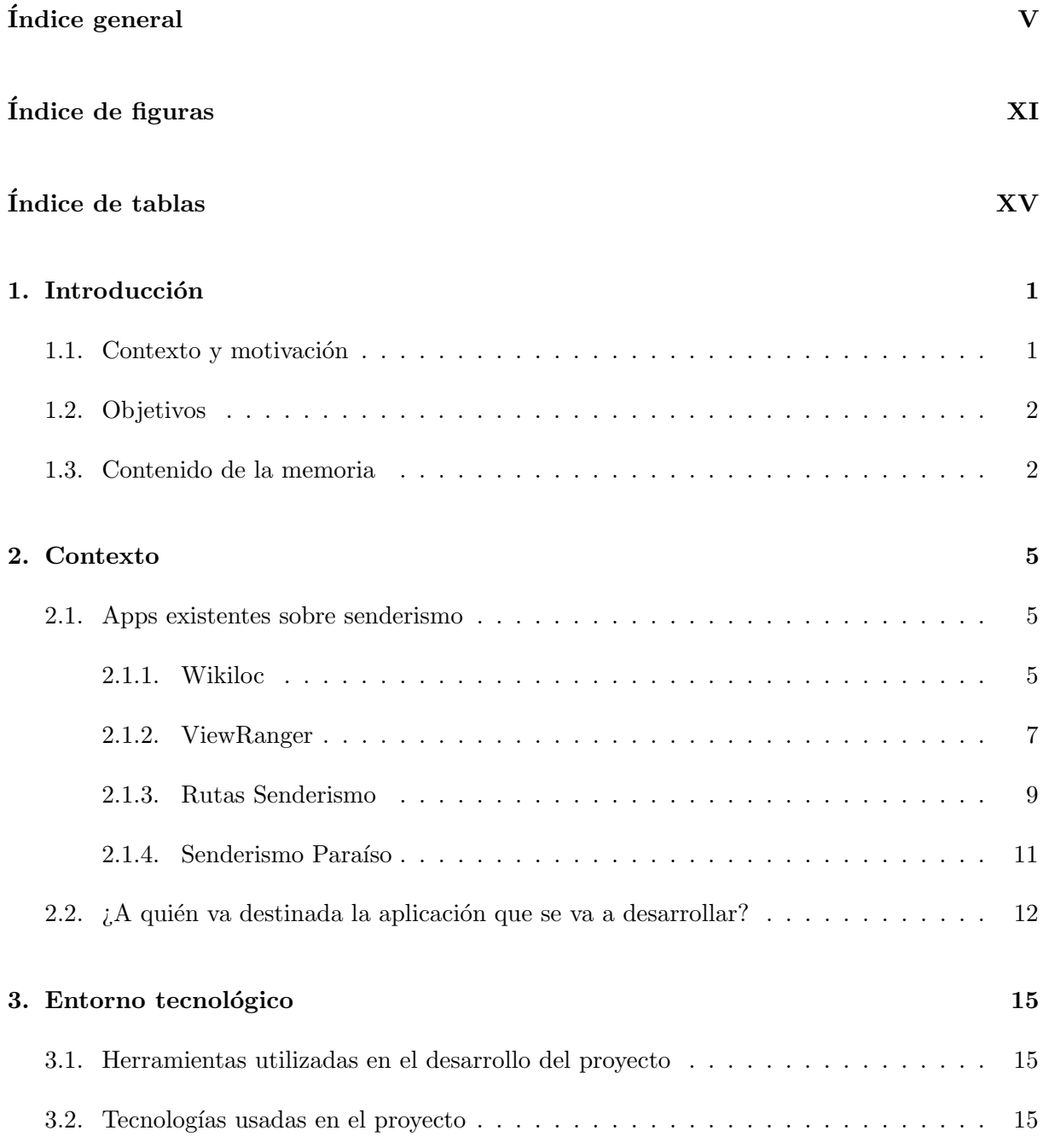

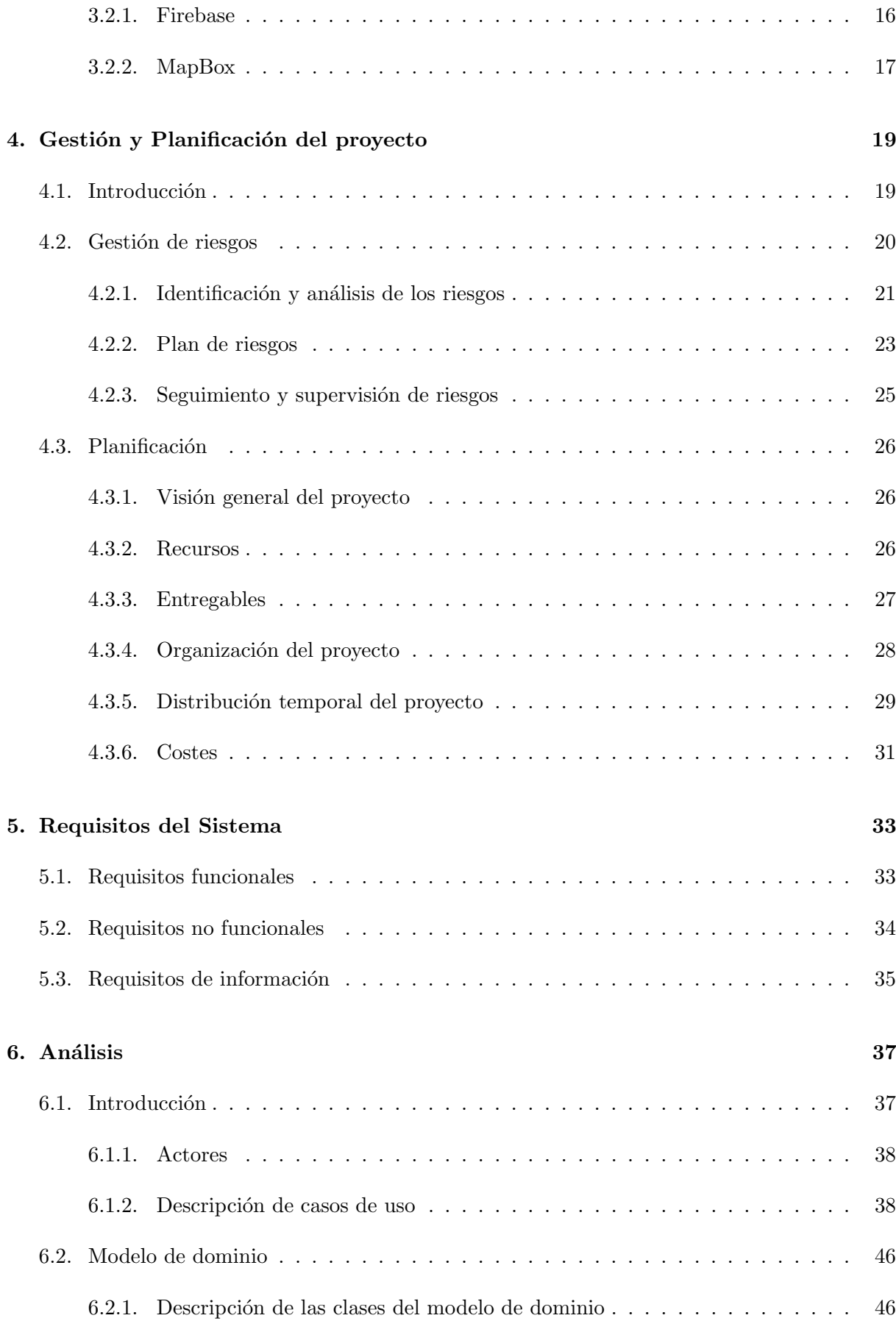

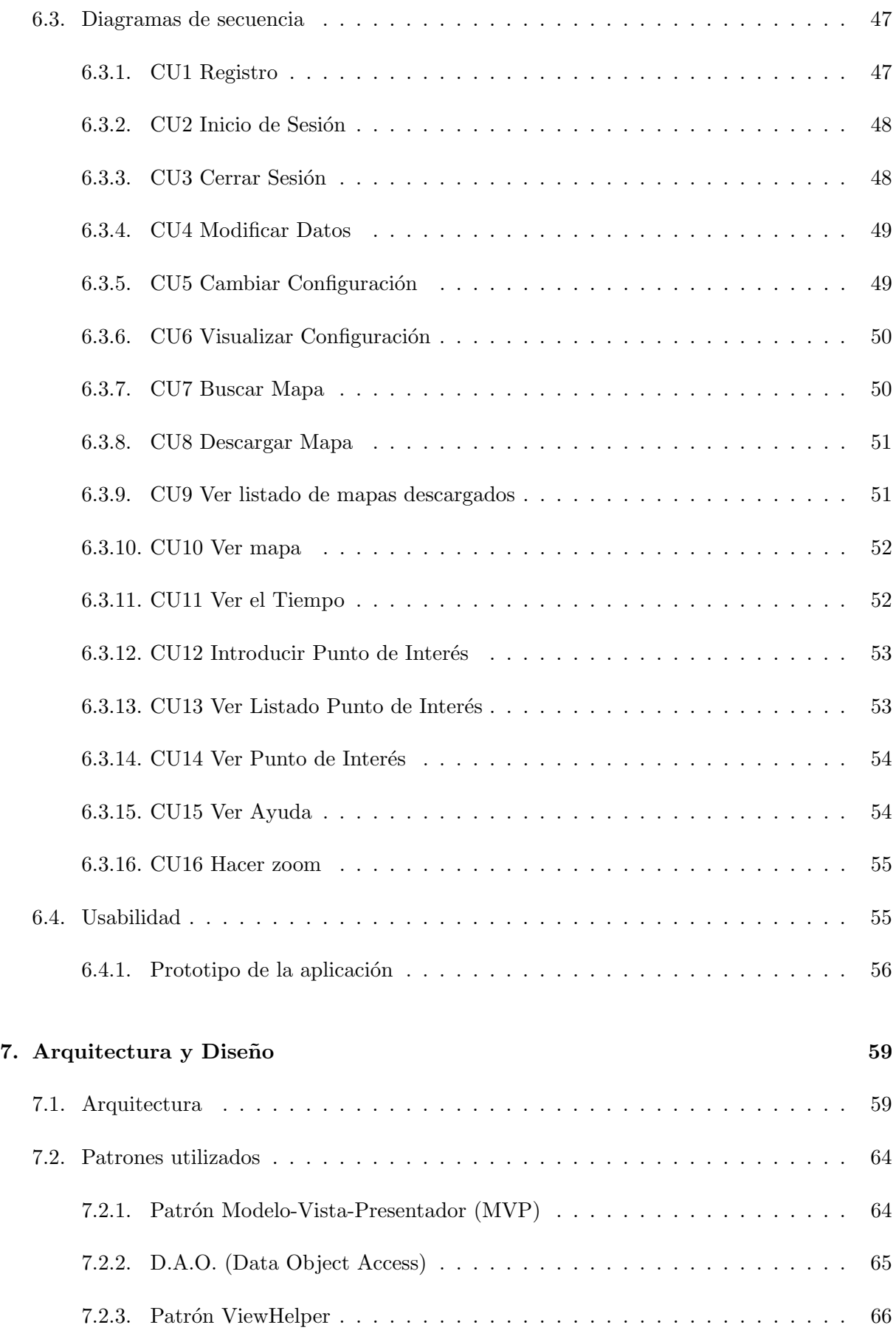

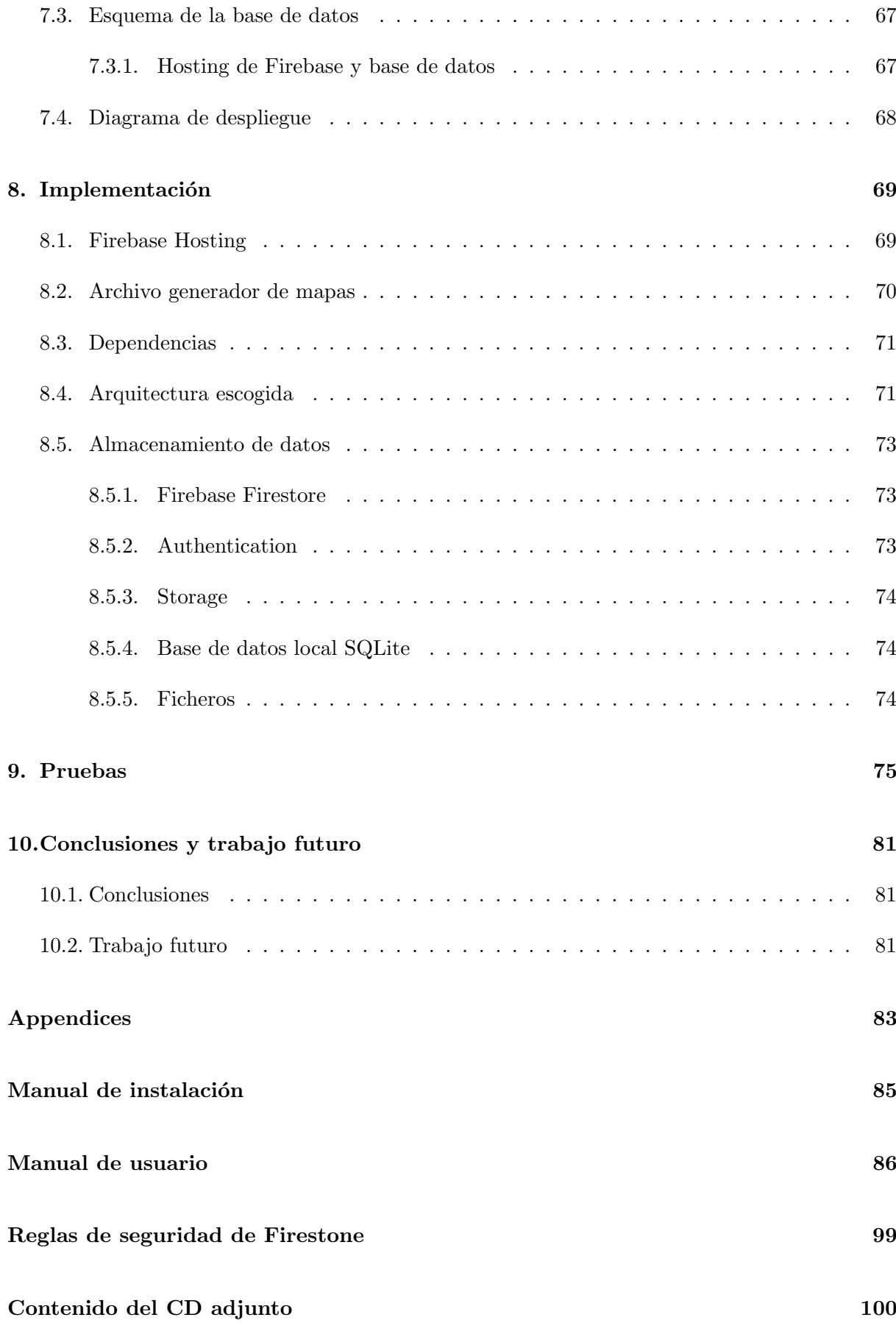

ÍNDICE GENERAL

### Bibliografía

 $102$ 

 $\ensuremath{\text{IX}}\xspace$ 

# ´ Indice de figuras

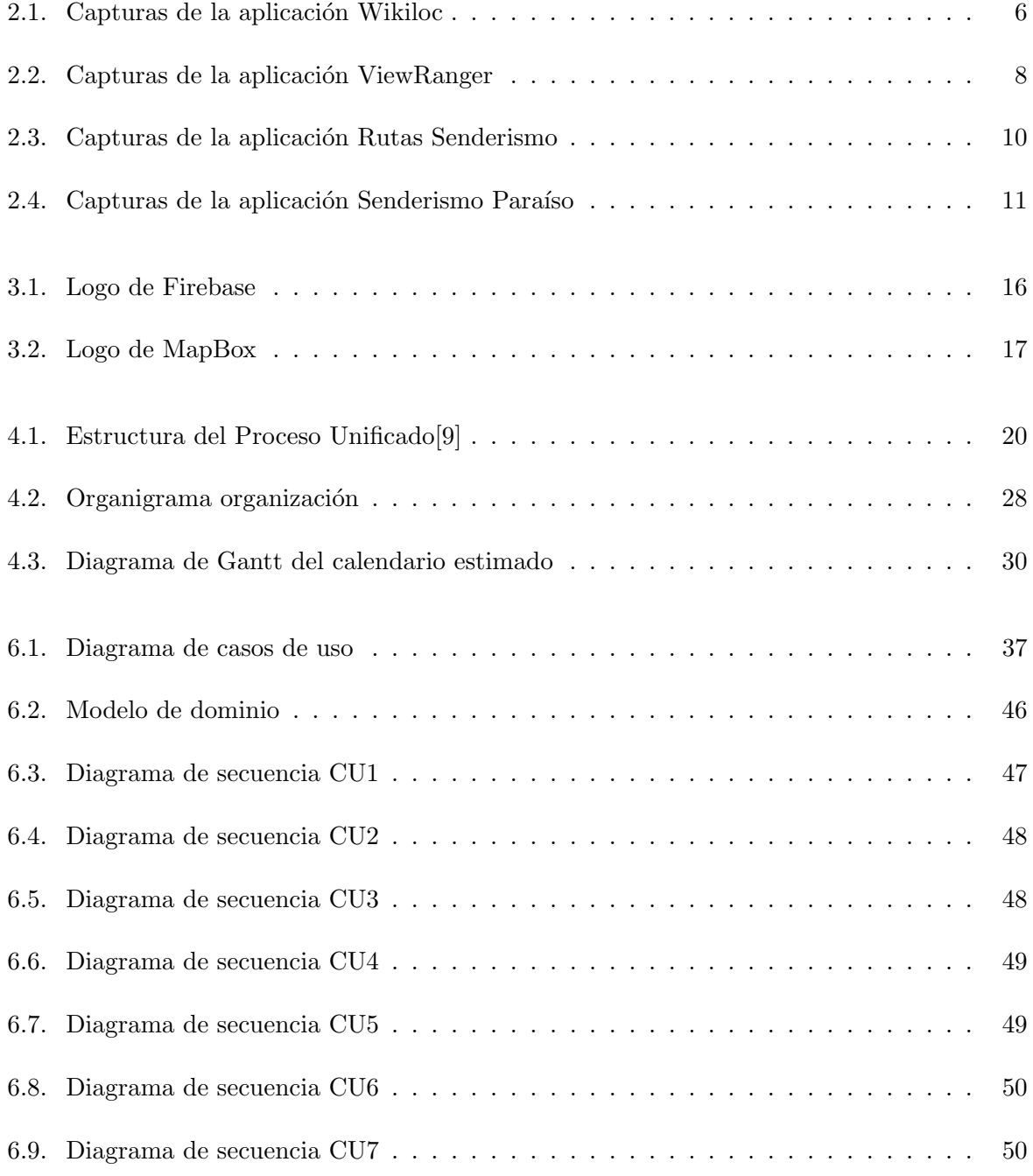

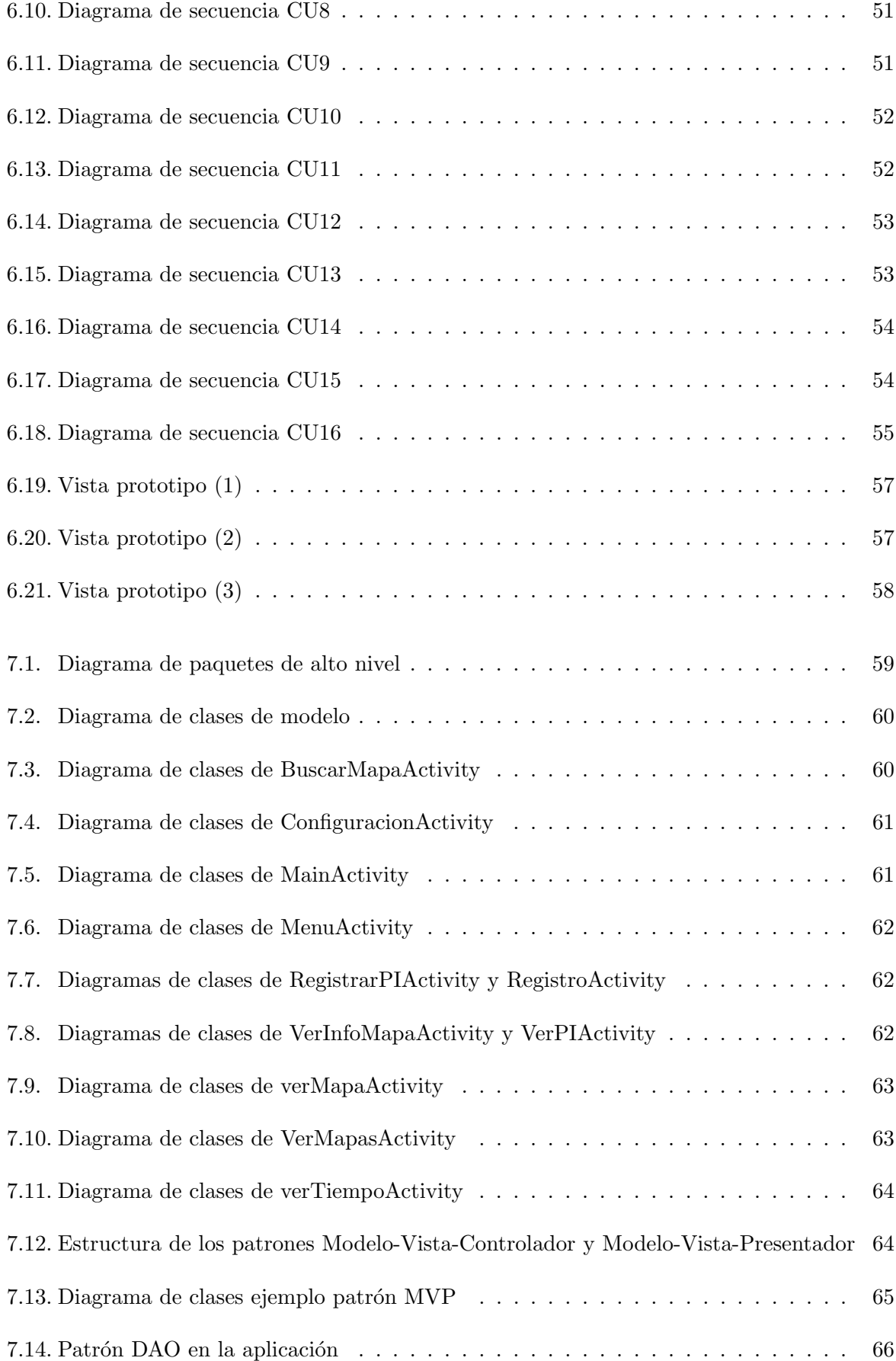

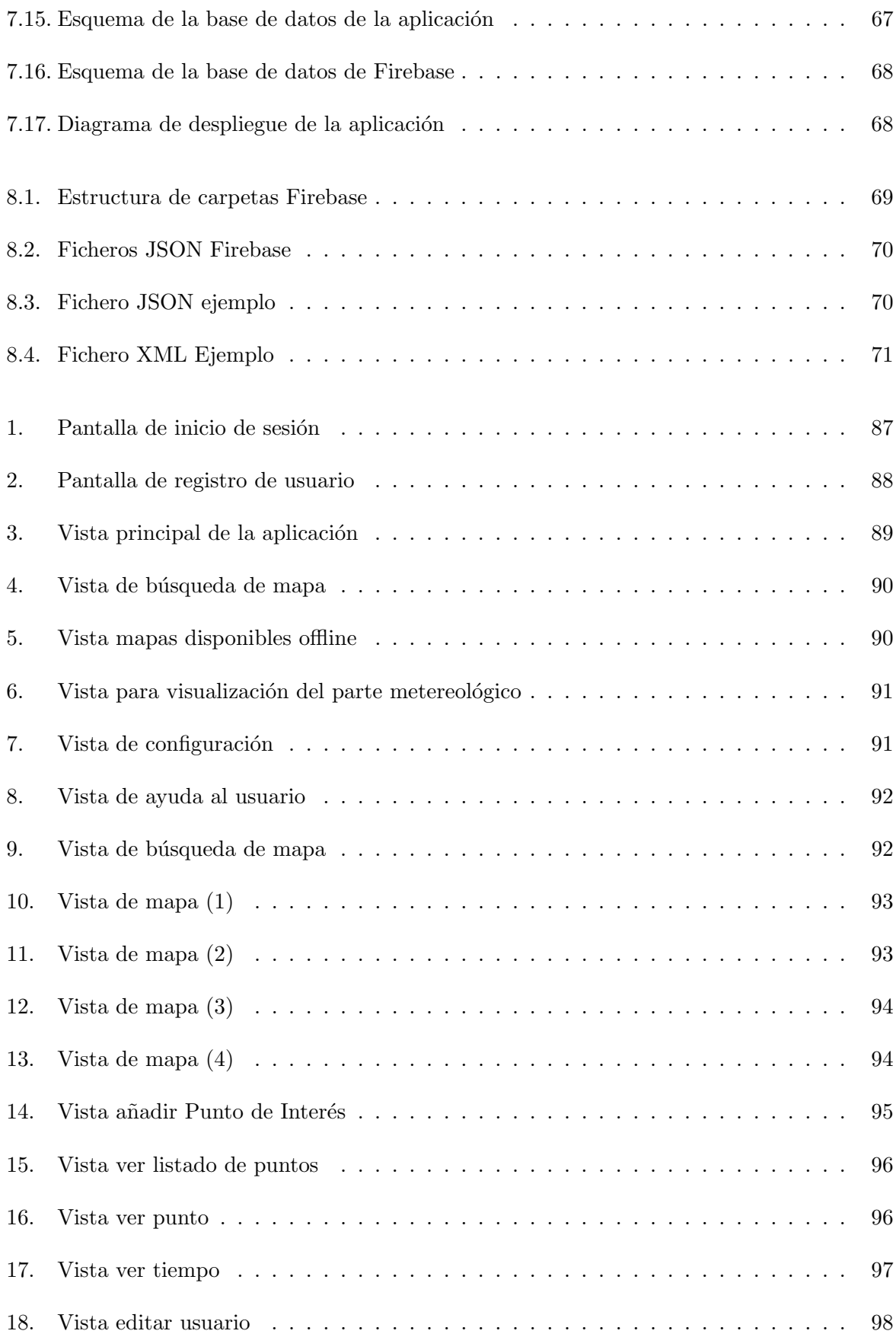

# ´ Indice de tablas

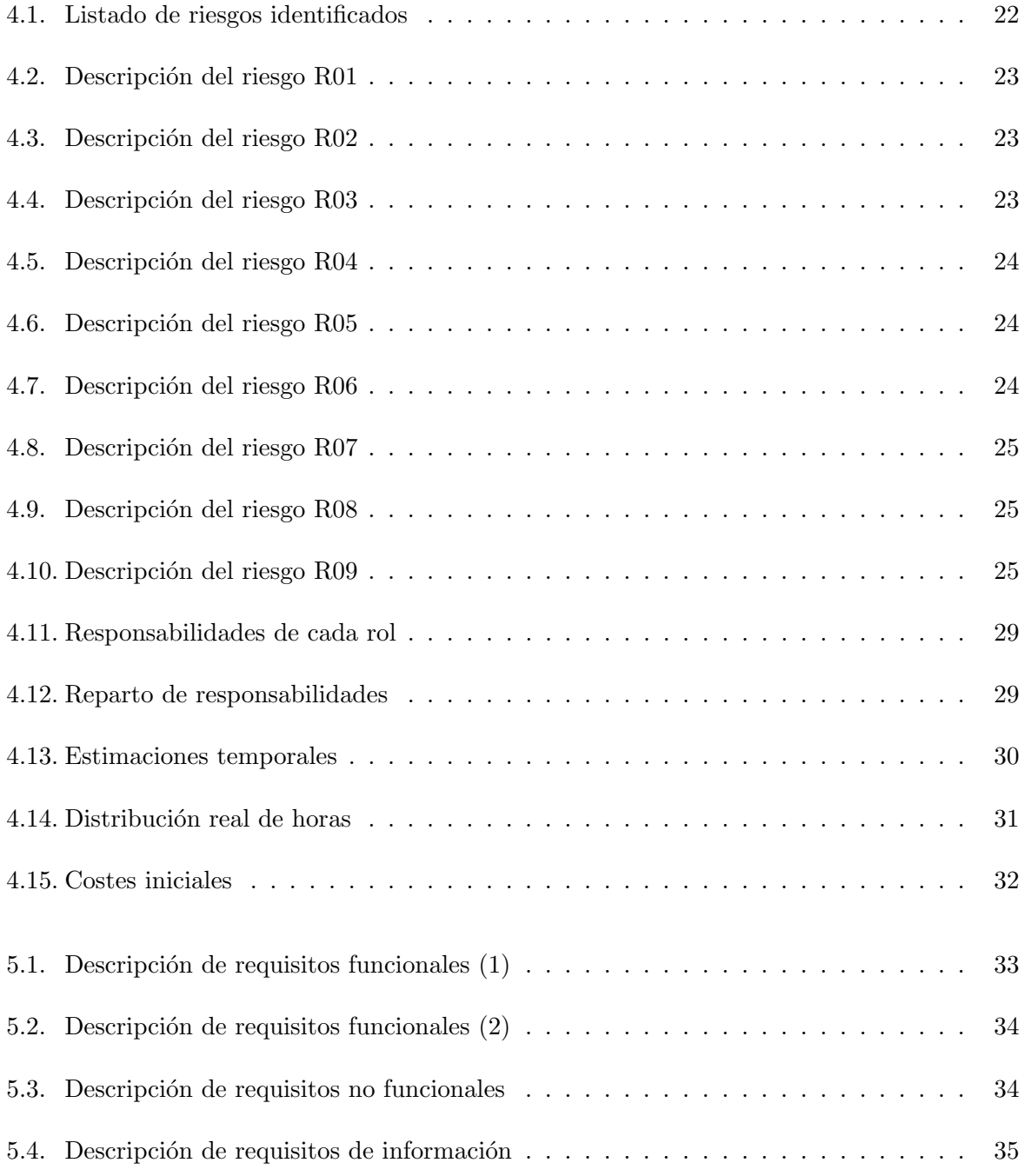

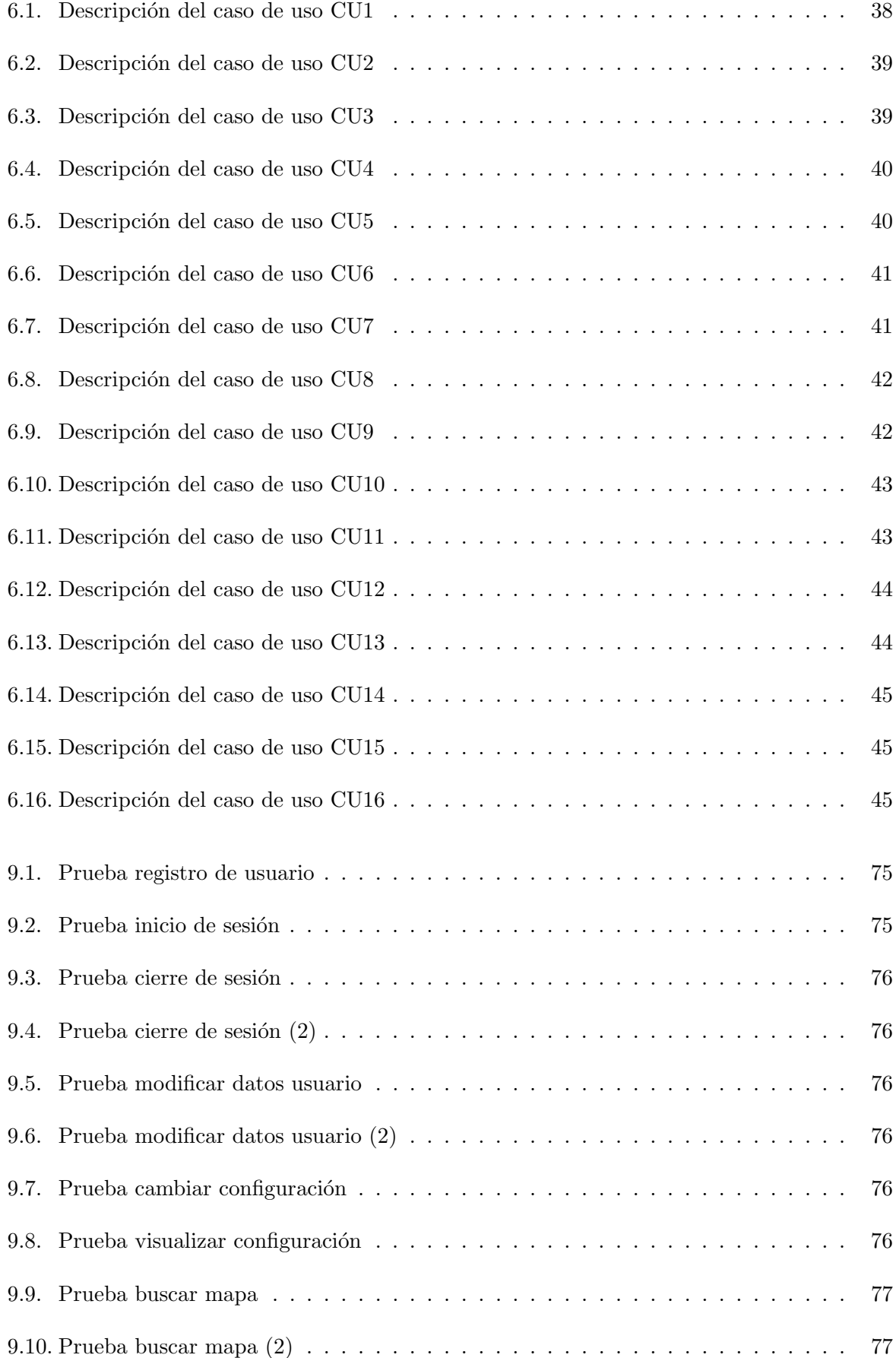

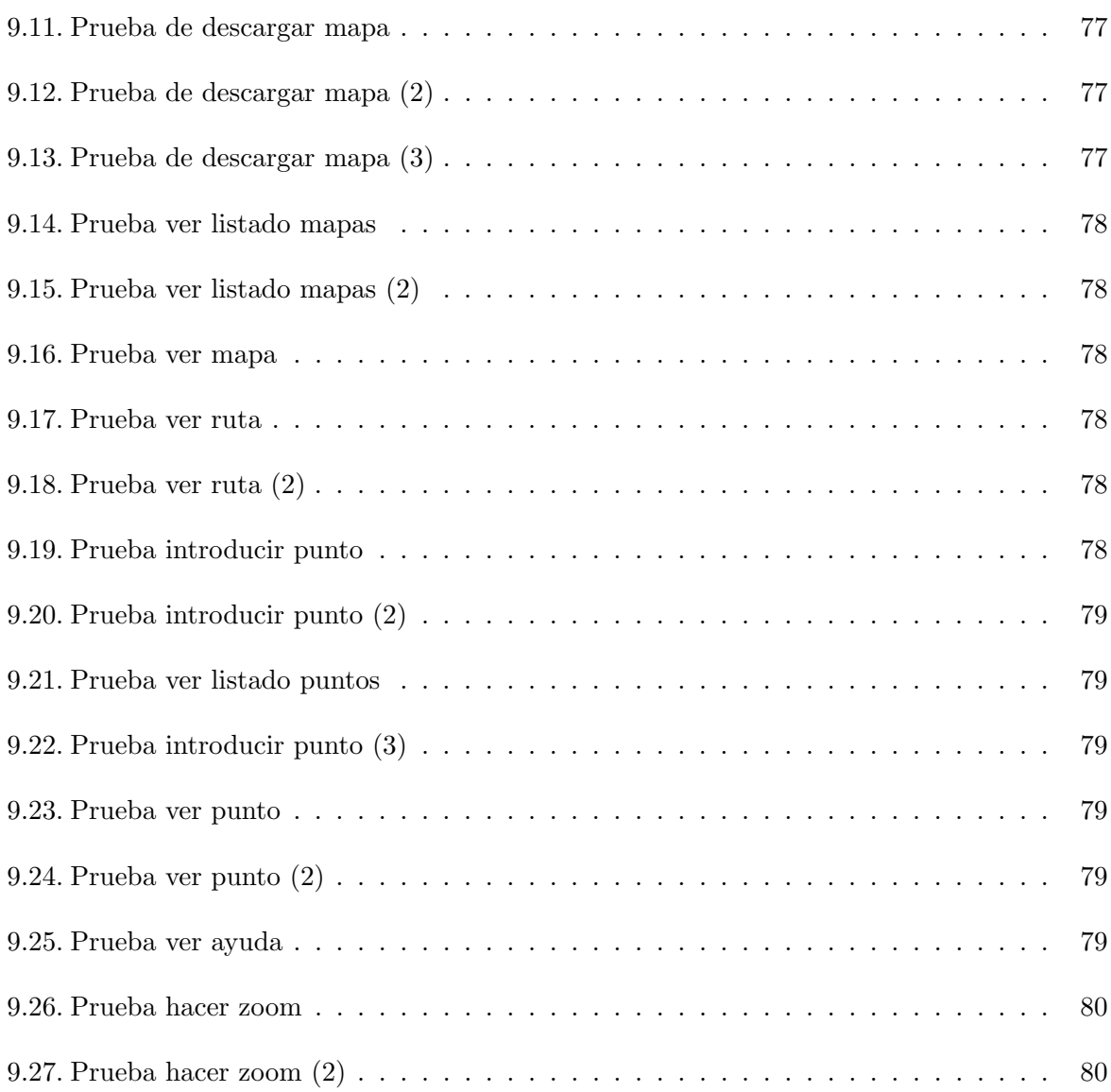

# Capítulo 1

# Introducción

## 1.1. Contexto y motivación

En la actualidad, la utilización del smartphone ha tenido un crecimiento extraordinario. Este dispositivo hoy en día se utiliza para absolutamente todo, para el trabajo, para la actividad social, para la comunicación... Por lo que cada vez existe un mayor número de aplicaciones m´oviles que facilitan la vida al usuario.

En el fomento de esta proliferación de aplicaciones entra Android, que con el 80,7 % de usuarios que emplean smartphones en el mercado, se convierte en el Sistema Operativo m´as utilizado. Este Sistema Operativo ha conseguido ser tan flexible y popularizarse con tanta rapidez gracias a su uso a través de las aplicaciones en móviles, relojes, televisores... y al poder usarlas en cualquier momento siempre que sea necesario, interactuando incluso entre ellas.

Entre las aplicaciones ofertadas actualmente y que tienen una mayor popularidad están aquellas orientadas al deporte, dado que la gente desea hacer más actividades alejadas de la ciudad para respirar aire puro y huir del estrés de la rutina y del trabajo. En este contexto nace la idea de una aplicación Android para hacer senderismo, pero de fácil acceso, ya que existen aplicaciones semejantes, pero que para ser utilizadas al 100 % de su funcionalidad se requiere de un pago. Existen otras también que no son lo suficientemente completas como para abastecer esta necesidad, motivos por los que se quiere realizar este proyecto como Trabajo Fin de Grado (TFG en adelante) del Grado en Ingeniería Informática mención en Ingeniería de Software de la Escuela de Ingeniería Informática de la Universidad de Valladolid. A esta nueva aplicación la llamaremos WalkingApp.

Toda la documentación del proyecto se entregará en el CD adjunto al presente documento.

## 1.2. Objetivos

El objetivo principal de este TFG es la creación de una aplicación Android en la que podr´an descargarse un conjunto de mapas de los senderos y rutas que se deseen realizar, para luego poderlos utilizar sin necesidad de conexión a Internet. Los mapas se generarán sin el uso de Google Maps, en el desarrollo del proyecto se explicarán los métodos aplicados para lograr esta funcionalidad. Además, también se podrán realizar comentarios sobre puntos específicos del camino como ayuda a otros usuarios, buscar información sobre el parte meteorológico y ver información que hayan aportado otros usuarios sobre el sendero que se ha elegido.

Teniendo en cuenta estos elementos, se plantean los siguientes objetivos:

Objetivos del proyecto:

- Un estudio de toda la información necesaria para poder llevar este proyecto a cabo, del lenguaje de programación Android y de las herramientas necesarias para desarrollarlo.
- Diseñar una interfaz sencilla, usable y atractiva para el usuario.
- $\blacksquare$  Creación de la aplicación completa y funcional.
- Generación de una memoria con toda la información necesaria para un proyecto informático.
- $\blacksquare$  Defensa del trabajo realizado ante un público específico.

Objetivos de WalkingApp:

- Permitir la descarga de un mapa de la plataforma, guardarlo y poder cargarlo cuando sea necesario para el usuario, incluso sin acceso a Internet.
- Poder cargar este mapa y dibujarlo, dando información de localizaciones y de posibles puntos de interés o de avisos necesarios en el sendero. Esto se realizará a través de la API MapBox de OpenStreetMap.
- $\blacksquare$  Acceso al parte meteorológico.
- Opción de poder añadir información sobre el sendero para que puedan verla y acceder a esta por otros usuarios.

## 1.3. Contenido de la memoria

A continuación, se enumerarán las distintas secciones de las que está compuesta la memoria, así como una breve descripción de cada una:

#### 1.3. CONTENIDO DE LA MEMORIA  $3$

- **Introducción:** Se describen los motivos generales por los que se ha decidido realizar este proyecto, así como la definición de los objetivos a llevar a cabo.
- **Contexto:** Análisis de algunas aplicaciones similares en el Play Store describiendo las ventajas y desventajas de cada una, además de aportar una breve conclusión de cada una de ellas.
- Entorno tecnológico: Descripción de las herramientas, lenguajes y entornos utilizados durante el desarrollo del proyecto.
- Gestión y planificación del proyecto: Se describe el alcance del proyecto, así como los tiempos requeridos para desarrollarlo y la planificación de costes para llevarlo a cabo. También se hará un desglose de posibles riesgos y como mitigarlos.
- Requisitos: Incluye los requisitos funcionales y no funcionales del sistema que permitirán afrontar el análisis y modelado futuros.
- **Análisis:** En este apartado encontramos los diagramas realizados para el desarrollo del sistema.
- Arquitectura y diseño: Detalle del diseño de la interfaz y de la arquitectura del programa.
- **Implementación:** Detalles correspondientes a la fase de Implementación del sistema.
- Pruebas: Descripción de las pruebas realizadas para la comprobación del correcto funcionamiento de la aplicación.
- Conclusiones: Se describen los objetivos cumplidos del sistema, las conclusiones obtenidas durante la realización de este y las posibles líneas futuras de trabajo.
- Bibliografía: Fuentes consultadas durante el desarrollo del proyecto.
- Anexos: Información complementaria para la correcta comprensión de la memoria, así como material adicional y extenso sobre esta que puede servir de gran ayuda para el lector. Asimismo, incluye manuales de instalación y de usuario.

# Capítulo 2

## Contexto

### 2.1. Apps existentes sobre senderismo

Antes de poder desarrollar la aplicación, es preciso conocer qué alternativas pueden encontrarse en el mercado actualmente. En este apartado se procederá a analizar algunas aplicaciones ofertadas en la Play Store que se usan para hacer senderismo. Asimismo, se presentarán las ventajas y desventajas de cada una, así como pequeñas descripciones y conclusiones sobre estas.

#### 2.1.1. Wikiloc

Wikiloc es una aplicación para hacer senderismo en la que pueden encontrarse muchas rutas para practicar este deporte. Aparte de ello, permite cierta personalización en el deporte elegido, incluyendo correr, senderismo, ciclismo, mountain bike, kayak, llegando hasta un total de 45 actividades diferentes disponibles.

Pueden grabarse las rutas deseadas sobre un mapa, añadir información sobre las mismas, disfrutar de los mapas offline, usar el dispositivo móvil como un GPS, realizar seguimiento en vivo en actividades familiares... Como puede observarse es una aplicación bastante completa, pero en la que si se desea acceder a toda su oferta hay que pagar una pequeña tarifa.

En la figura se muestran capturas de pantalla de las funcionalidades más importantes de la aplicación.

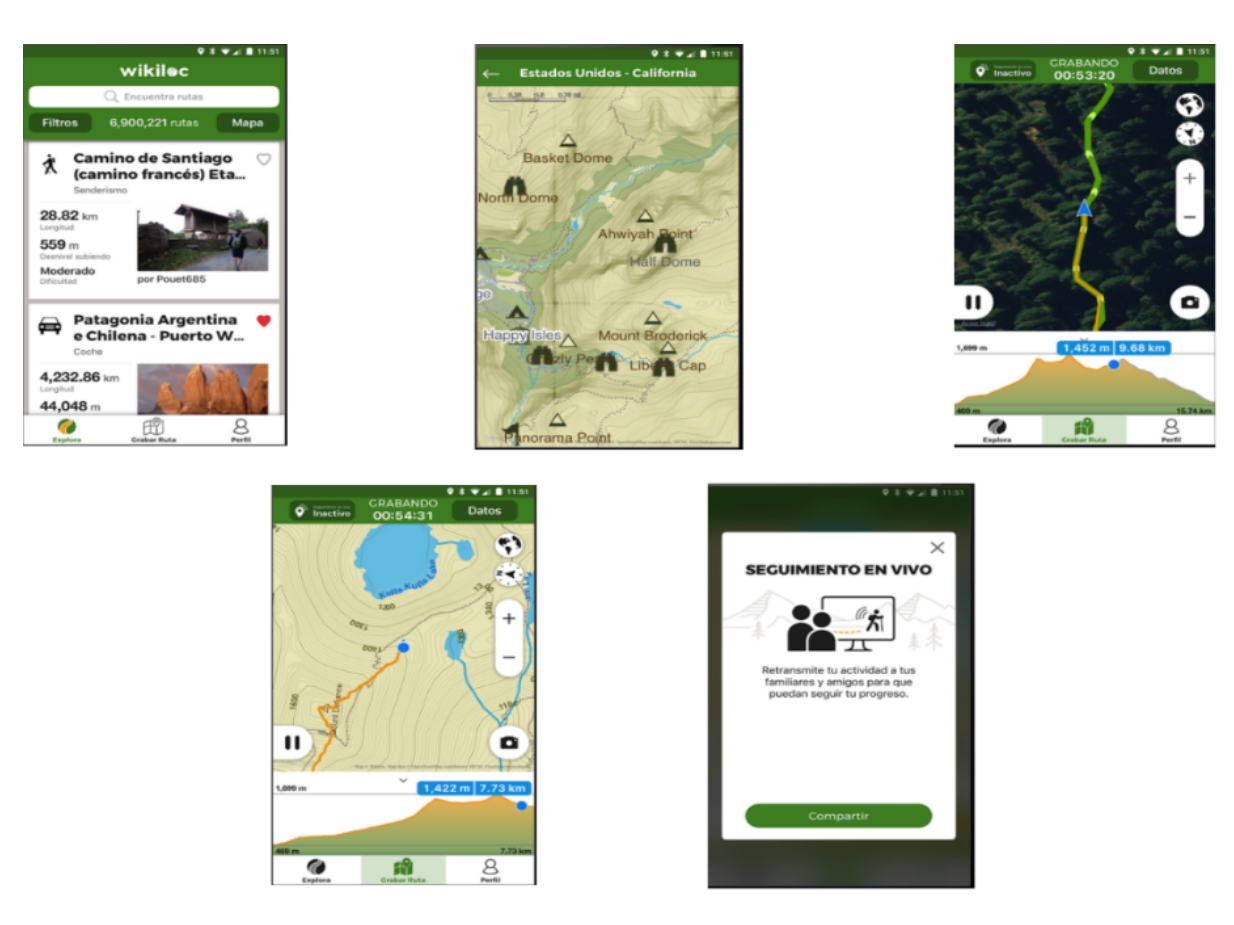

Figura 2.1: Capturas de la aplicación Wikiloc

#### Ventajas

- Interfaz muy simple y sencilla de utilizar.
- Dispone de una gran variedad de mapas por todo el mundo de forma offline y online.
- Opción de seguimiento para que el usuario que lo desee pueda comprobar dónde se encuentra en cada momento del sendero por si ocurre cualquier inconveniente.
- Pueden grabarse rutas para comprobar cu´anta distancia se ha recorrido y el camino seguido, por si no se desea descargar un mapa o hacer una ruta establecida.
- Opción de ver listado de rutas o verlas directamente en un mapa para saber dónde se encuentran.
- Filtros para poder buscar las rutas según las necesidades, incluso para hacer rutas en bici, corriendo. . .
- Opción de mostrar, vía conexión Google Maps, cómo llegar a la ruta para comenzarla.

#### Desventajas

- Para poder acceder a todas las opciones (como la de seguimiento) es necesario pagar una cuota.
- Si se desea poder guardar las rutas para buscarlas luego o volverlas a hacer es necesario asimismo pagar un precio.
- Solo pueden usarse de forma gratuita aquellas rutas que están promocionadas.

#### Conclusiones

Es una aplicación muy completa que ofrece muchas opciones, pero en la que para poder tener acceso a todas estas, es necesario una cuota, a lo cual no está dispuesto todo el mundo. Es muy sencilla de utilizar y muy intuitiva. La opción de poder realizar un seguimiento directo de por d´onde se encuentra el usuario por si ocurre algo es una funcionalidad muy interesante, aunque solo es accesible mediante el pago de la cuota.

Algunas de las mejores opciones que ofrece, como el volver a realizar una ruta que ya se ha realizado solo se pueden obtener mediante pago, lo que representa una gran desventaja para usuarios que deseen tener acceso a rutas que ya hayan realizado y no deseen pagar por ello. Esto tiene como consecuencia que, aunque por lo general sea muy simple, intuitiva y ofrezca muchas opciones, las mejores de estas funcionalidades solo pueden ser obtenidas mediante el pago de la cuota.

#### 2.1.2. ViewRanger

En esta aplicación pueden encontrarse también una gran variedad de opciones. Existe la posibilidad de descargarse mapas topográficos, de tener una experiencia de la ruta en 3D con SkyLine, pueden descargarse rutas que hayan a˜nadido otros usuarios, adem´as de la biblioteca de rutas que ya tiene la aplicación; puede grabarse la ruta que se este realizando, también posee localización por GPS y funciona sin cobertura. Además, puede compartirse la ubicación actual con los amigos y familiares que se desee.

En la figura pueden observarse algunas de las interfaces que ofrece la aplicación:

### $\label{eq:capit} CAPÍTULO~2. \quad CONTEXTO$

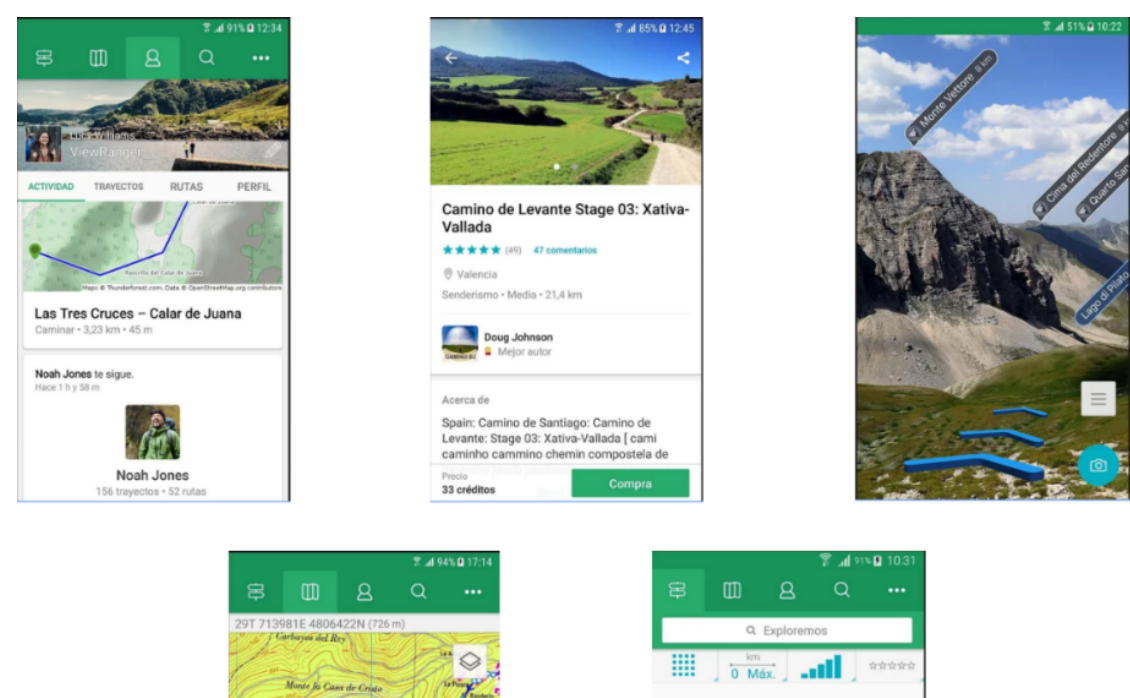

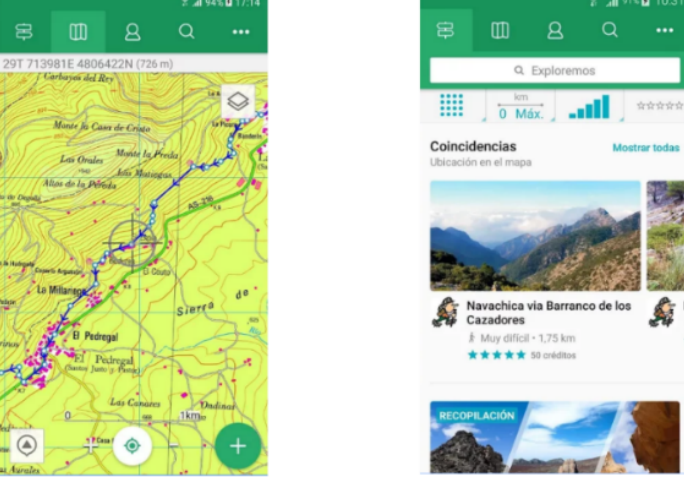

Figura 2.2: Capturas de la aplicación ViewRanger

#### Ventajas

- $\blacksquare$ Interfaz intuitiva y fácil de usar
- Pueden crearse cuentas de usuario empleando perfiles de Facebook.
- Pueden importarse y exportarse los mapas.
- Es posible mejorar la experiencia usando realidad aumentada con SkyLine.
- $\blacksquare$  Existe acceso a mapas topográficos.
- Pueden crearse rutas propias y compartirse con otros usuarios, as´ı como descargar las rutas de otros.
- $\blacksquare$  Modo de conexión offline.
- $\blacksquare$  Se puede grabar la experiencia en la ruta a modo de opinión.

#### Desventajas

- Para poder acceder a la totalidad de los mapas se tiene que pagar una subscripción.
- Tiene un alto gasto de la batería del dispositivo al tener que estar usando constantemente el GPS.
- Skyline no está disponible en todos los dispositivos, requiere tener GPS, cámara, brújula y giroscopio.
- lacktriangleright Para acceder a mapas de otros países hay que pagar.

#### Conclusiones

Es una aplicación muy completa, con utilidades que la hacen única (como la experiencia de realidad virtual). Es muy simple y fácil de utilizar. Pero como en el caso anterior, para poder tener acceso a todos los mapas, es necesario suscribirse, lo que la hace menos interesante que una en la que se tenga acceso a todos los recursos de forma gratuita.

Hay que tener en cuenta, que para emplear una de las utilidades m´as interesantes que nos ofrece, que es la de realidad virtual, el dispositivo del usuario tiene que tener una serie de componenetes que no siempre están. Además para emplear esto es necesario estar continuamente conectado al GPS y mandando información, lo que la convierte en una aplicación muy pesada en cuanto a gasto de batería.

#### 2.1.3. Rutas Senderismo

Aplicación gratuita para planificar rutas de senderismo en prácticamente cualquier lugar del mundo. Pueden buscarse mapas en zonas próximas al usuario o aplicando un filtro por ciudad. Es una aplicación más simple que las vistas hasta ahora y no presenta tantas opciones, pero es gratuita y cumple su función.

En la figura siguiente podemos ver la interfaz de la aplicación.

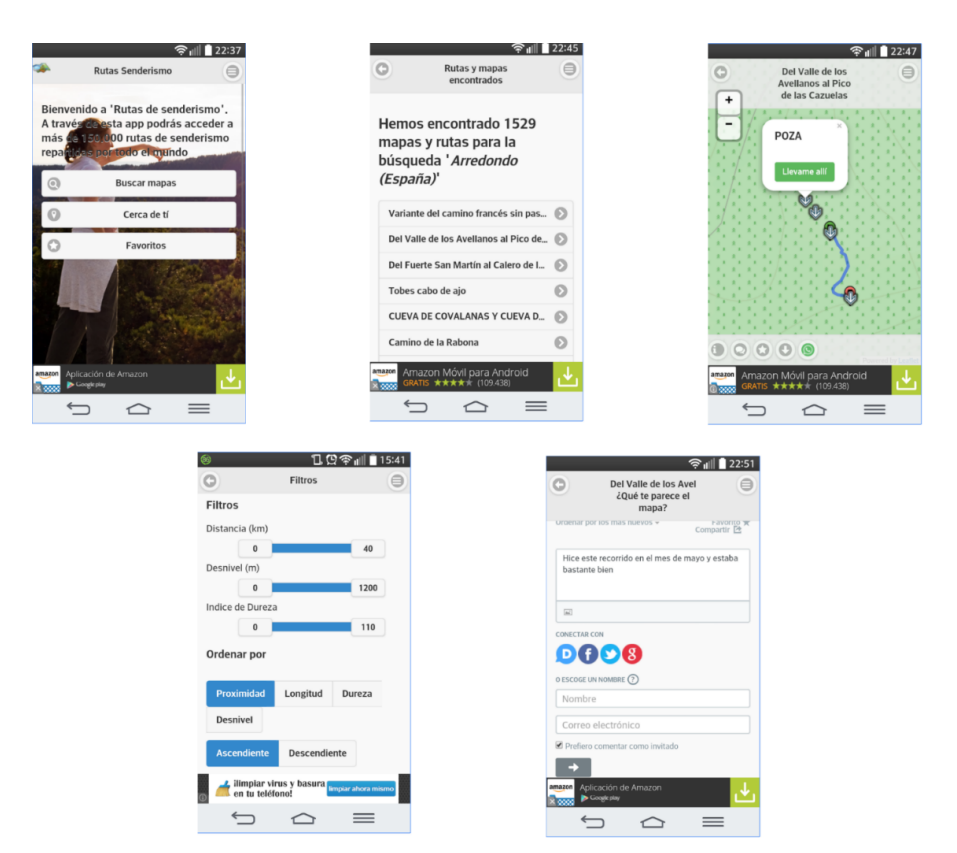

Figura 2.3: Capturas de la aplicación Rutas Senderismo

#### Ventajas

- $\blacksquare$  Interfaz simple y sencilla.
- Gran variedad de mapas gratuitos.
- Puede aplicarse un filtro a los mapas por ciudades, por distancias, por dificultad. . .
- También se dispone de la opción de encontrar los mapas cercanos a la posición del usuario.
- Pueden publicarse opiniones sobre la ruta y visualizarse las subidas por otras personas.
- Pueden exportarse mapas y usarse en otras aplicaciones.

#### Desventajas

- Al ser una aplicación gratuita, tiene publicidad, lo que suele ser molesto en ciertas ocasiones, como al pulsar sobre ella sin quererlo.
- La interfaz es simple pero no es vistosa, a primera vista no es una interfaz demasiado atractiva.

No tiene tantas opciones como el resto de aplicaciones. Es muy básica.

#### Conclusiones

Es una aplicación muy sencilla, muy fácil de usar y que, aunque no presente tantas opciones, es bastante completa. Tiene una base de datos amplia de mapas y rutas de todo el mundo. Adem´as, al ser gratuita, la hace accesible a cualquier usuario que la quiera instalar en su dispositivo.

Aun así, al tener una interfaz no tan amigable la hace mucho menos atractiva que el resto, además de que el tema de la publicidad puede llegar a ser molesto.

#### 2.1.4. Senderismo Paraíso

Aplicación de la Asociación de Amigos de los Senderos de la Sierra de Aracena y Picos de Aroche (Huelva). Pueden encontrarse dentro de ella los mapas y la información de los pueblos de esta zona.

A continuación se muestra la interfaz que nos ofrece en la siguiente imagen.

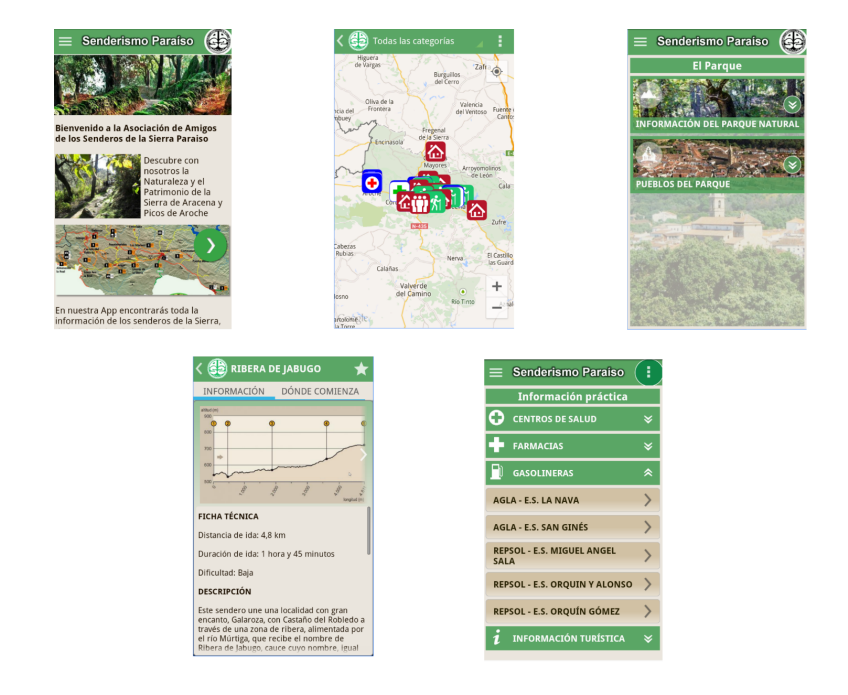

Figura 2.4: Capturas de la aplicación Senderismo Paraíso

#### Ventajas

- La información que aporta de cada ruta es bastante completa.
- $\blacksquare$  Tiene gran cantidad de datos valiosos sobre emplazamientos de interés, como restaurantes, farmacias. . .
- $\blacksquare$  Tiene sección de noticias sobre la zona.
- Interfaz sencilla y simple.
- Es gratuita.

#### Desventajas

- Son mapas de solo una zona específica y no es extensible a otros emplazamientos.
- Al ser gratuita, contiene anuncios.
- La interfaz podría ser más atractiva.
- No es tan completa como otras aplicaciones ya existentes.
- No posee tantas descargas como las otras, por lo que no hay tantos comentarios para conocer las opiniones de los clientes.

#### Conclusiones

Es una aplicación muy básica y solo orientada para una zona. Si sumamos a esto que no tiene una interfaz muy llamativa, hace que la aplicación pierda mucho potencial. Aun así, tiene cosas muy interesantes, como por ejemplo información complementaria en puntos de interés cercanos (farmacias, centros de salud...). En general, no presenta mucha funcionalidad, pero oferta muchas rutas y senderos de la zona para la que está realizada.

## 2.2.  $\lambda$  quién va destinada la aplicación que se va a desarrollar?

Esta aplicación está destinada a todo el público interesado en realizar senderismo, gente de cualquier edad y de cualquier localización, pero está especialmente creada para personas con edades comprendidas entre los  $20 \text{ y}$  los  $55 \text{ años}$ . La razón de esto es que dicho público objetivo tiene una mayor participaci´on en este tipo de actividades, tanto por motivos de ocio como de salud, y además posee un nivel medio de manejo de dispositivos tecnológicos. As´ı mismo, no va destinada a personas con un nivel elevado de experiencia en este tipo de actividades, si no que busca acercar el senderismo a iniciados.

### 2.2.  $\lambda$  QUIÉN VA DESTINADA LA APLICACIÓN QUE SE VA A DESARROLLAR? $13$

Para lograr encuadrar estos puntos, se han recopilado tres historias de usuario, que forman parte de una muestra del público objetivo:

- Alfonso, hombre de 20 años de Ávila, ha decidido que era buen plan para él y sus amigos el hacer una ruta de senderismo para hacer algo de deporte durante el fin de semana, por lo que decide descargarse la aplicación para buscar alguna ruta que se encuentre por su provincia.
- Sonia, mujer de 40 años de Valladolid, se acaba de quedar soltera y tiene mucho tiempo libre, y cree que es buena idea comenzar a hacer algo de deporte. Como le gusta mucho el aire libre, decide escoger hacer senderismo por lo que se descarga la aplicación y así encontrar rutas cercanas a ella.
- Manuel, 50 años de Palencia, el médico le ha dicho que tiene que andar más si no quiere que sus rodillas se vean afectadas en un futuro, así que va a empezar a hacer senderismo, por lo que se descarga la aplicación y busca rutas en provincias lejanas, así aprovecha para hacer excursiones con su familia.

# Capítulo 3

## Entorno tecnológico

A continuación, se listan las herramientas que se han utilizado para la realización de este proyecto y de la aplicación asociada.

## 3.1. Herramientas utilizadas en el desarrollo del proyecto

- Ormo editor LATEX: en este caso se ha empleado la versión online a través de ShareLatex. es.sharelatex.com
- Como sistema de control de versiones BitBucket: https://bitbucket.org/crislago/tfg/src/master/
- La realización de copias de seguridad mediante Dropbox.
- Para realizar los diagramas UML, Astah Professional 7.0.0
- Para la elaboración de la aplicación Android nativa, se ha usado Android Studio 3.1.1.
- lacktriangleright Para el control, seguimiento del proyecto y la realización de los diagramas de Gantt se ha utilizado la herramienta Project en su versión de Microsoft Project Professional 2010.

### 3.2. Tecnologías usadas en el proyecto

En esta sección se exponen las diferentes tecnologías empleadas en base a las recomendaciones propuestas por la tutora. Así mismo, la falta de un proyecto de BackEnd que dé soporte a la aplicación ha obligado a buscar alternativas para la construcción de la infraestructura.

#### 3.2.1. Firebase

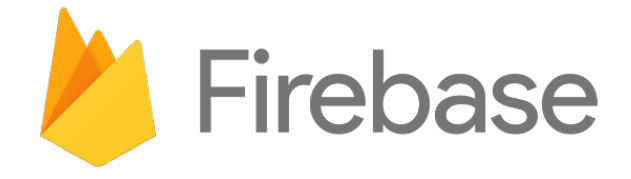

#### Figura 3.1: Logo de Firebase

Firebase es un producto de Google enmarcado dentro de su proyecto Google Cloud, plataforma que ofrece servicios en la nube bajo demanda. Es un producto que facilita el desarrollo de aplicaciones web y m´oviles, aportando un conjunto de componentes ya desarrollados y listos para integrar, como por ejemplo un sistema de inicio de sesión, alojamiento de archivos y bases de datos.

Los beneficios por los que se ha escogido Firebase son los siguientes:

- Agiliza la integración: gracias al sistema de componentes que provee, pueden incorporarse nuevas funcionalidades a la aplicación sin apenas personalizaciones ni modificaciones.
- Serverless: el enfoque de Firebase evita el tener que operar con servidores, y simplifica el mantenimiento de la aplicación.
- Permite la sincronización de los datos en situaciones online y offline.

Sin embargo, Firebase también presenta desventajas:

- Modificaciones costosas: el modificar la aplicación para que no emplee los componentes que Firebase aporta puede conllevar un coste elevado.
- **Tratamiento complejo de la información:** es complicado acceder a la información de la base de datos a través de las interfaces que Firebase provee, lo que puede conllevar la necesidad de tener que manipular la base de datos completa.
### 3.2.2. MapBox

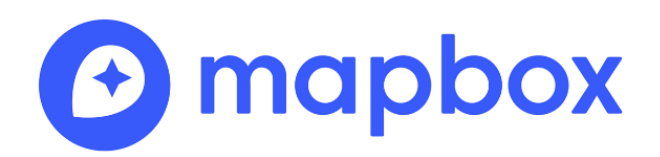

Figura 3.2: Logo de MapBox

MapBox es un proveedor de mapas on-line y las APIs correspondientes para manejarlos. Es un producto que permite el acceso a múltiples bases de datos, tanto abiertas como de propietario facilitando la integración y el empleo de planos en aplicaciones web y móviles. OpenStreetMap es una de esas bases de datos, y provee del conjunto de mapas que se emplean en esta aplicación.

Las ventajas que aporta MapBox y a través de él, OpenStreetMap, son las siguientes:

- Código abierto y de uso libre lo que permite su empleo por cualquier persona, siempre que se abra una cuenta bajo su dominio para recibir los tokens de acceso.
- La manipulación de los mapas a través de las APIS aportadas es simple y potente, lo que permite al desarrollador enfocar sus esfuerzos en el desarrollo.
- **Permite la visualización de los mapas** y su manipulación con dispositivos ya estén conectados a la red o no, así como su descarga.

## Capítulo 4

## Gestión y Planificación del proyecto

## 4.1. Introducción

Para comenzar, este proyecto ha sido ofertado por la profesora Margarita Gonzalo Tasis. Es un proyecto orientado a realizar una aplicación móvil de senderismo, incluyendo la realización de esta memoria. El propósito de este capítulo es proporcionar la información necesaria para controlar el desarrollo y el proceso de la aplicación.

Para la realización de este provecto, se ha empleado el Proceso Unificado. Este se caracteriza por ser un proceso iterativo e incremental. Está dirigido por los casos de uso y está centrado en la arquitectura.

Las fases en las que podemos dividir el Proceso Unificado son las siguientes:

- Inicio: En esta fase se define el negocio, en el que se establecen aspectos importantes como las metas, el coste, un modelo, plazos. . .
- Elaboración: En este proceso se obtiene la versión refinada del proyecto a realizar, la implementación iterativa, la resolución de riesgos, nuevos requisitos y se ajustan las estimaciones.
- Construcción: Este apartado engloba la evolución del desarrollo hasta su tranformación en un producto final.
- **Transición:** En esta fase el producto debe estar listo para realizar las pruebas, ser instalado y utilizado por el cliente sin problemas. Una vez acabada, pueden aportarse novedades que se puedan incluir en un futuro.

Podemos ver la estructura del Proceso Unificado en la figura que se presenta a continuación:

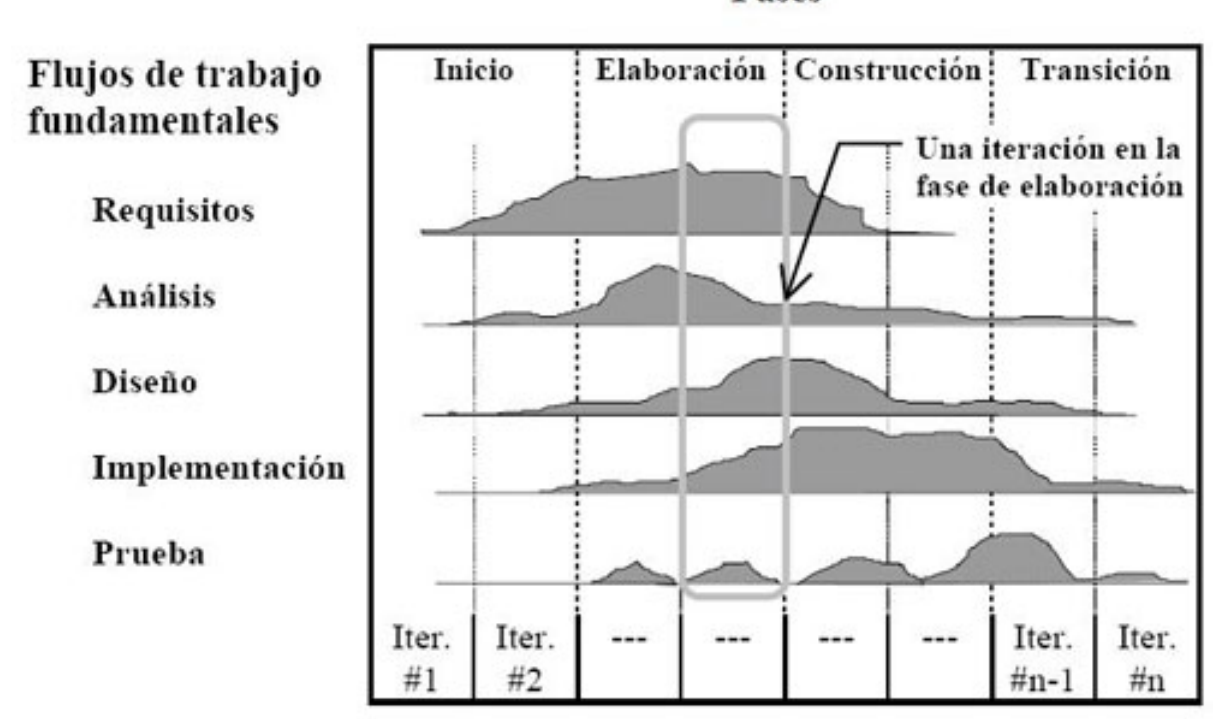

**Fases** 

Figura 4.1: Estructura del Proceso Unificado[9]

## 4.2. Gestión de riesgos

Se entiende como riesgo un evento o una condición incierta que tiene un efecto (positivo o negativo) en al menos uno de los objetivos del proyecto. Los riesgos son inherentes a un proyecto, por ello es tan importante hacer una buena gestión de estos para minimizar la probabilidad de que ocurran aquellos riesgos que puedan tener un impacto negativo, y que en el caso de que ocurran, el impacto en el proyecto sea mínimo.

Los riesgos conocidos, son aquellos que han sido identificados y analizados, lo que hace posible planificar la respuesta a tales riesgos.

La planificación debe hacerse tan pronto como se inicia el proyecto. Las fases para una buena planificación de riesgos son las siguientes:

- Identificar los riesgos: En esta fase se busca la mayor cantidad posible de riesgos que puedan afectar al proyecto. Este es un proceso iterativo ya que, conforme avanza el trabajo, pueden encontrarse nuevos riesgos o estos pueden evolucionar.
- Análisis de los riesgos: En este apartado se proponen dos tipos de análisis:
	- $\bullet$  Análisis cualitativo: En este proceso se priorizan los riesgos para realizar otros análisis o acciones posteriores, evaluando y combinando la probabilidad de ocu-

rrencia y el impacto de dichos riesgos. Sienta las bases para realizar el análisis cuantitativo, si se requiere.

- $\bullet$  Análisis cuantitativo: Se analiza numéricamente el efecto de los riesgos identificados sobre los objetivos del proyecto. Se aplica a los riesgos priorizados en el análisis cualitativo
- Planificar la respuesta a los riesgos: Establece la manera de actuar si ocurre uno de los riesgos previstos, as´ı como opciones y acciones para reducir las amenazas a los objetivos del proyecto. Las respuestas deben adaptarse a la importancia del riesgo y proponer un plan de contingencia acorde al mismo.
- Monitorizar y controlar los riesgos: Aquí se implementan los planes de respuesta a los riesgos, se rastrean los riesgos identificados, se realiza la búsqueda de nuevos riesgos. . .

### 4.2.1. Identificación y análisis de los riesgos

Como puede deducirse de la clasificación anterior, en este apartado se propone identificar los posibles riesgos que puedan afectar al proyecto.

Los riesgos pueden clasificarse de la siguiente manera:

- Riesgos del proyecto: Son aquellos que amenazan al plan del proyecto. Si aparecen, los costes o la planificación temporal pueden verse afectados.
- Riesgos técnicos: En este caso amenazan la calidad y la planificación. Son problemas de diseño, interfaz, implementación...
- Riesgos de negocio: Amenazan la viabilidad del sistema a construir. Estos se pueden clasificar en:
	- Riesgo de mercado: Construir un sistema excelente que nadie quiere.
	- Riesgo estratégico: Construir un producto que no concuerda con el interés estratégico de la empresa.
	- $\bullet$  Riesgo de ventas: El departamento de ventas no sabe cómo vender el producto.
	- $\bullet$  Riesgo de dirección: Perder el apoyo de la gestión debido a un cambio de enfoque o de personal.
	- Riesgo de presupuesto: Perder presupuesto o personal asignado.

También se pueden clasificar los riesgos de la siguiente forma:

Riesgos conocidos: Son aquellos que pueden descubrirse después de una minuciosa evaluación del plan del proyecto, del entorno técnico y comercial y otras fuentes de información.

- Riesgos predecibles: Pueden extrapolarse de proyectos anteriores.
- Riesgos impredecibles: No son fáciles de predecir por adelantado.

En este caso, se empleará la primera clasificación para la identificación de los riesgos.

La probabilidad con la que puede o no puede ocurrir un riesgo se agrupará de la siguiente manera:

- $\blacksquare$  Muy alta $(>75\,\%)$
- Alta  $(50 75\%)$
- Media  $(30 50\%)$
- **Baja**  $(10 30\%)$

El impacto que los riesgos pueden causarle al proyecto se rige por la siguiente clasificación:

- Catastrófico: Si este riesgo ocurre, el objetivo al que afecta fracasaría.
- Crítico: Supone una reducción del rendimiento del proceso y del sistema final.
- Marginal: Las consecuencias sobre el proyecto son tolerables.
- Despreciable: Se considera un inconveniente menor.

A continuación, en la tabla, se muestran los riesgos que se han identificado para este proyecto en concreto:

| Riesgo                                                                                | <b>Tipo</b><br>de Riesgo | Probabilidad | Impacto      |
|---------------------------------------------------------------------------------------|--------------------------|--------------|--------------|
| R01. Contratación en una nueva empresa                                                | Proyecto                 | Alta         | Marginal     |
| R02. Planificación optimista.                                                         | Proyecto                 | Media        | Crítico      |
| R03. Falta de motivación.                                                             | Proyecto                 | Baja         | Marginal     |
| R04. Necesidad de más tiempo del planificado<br>para conocer las herramientas.        | Proyecto                 | Media        | Crítico      |
| R05. Cambio en los requisitos<br>una vez iniciado el proyecto.                        | Proyecto                 | Media        | Crítico      |
| R06. Fallos al probar la aplicación en<br>dispositivos con características distintas. | Técnicos                 | Alta         | Crítico      |
| R07. Baja o enfermedad                                                                | Proyecto                 | Baja         | Catastrófico |
| R08. Análisis pobre                                                                   | Técnicos                 | Media        | Crítico      |
| R09. Fallo del Hardware                                                               | Proyecto                 | Baja         | Crítico      |
| R <sub>10</sub> . Fallo del Software                                                  | Proyecto                 | Baja         | Crítico      |

Tabla 4.1: Listado de riesgos identificados

## 4.2.2. Plan de riesgos

En este apartado añadiremos unas tablas en las que describiremos cada riesgo y elaboraremos un plan para tratar de mitigarlos o evitarlos.

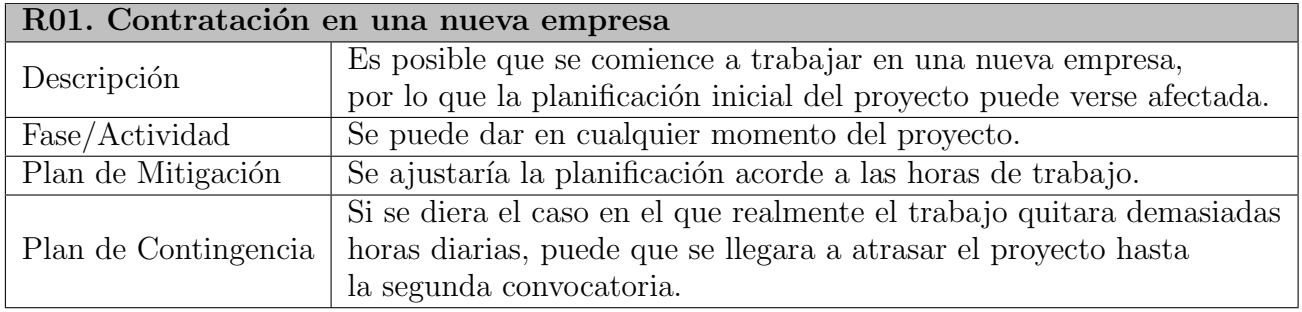

Tabla 4.2: Descripción del riesgo R01

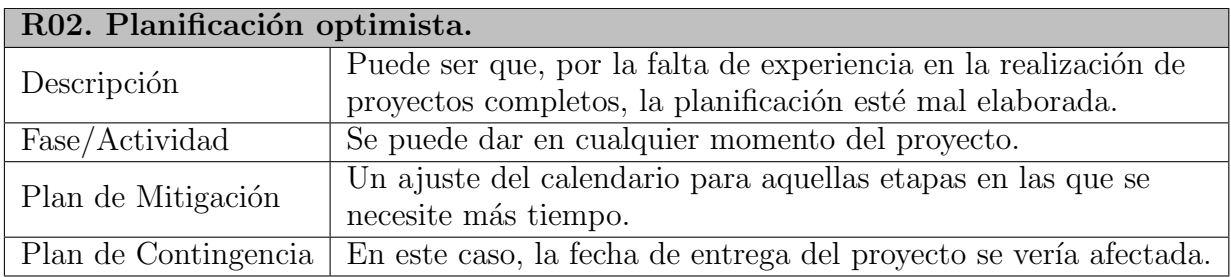

Tabla 4.3: Descripción del riesgo R02

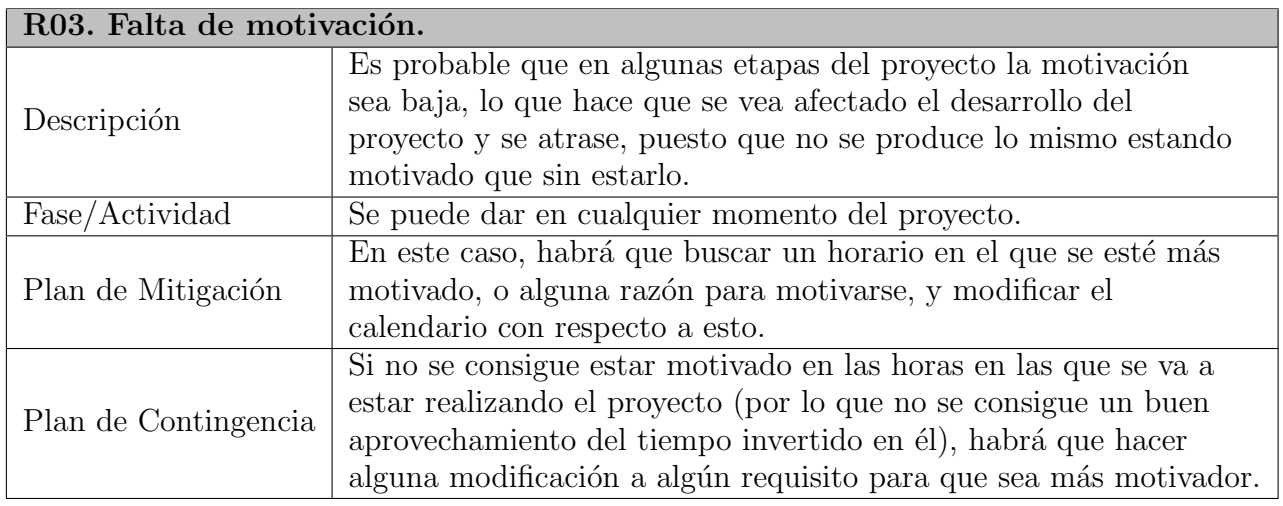

Tabla 4.4: Descripción del riesgo R03

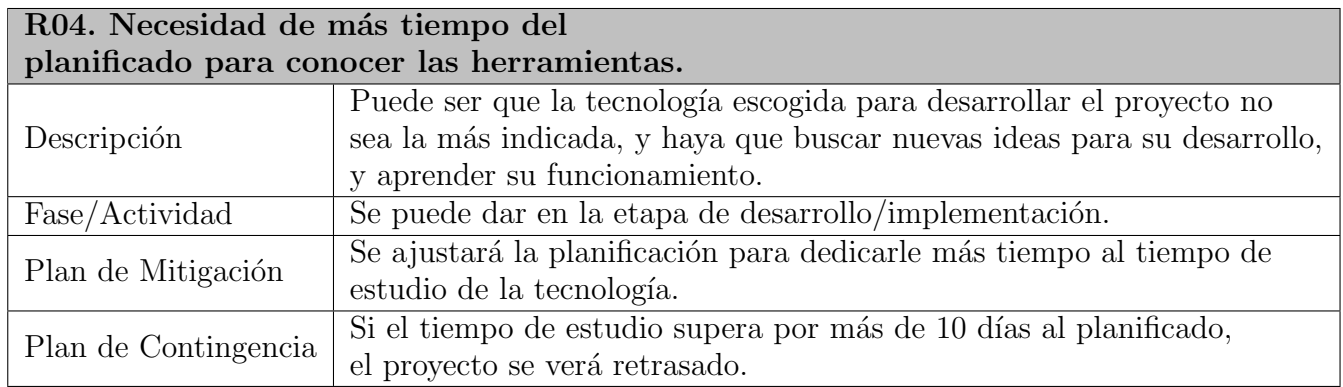

Tabla 4.5: Descripción del riesgo R04

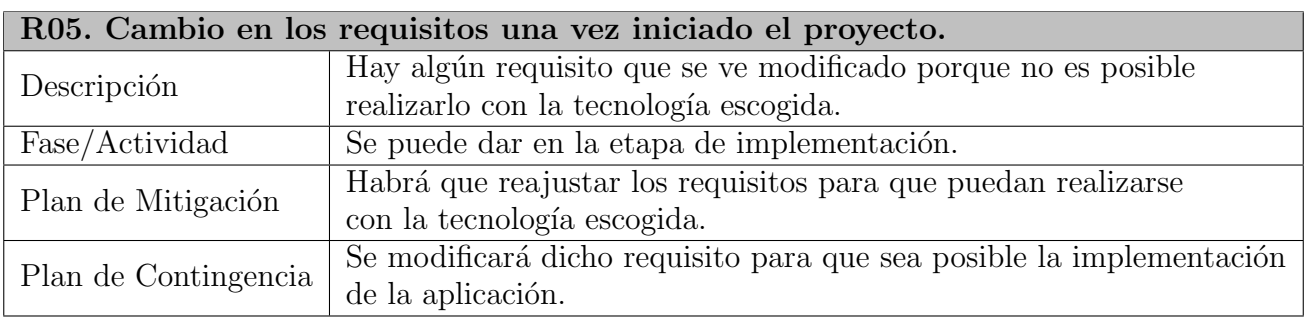

Tabla 4.6: Descripción del riesgo R05

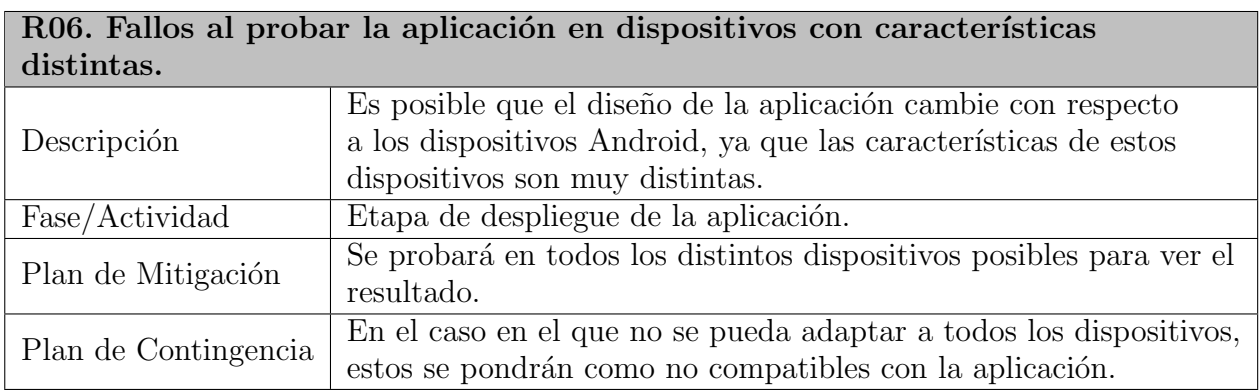

Tabla 4.7: Descripción del riesgo R06

## 4.2. GESTIÓN DE RIESGOS  $25$

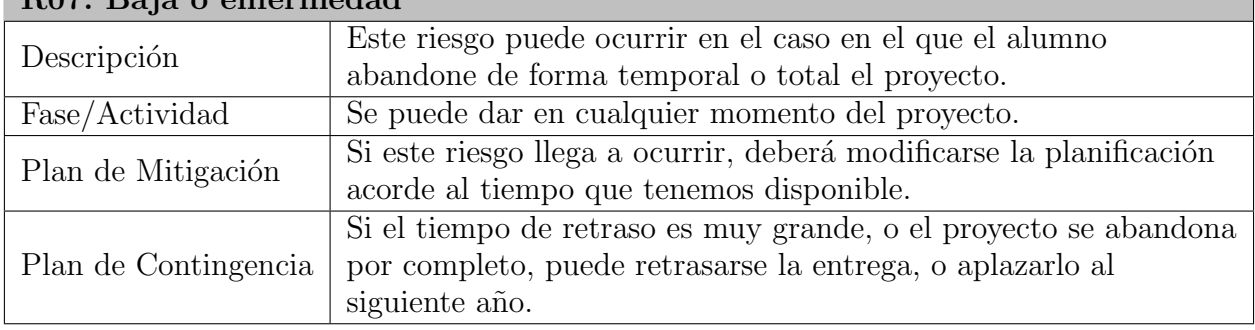

R07. Baja o enfermedad

Tabla 4.8: Descripción del riesgo R07

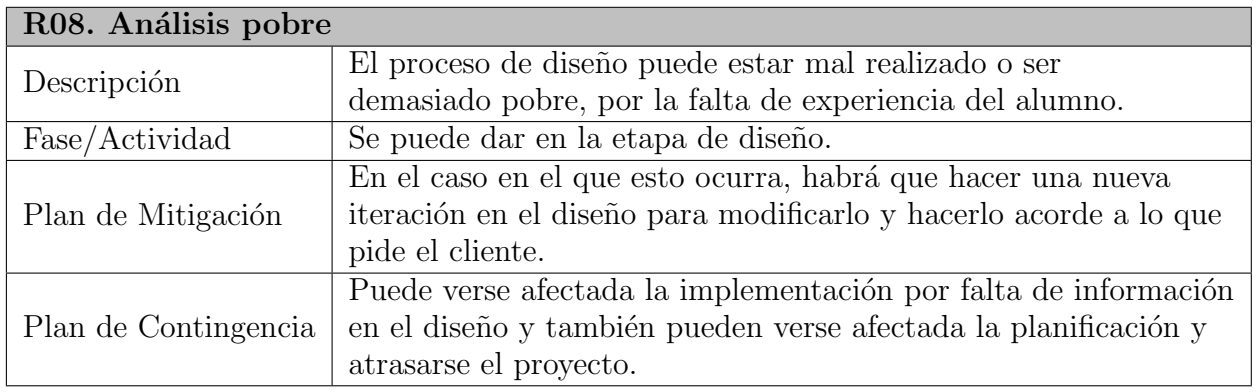

Tabla 4.9: Descripción del riesgo R08

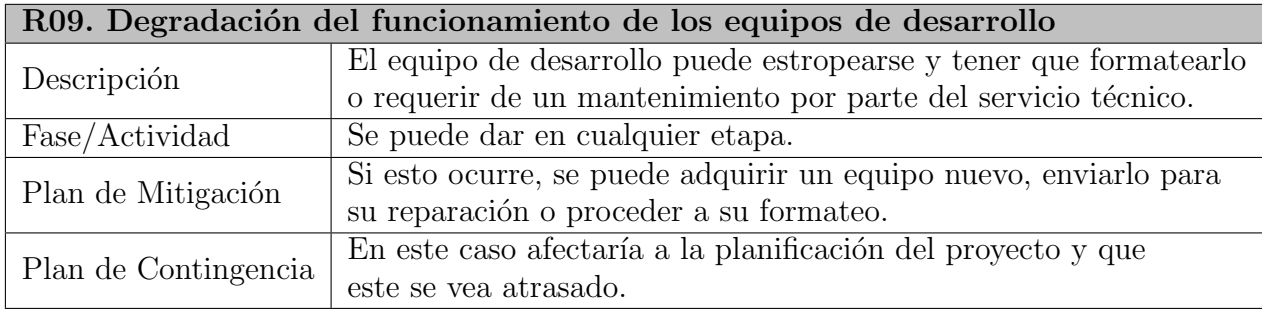

Tabla 4.10: Descripción del riesgo R09

## 4.2.3. Seguimiento y supervisión de riesgos

Tras la realización del proyecto, se ha visto afectada la planificación debido a que el riesgo R01 se ha cumplido, por lo que se ha debido retrasar la entrega a la primera quincena de julio.

## 4.3. Planificación

### 4.3.1. Visión general del proyecto

### Objetivos y ámbito del proyecto

WalkingApp es una aplicación orientada a la descarga y visualización de rutas para hacer senderismo, además de que permite realizar retroalimentación añadiendo comentarios en puntos clave de la ruta para otros usuarios. Los mapas podrán verse offline siempre bajo una descarga previa de estos.

La aplicación estará disponible solo para dispositivos con sistema operativo Android a través del Play Store de Google de manera gratuita.

Toda la información de mapas y el resto serán descargadas de OpenStreetMap, empleando la funcionalidad de la aplicación. Esto permitirá a los usuarios descargar posteriormente dichos mapas a través de la aplicación, así como gestionar aquellos que desean tener descargados y disponibles en la modalidad offline.

### Suposiciones y restricciones

- Restricciones de recursos: Los miembros del equipo de trabajo serán dos en todo momento, tutor y alumno. El tutor hará a veces de cliente para dar indicaciones de qué es lo que se requiere en la aplicación y el alumno hará de gestor, analista, desarrollador, diseñador y tester del proyecto.
- Restricciones de aplicación: La aplicación no podrá ser desarrollada con Google Maps. La aplicación podrá instalarse en dispositivos móviles con la versión de API de Android 18 (JellyBean) o superior, que supone el 93 % de los dispositivos. Los mapas están restringidos a las provincias de Castilla y León.
- Restricciones de planificación: El proyecto debe estar acabado antes de Julio del 2018. Se debe realizar un seguimiento del análisis y de los riesgos.

### 4.3.2. Recursos

- Recursos humanos:
	- Cristina Lagoa Bizarro, persona que desarrollará el proyecto.
	- Margarita Gonzalo Tasis, tutora y encargada de supervisar y controlar el desarrollo del TFG.

### $\blacksquare$  Recursos técnicos:

Hardware:

### 4.3. PLANIFICACIÓN<sup> 27</sup>

- $\bullet$  Ordenador portátil Toshiba Satellite P50-A-12Z.
- Dispositivo móvil Xiaomi Redmi Note 4.

Software:

- Android Studio 3.1.
- Astah Professional 7.0.0
- Microsoft Office 365 ProPlus
- Sistema Operativo Windows 10 64 bits

### 4.3.3. Entregables

- Fase de Inicio:
	- Introducción y Contexto.
	- $\bullet$  Gestión y Planificación del Proyecto.
	- Prototipo inicial.

### **Fase de Elaboración:**

- $\bullet$  Especificación de requisitos software.
- Especificación general de casos de uso.
- $\bullet$  Modelo de Análisis.
- Modelo de Diseño (con la arquitectura del software).
- Modelo de Datos.
- Diseño inicial de la aplicación.
- $\bullet$  Prototipo de la aplicación.
- Versión alfa.
- Evaluación de la aplicación.

#### $\blacksquare$  Fase de Construcción:

- Modelo de Despliegue.
- Documento de casos de prueba.
- Versión Beta.
- Versión inicial del manual de usuario.
- Documento de resultados de las pruebas.

#### $\blacksquare$  Fase de Transición:

- $\bullet$  Versión final del producto.
- Manual de instalación y de despliegue.
- Manual de usuario.

• Memoria finalizada.

Hay que comentar que estos entregables están sujetos a posibles cambios durante el desarrollo del proyecto, por lo que solo al finalizar el proyecto es cuando se tendrán completos.

Al finalizar cada hito se comprobará que todo esté correcto para comprobar que todo se va realizando de acuerdo con lo planificado y si no, realizar los cambios pertinentes.

### 4.3.4. Organización del proyecto

#### Interfaces externas

El rol de Usuario ha sido realizado por personas de el entorno del desarrollador en sus dispositivos para comprobar que todo funciona de forma correcta.

#### Estructura interna de la organización

En la siguiente figura se describe la organización interna del proyecto y cómo se relacionan sus distintos integrantes.

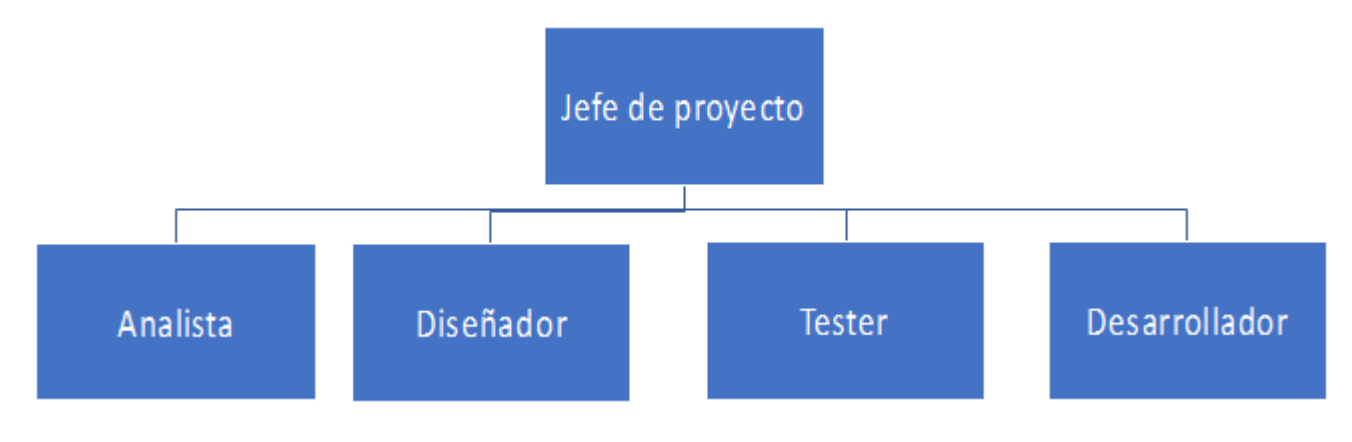

Figura 4.2: Organigrama organización

#### Roles y responsabilidades

Las responsabilidades de cada uno de los miembros mencionados en el apartado anterior, así como quién van a representarlos, se mencionan en las tablas descritas a continuación:

### 4.3. PLANIFICACIÓN<sup>29</sup>

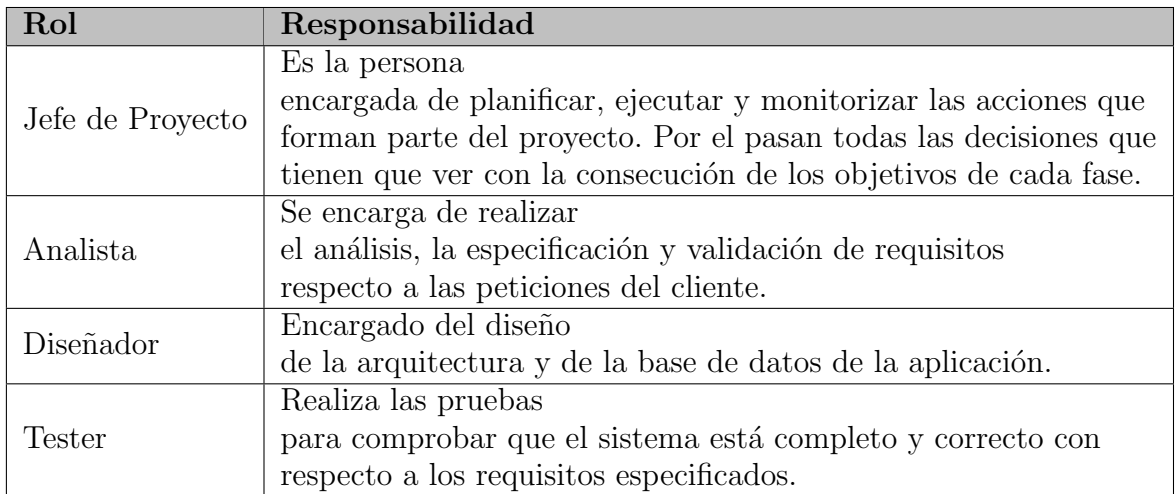

Tabla 4.11: Responsabilidades de cada rol

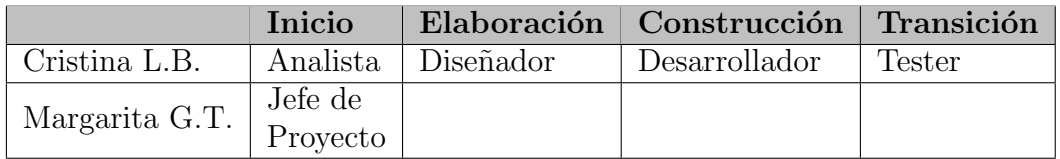

Tabla 4.12: Reparto de responsabilidades

### Estructura externa de la organización

En este caso solo encontramos un rol, el rol de usuario de la aplicación, que será la persona que se descargue y la use.

### 4.3.5. Distribución temporal del proyecto

Ahora se va a mostrar la distribución y los tiempos, así como las iteraciones, que tendrá cada fase del proyecto. Los tiempos son aproximados y serán mostrados en horas/hombre. Estos datos pueden visualizarse en la tabla siguiente. Se espera trabajar unas 40 horas semanales.

| Fase                | Iteración      | Horas/Hombre Hitos |                                                          | Fecha aprox. |  |  |
|---------------------|----------------|--------------------|----------------------------------------------------------|--------------|--|--|
| Inicio              |                | 30                 | Entrega del inicio de                                    | Abril 2018.  |  |  |
|                     |                |                    | la memoria y de la planificación del TFG.                |              |  |  |
|                     |                | 60                 | Requisitos, casos de                                     | Abril 2018   |  |  |
| Elaboración         |                |                    | uso, modelos de análisis y diseño de la app.             |              |  |  |
|                     | $\overline{2}$ | 90                 | Modelos finales y versión alfa.                          | Mayo 2018    |  |  |
|                     |                | 40                 | Modelo de despliegue,                                    | Mayo 2018    |  |  |
| Construcción        |                |                    | casos de prueba y versión inicial del manual de usuario. |              |  |  |
|                     | $\mathcal{D}$  | 60                 | Versión beta y documentos de las pruebas                 | Junio 2018   |  |  |
| Transición          |                | 40                 | Versión final de la                                      | Junio 2018   |  |  |
|                     |                |                    | app y documentos finales.                                |              |  |  |
| Total horas/hombre: |                | 320                |                                                          |              |  |  |

Tabla 4.13: Estimaciones temporales

A continuación, en la imagen, mostraremos el diagrama de Gantt relacionado con la tabla descrita anteriormente.

| Escala de tie |                         | Comienzo<br>lun 09/04/18 |    | Hoy mié 18 abr                                                                          | lun 23 abr        | sáb 28 abr   | jue 03 may                | mar 08 may dom 13 may vie 18 may                                                                                                   | mié 23 may Jun 28 may | sáb 02 jun | jue 07 jun | mar 12 jun | dom 17 jun<br>I Fin<br>lun 18/06/18 |
|---------------|-------------------------|--------------------------|----|-----------------------------------------------------------------------------------------|-------------------|--------------|---------------------------|----------------------------------------------------------------------------------------------------|-----------------------|------------|------------|------------|-------------------------------------|
|               |                         | $\bullet$                | de | Modo Nombre de tarea                                                                    | Duración Comienzo |              | $\sqrt{\frac{2}{1}}$      | abril 2018<br>22 25 28 31 03 06 09 12 15 18 21 24 27 30 03 06 09 12 15 18 21 24 27 30 02 05 08 11 14 17 20 23 26 29 02 05 08 11 14 | mayo 2018             |            | junio 2018 |            | julio 2018                          |
|               | $\mathbf{1}$            |                          |    | Entrega del inicio de la<br>memoria y de la<br>planificación del TFG.                   | 7 días            | lun 09/04/18 | mar 17/04/18              |                                                                                                    |                       |            |            |            |                                     |
|               | $\overline{2}$          |                          |    | Requisitos, casos de uso,<br>modelos de análisis y<br>diseño de la app.                 | 10 días           |              | mar 17/04/18 lun 30/04/18 |                                                                                                    |                       |            |            |            |                                     |
|               | $\overline{\mathbf{3}}$ |                          |    | Modelos finales y versión<br>alfa.                                                      | 15 días           | lun 30/04/18 | vie 18/05/18              |                                                                                                    |                       |            |            |            |                                     |
|               | $\overline{4}$          |                          |    | Modelo de despliegue,<br>casos de prueba y versión<br>inicial del manual de<br>usuario. | 7 días            | vie 18/05/18 | lun 28/05/18              |                                                                                                    |                       |            |            |            |                                     |
|               | 5                       |                          |    | Versión beta y documentos 10 días<br>de las pruebas.                                    |                   | lun 28/05/18 | vie 08/06/18              |                                                                                                    |                       |            |            |            |                                     |
| Vista 1       | 6                       |                          |    | Versión final de la app y<br>documentos finales.                                        | 7 días            | vie 08/06/18 | lun 18/06/18              |                                                                                                    |                       |            |            |            |                                     |
|               |                         |                          |    |                                                                                         |                   |              |                           |                                                                                                    |                       |            |            |            |                                     |
|               |                         |                          |    |                                                                                         |                   |              |                           |                                                                                                    |                       |            |            |            |                                     |
|               |                         |                          |    |                                                                                         |                   |              |                           |                                                                                                    |                       |            |            |            |                                     |
|               |                         |                          |    |                                                                                         |                   |              |                           |                                                                                                    |                       |            |            |            |                                     |
|               |                         |                          |    |                                                                                         |                   |              |                           |                                                                                                    |                       |            |            |            |                                     |
|               |                         |                          |    |                                                                                         |                   |              |                           |                                                                                                    |                       |            |            |            |                                     |
|               |                         |                          |    |                                                                                         |                   |              |                           |                                                                                                    |                       |            |            |            |                                     |

Figura 4.3: Diagrama de Gantt del calendario estimado

### Reuniones con la tutora del TFG

- 13 de noviembre de 2017
- 11 de diciembre de 2017
- $\bullet$  16 de abril de 2018
- $\bullet$  30 de abril de 2018
- 22 de junio de 2018

#### Seguimiento

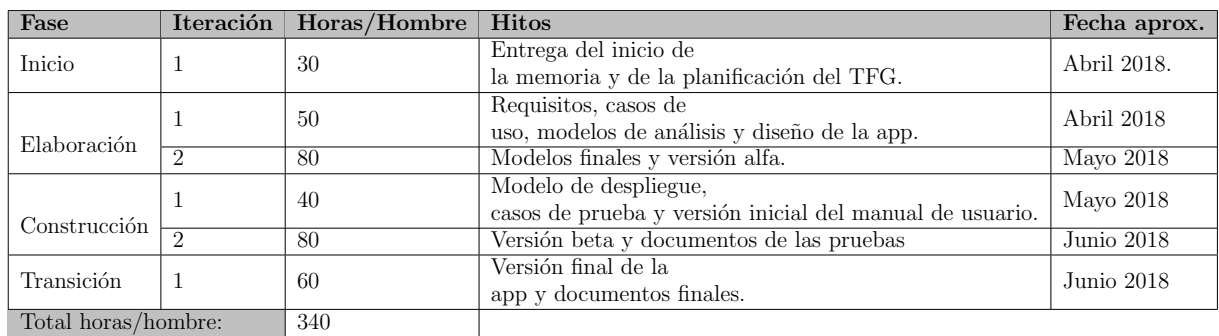

La distribución de tiempos real es la siguiente:

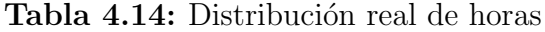

### 4.3.6. Costes

A continuación, se detallarán los costes estimados tanto técnicos como humanos. Para ahorrar costes, se ha decidido emplear software gratuito o de libre acceso para alumnos de la Universidad de Valladolid, por lo que sus costes no serán incluidos en el cómputo.

En este caso se va a realizar una previsión inicial de costes, ya que es posible que algún riesgo se cumpla y estos costes se vean afectados. Durante el seguimiento del proyecto se comprobar´a si han sido bien estimados o si se ha tenido que realizar alg´un cambio. Estos costes podrán verse en tablas posteriores.

Los costes humanos se han calculado viendo el salario base anual de un analista/programador, dividiéndolo entre 12 meses que tiene un año, el resultado entre 4 semanas que suele tener un mes y esto entre 40 horas semanales y así obtener el total por horas.

Para calcular los costes referidos al ordenador, se han estimado los días aproximados que hay en 5 años de vida que suele tener un portátil, 1825 días que en total son 43800 horas. Se ha dividido el precio total del ordenador por la cantidad de horas contenidas en 5 años y esto se ha multiplicado por las horas estimadas en la planificación del proyecto. Para el teléfono móvil se ha realizado la misma operación, pero tomando 2 años de vida ´util como referencia.

En el cálculo de los gastos generales de luz, alquiler, gas e internet, se ha contemplado el gasto en un mes y se ha realizado un cálculo aproximado partiendo de que el desarrollador trabaje unas 40 horas semanales. Se ha tomado como referencia un gasto aproximado de unos 45 euros mensuales de luz, unos 35 euros mensuales de gas, unos 25 euros de tarifa de internet y 400 euros de alquiler.

Para el cálculo del coste de autónomo se ha hecho con 4 meses de trabajo a 50 euros

el mes, sale un total de 200 euros.

Para calcular los gastos de gasolina, se han tenido en cuenta las 5 reuniones con la tutora, 33km por viaje (ida y vuelta)y 3 euros de coste por viaje que son en total 15 euros.

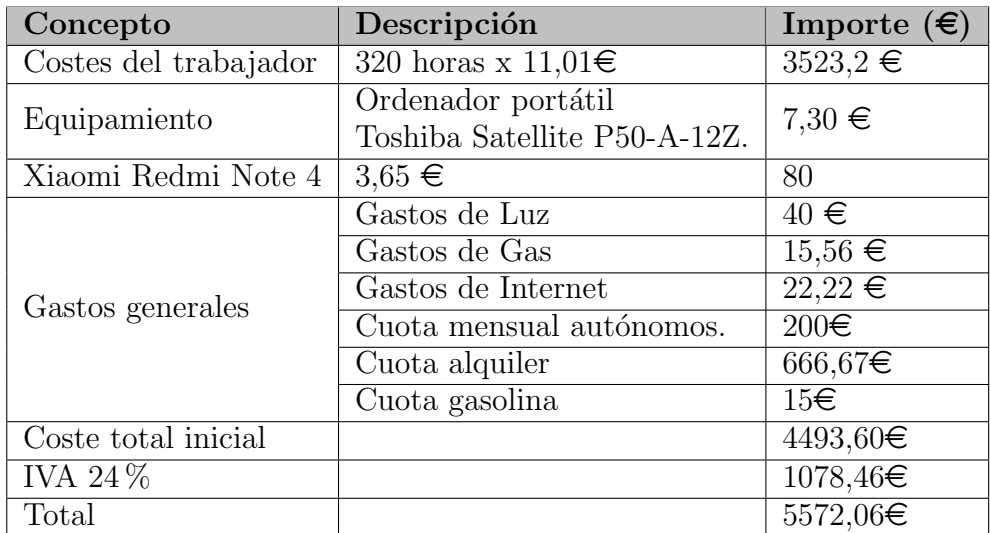

Tabla 4.15: Costes iniciales

## Capítulo 5

## Requisitos del Sistema

En las secciones posteriores se describen en detalle los requisitos, es decir, las características o propiedades que el desarrollo debe cumplir para que realice lo que se espera de él. A fin de presentarlos de forma más breve y precisa, se han separado en bloques por funcionales, no funcionales y requisitos de información, dando para cada uno de ellos una breve descripción.

## 5.1. Requisitos funcionales

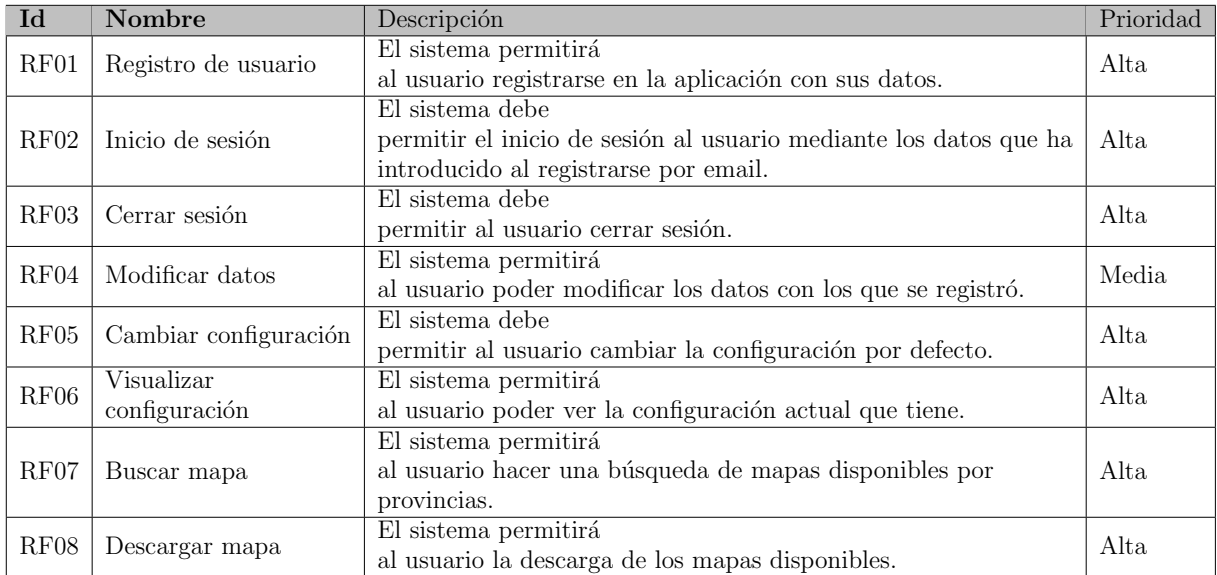

Tabla  $5.1$ : Descripción de requisitos funcionales  $(1)$ 

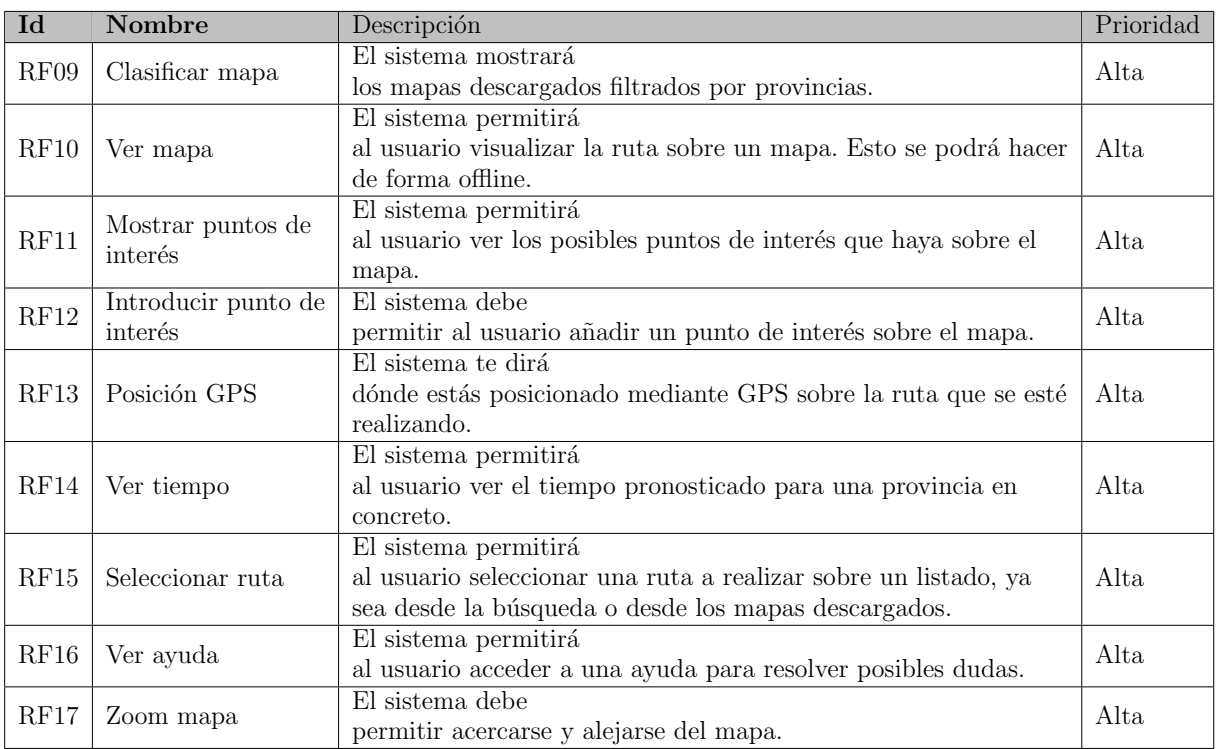

Tabla 5.2: Descripción de requisitos funcionales  $(2)$ 

## 5.2. Requisitos no funcionales

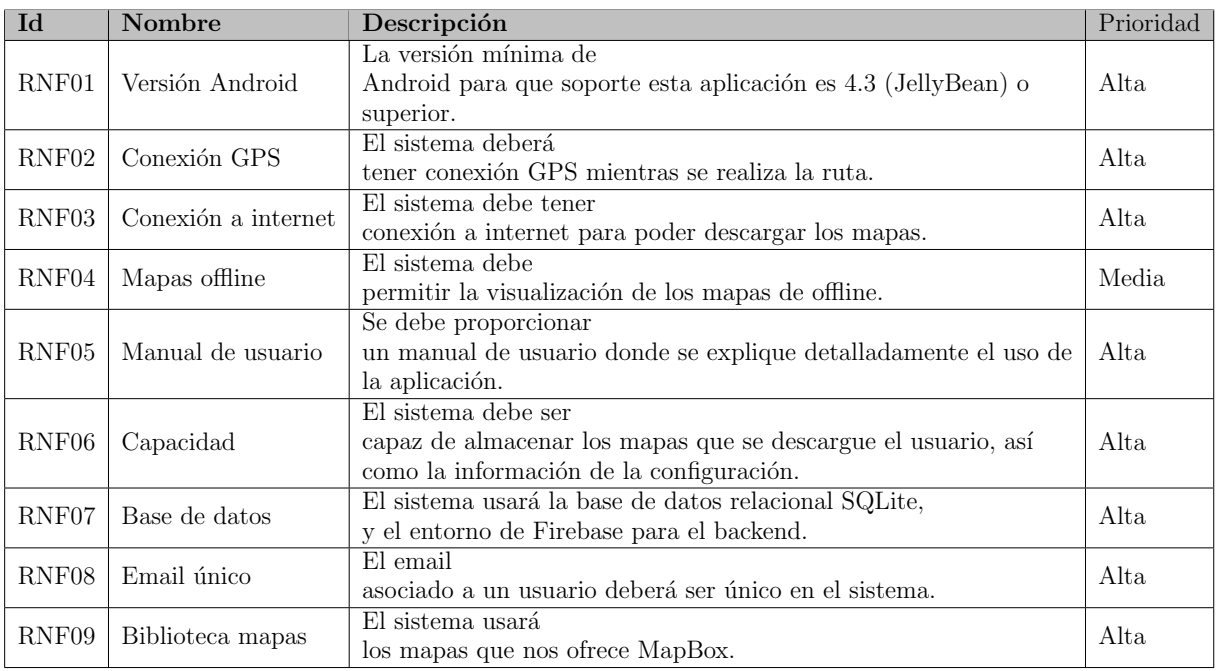

Tabla 5.3: Descripción de requisitos no funcionales

## 5.3. Requisitos de información

| Id   | Nombre                                                                                          | Descripción                                                                                                    | Prioridad |
|------|-------------------------------------------------------------------------------------------------|----------------------------------------------------------------------------------------------------|-----------|
|      | Datos de los mapas                                                                              | El sistema deberá<br>guardar la información respectiva a los mapas                                                                            | Alta      |
| RIO1 | Id<br>Archivo del<br>mapa<br>Nombre del<br>mapa<br>Descripción<br>del mapa<br>Puntos de interés | El sistema deberá<br>tener conexión GPS mientras se realiza la ruta.<br>El sistema debe<br>permitir la visualización de los mapas de offline. | Alta      |
|      | Datos del usuario                                                                               | El sistema deberá<br>guardar el email y contraseña del usuario.                                                                               | Alta      |
| RIO2 | Id<br>Email<br>Contraseña                                                                       | El sistema debe<br>tener almacenados los datos del usuario en una<br>base de datos externa.                                                   | Media     |

Tabla 5.4: Descripción de requisitos de información

# Capítulo 6

## Análisis

## 6.1. Introducción

Una vez se han definido los requisitos necesarios para el sistema, se puede proceder con el análisis de la aplicación, comenzando con el diagrama de casos de uso y la explicación de los mismos. También se incluirán el modelo de dominio y los diagramas de actividades.

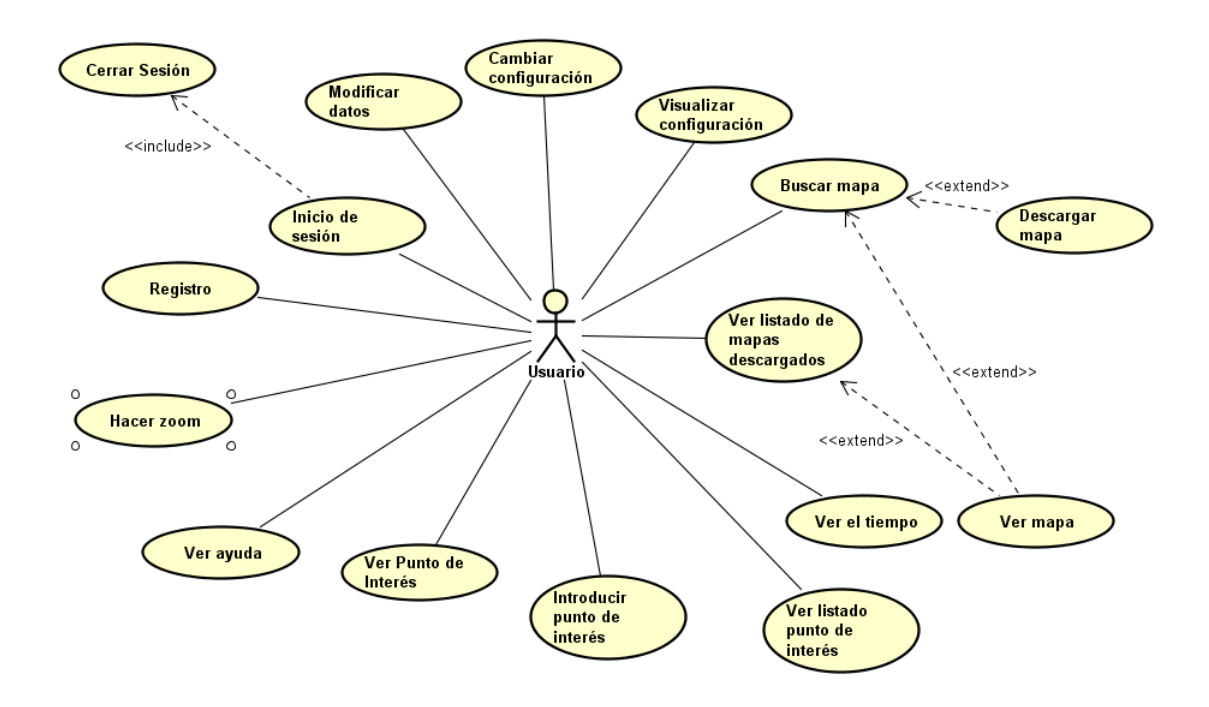

Figura 6.1: Diagrama de casos de uso

### 6.1.1. Actores

Solo se ha identificado un actor, que es el usuario que va a usar la aplicación en un futuro. Este actor es el que realiza todas las operaciones disponibles en la aplicación.

### 6.1.2. Descripción de casos de uso

En este apartado se describen de forma resumida y precisa los casos de uso contemplados en el análisis previo al desarrollo de la aplicación. Para cada uno de ellos se detalla el actor que participa, que precondiciones y postcondiciones son necesarias para que el caso de uso tenga lugar y cual es el flujo principal que seguirá la aplicación a través de las interacciones del usuario, así como posibles variaciones del mismo.

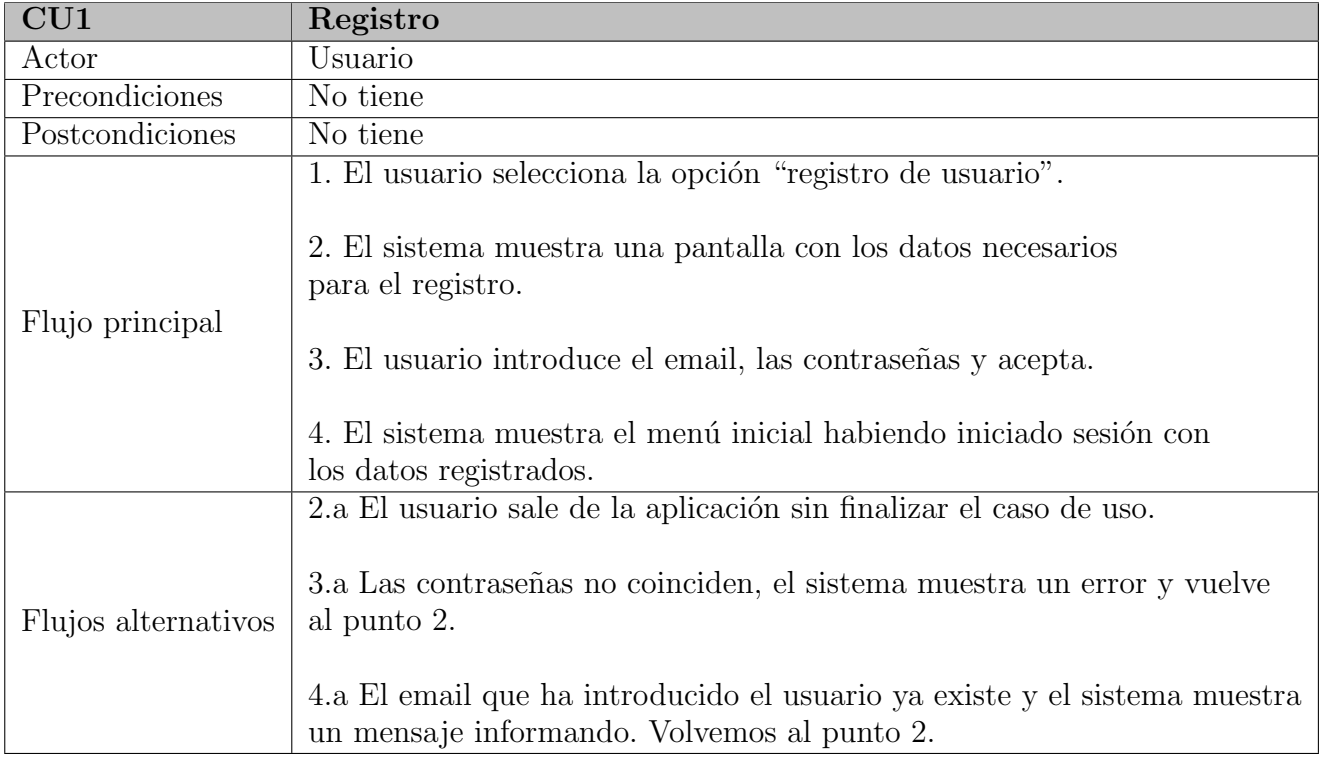

Tabla 6.1: Descripción del caso de uso CU1

## 6.1. INTRODUCCIÓN $39$

| CU2                 | Inicio de Sesión                                           |
|---------------------|------------------------------------------------------------|
| Actor               | Usuario                                                    |
| Precondiciones      | No tiene                                                   |
|                     | El usuario ha iniciado                                     |
| Postcondiciones     | sesión en la aplicación.                                   |
|                     | 1. El usuario selecciona la opción "iniciar sesión".       |
|                     |                                                            |
|                     | El sistema muestra una pantalla con los datos necesarios   |
|                     | para iniciar sesión (email y contraseña).                  |
|                     |                                                            |
| Flujo principal     |                                                            |
|                     | El usuario introduce los datos y pulsa en Iniciar Sesión.  |
|                     |                                                            |
|                     | El sistema entra en la aplicación con la cuenta            |
|                     | del usuario mostrando el menú inicial.                     |
|                     | 1.a, 3.a El usuario sale de la pantalla finalizando        |
|                     | el caso de uso sin terminar.                               |
|                     |                                                            |
|                     | 4.a El usuario ha introducido mal los datos y el sistema   |
| Flujos alternativos | muestra un mensaje de error. El sistema vuelve al punto 2. |
|                     |                                                            |
|                     | 4.b El usuario mete un email que no existe, en ese caso    |
|                     | el usuario muestra un mensaje avisando                     |
|                     | que no existe ese usuario y vuelve al punto 2.             |

Tabla 6.2: Descripción del caso de uso $\rm{CU2}$ 

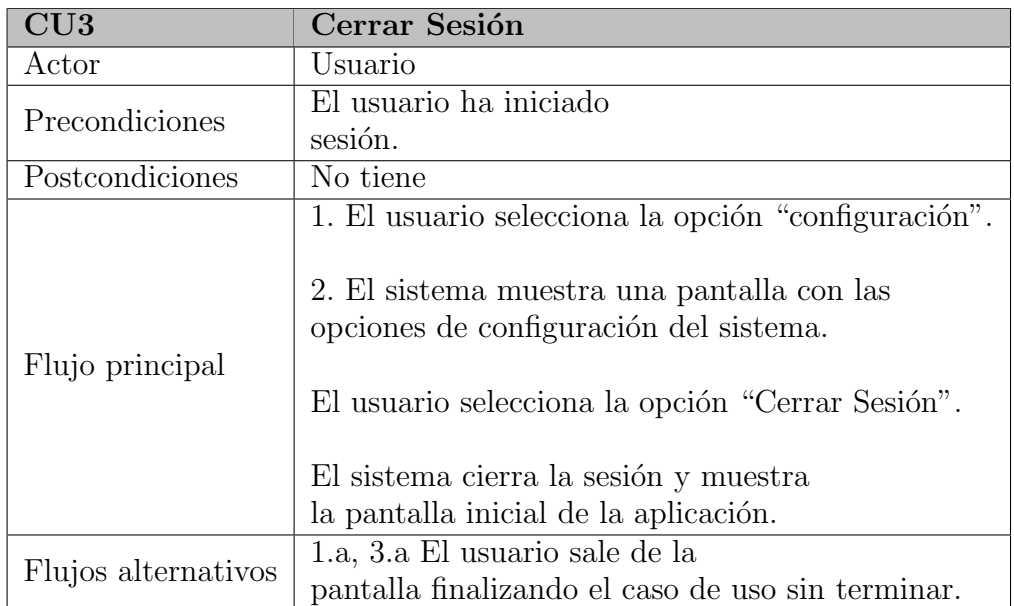

Tabla 6.3: Descripción del caso de uso CU3

| CU4                 | <b>Modificar Datos</b>                                                                                                    |
|---------------------|----------------------------------------------------------------------------------------------------|
| Actor               | Usuario                                                                                                    |
| Precondiciones      | El usuario ha iniciado                                                                                                    |
|                     | sesión.                                                                                                    |
| Postcondiciones     | No tiene                                                                                                    |
| Flujo principal     | 1. El usuario selecciona la opción "configuración".<br>2. El sistema muestra una pantalla con las opciones<br>de configuración del sistema y los datos actuales del usuario.<br>3. El usuario selecciona la opción "Modificar Datos".<br>4. El sistema muestra una pantalla para introducir los<br>nuevos datos y solicitar un cambio de contraseña.<br>5. El usuario modifica los datos que quiera cambiar<br>y pulsa en aceptar.<br>6. El sistema modifica los datos y muestra un mensaje |
|                     | avisando que los datos han sido cambiados.                                                                                                    |
|                     | 1.a, 3.a, 5.a El usuario sale de la pantalla                                                                                                    |
|                     | finalizando el caso de uso sin terminar.                                                                                                    |
| Flujos alternativos |                                                                                                    |
|                     | 6.a El sistema no puede modificar los datos,                                                                                                    |
|                     | muestra el error y vuelve al punto 4.                                                                                                    |

Tabla 6.4: Descripción del caso de uso  $\rm CU4$ 

| CU5                 | Cambiar                                                                                                    |
|---------------------|----------------------------------------------------------------------------------------------------|
|                     | configuración                                                                                                    |
| Actor               | Usuario                                                                                                    |
| Precondiciones      | El usuario ha iniciado sesión.                                                                                                    |
| Postcondiciones     | No tiene                                                                                                    |
| Flujo principal     | 1. El usuario selecciona la opción "configuración".<br>2. El sistema muestra una pantalla con las<br>opciones de configuración del sistema.<br>3. El usuario selecciona la opción de configuración<br>que desea (en este casoel grado de flujo de datos<br>que quiere tener).<br>4. El sistema guarda la nueva configuración. |
| Flujos alternativos | 1.a, 3.a El usuario sale de la<br>pantalla finalizando el caso de uso sin terminar.                                                                                                    |

Tabla 6.5: Descripción del caso de uso CU5

## 6.1. INTRODUCCIÓN<sup>41</sup>

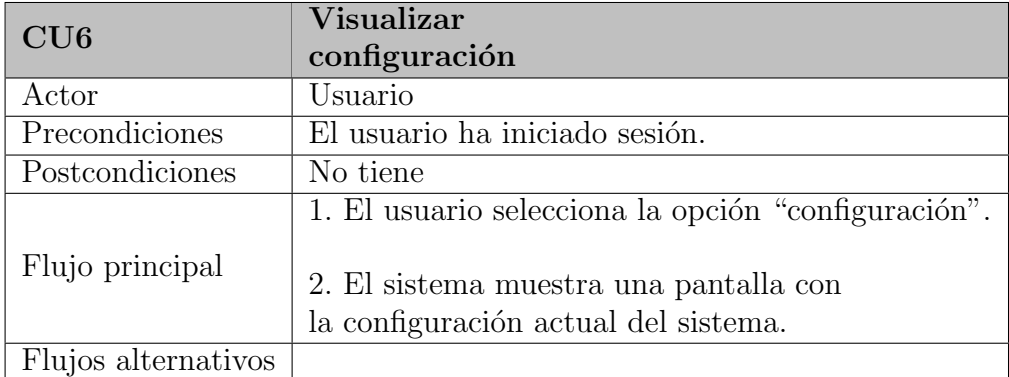

Tabla 6.6: Descripción del caso de uso CU6

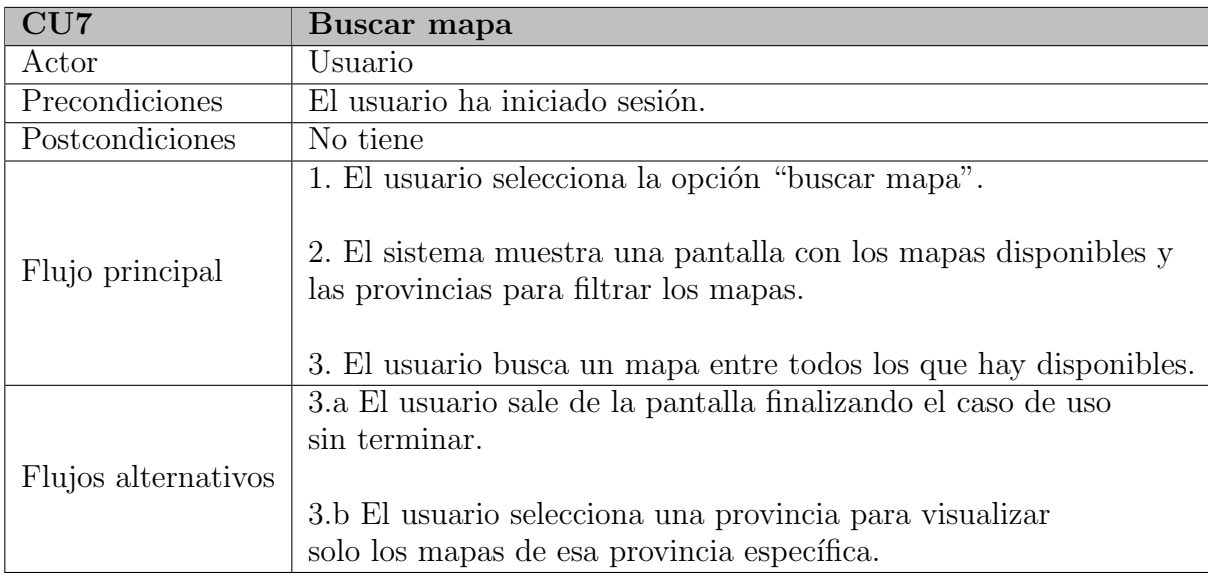

Tabla 6.7: Descripción del caso de uso CU7

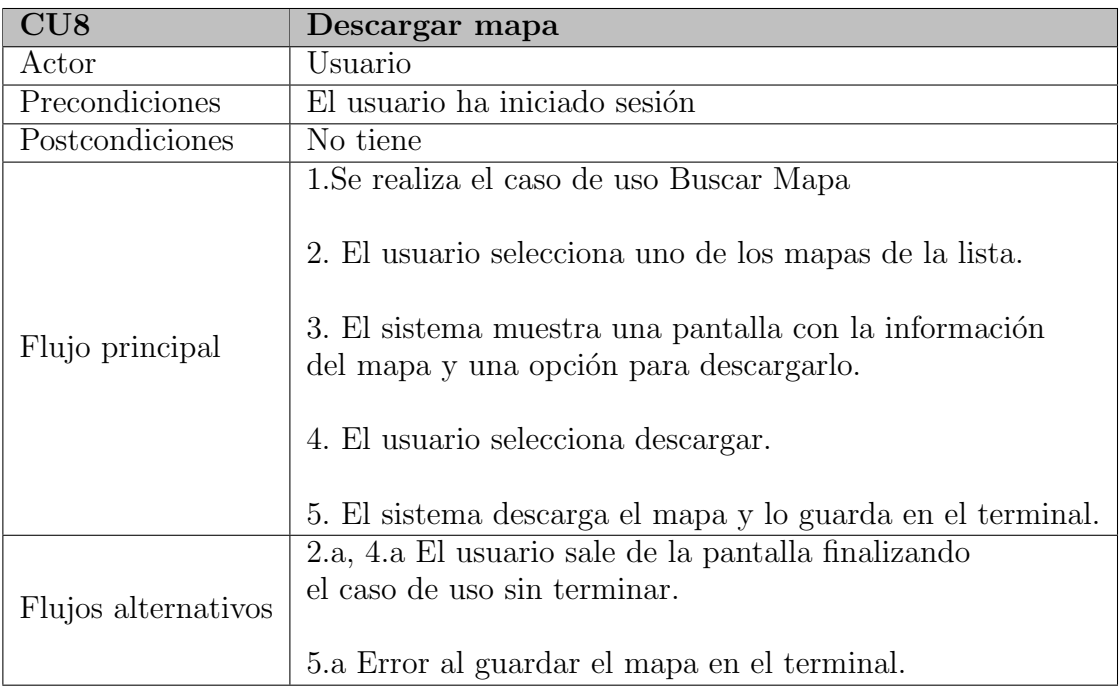

Tabla 6.8: Descripción del caso de uso $\rm CUS$ 

| CU <sub>9</sub>     | Ver listado de                                                                                                    |
|---------------------|----------------------------------------------------------------------------------------------------|
|                     | mapas descargados                                                                                                    |
| Actor               | Usuario                                                                                                    |
| Precondiciones      | El usuario ha iniciado sesión.                                                                                                    |
| Postcondiciones     | No tiene                                                                                                    |
| Flujo principal     | 1. El usuario selecciona la opción "Ver mapas".<br>2. El sistema muestra una pantalla con los mapas<br>descargados y las provincias para filtrar los mapas.<br>3. El usuario selecciona la provincia para ver el listado. |
| Flujos alternativos | 3.a El usuario sale de la<br>pantalla finalizando el caso de uso sin terminar.                                                                                                    |

Tabla 6.9: Descripción del caso de uso CU9

## 6.1. INTRODUCCIÓN 43

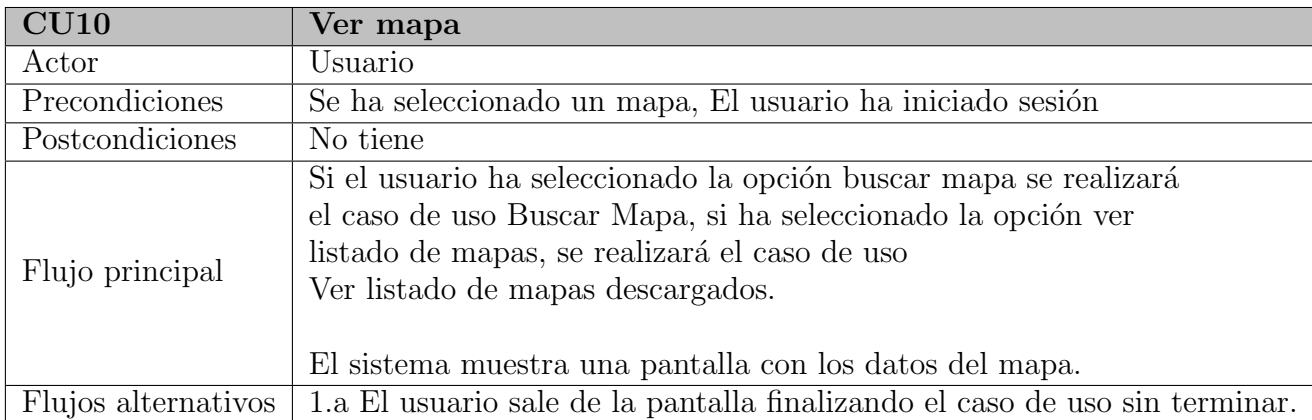

Tabla  $6.10:$  Descripción del caso de uso  ${\rm C}U10$ 

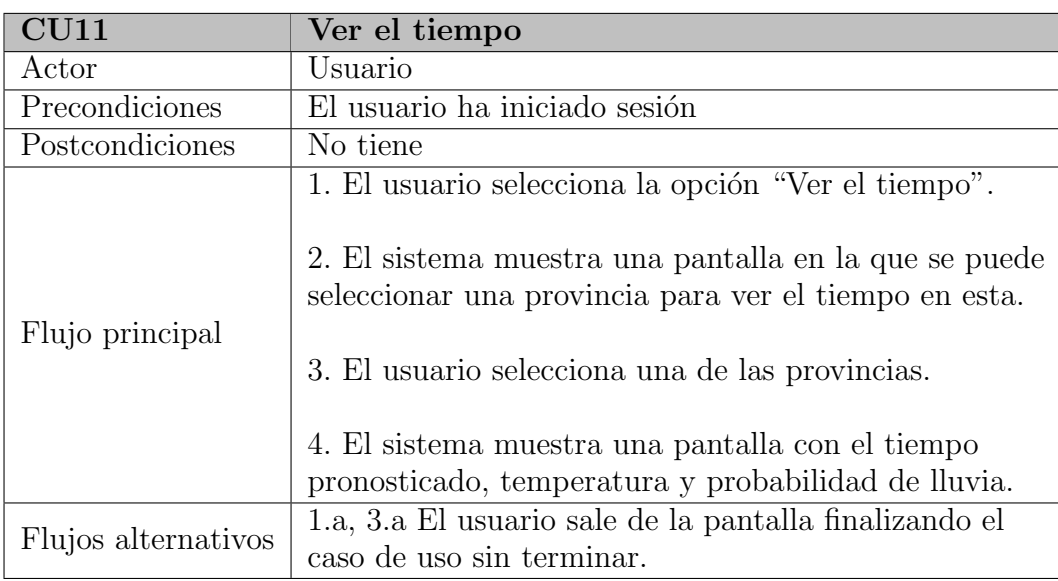

Tabla 6.11: Descripción del caso de uso CU11

| CU12                | Introducir punto de                                          |
|---------------------|--------------------------------------------------------------|
|                     | interés                                                      |
| Actor               | Usuario                                                      |
| Precondiciones      | Ver mapa, El usuario ha iniciado sesión                      |
| Postcondiciones     | No tiene                                                     |
|                     | 1. El usuario selecciona la opción "Introducir PI".          |
|                     |                                                              |
|                     | 2. El sistema muestra una pantalla con la                    |
|                     | información necesaria para el nuevo punto de interés.        |
| Flujo principal     |                                                              |
|                     | 3. El usuario introduce los datos que pide                   |
|                     | el sistema y pulsa sobre "Guardar".                          |
|                     |                                                              |
|                     | 4. El sistema muestra un mensaje diciendo                    |
|                     | que se ha guardado el punto de interés.                      |
|                     | 3.a El usuario sale de la pantalla                           |
|                     | finalizando el caso de uso sin terminar.                     |
| Flujos alternativos |                                                              |
|                     | 4.a Ha habido algún error al guardar los datos               |
|                     | y el sistema muestra un mensaje de error. Vuelve al punto 2. |

Tabla 6.12: Descripción del caso de uso $\rm CUI2$ 

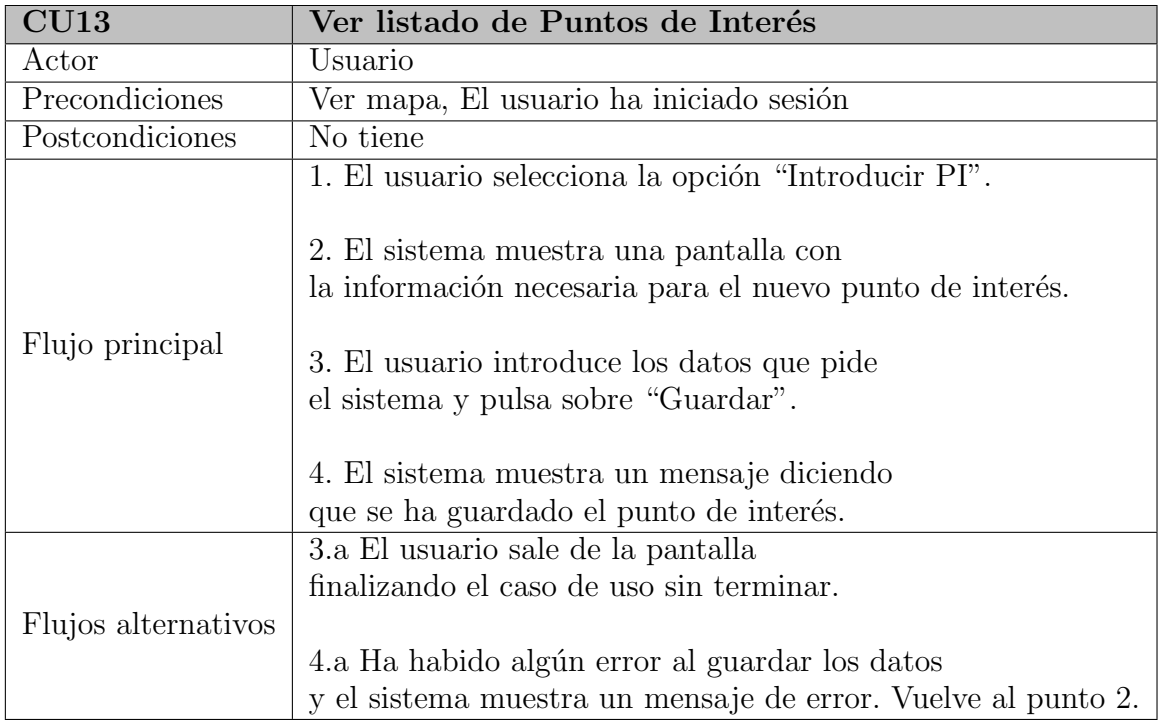

Tabla 6.13: Descripción del caso de uso CU13

## 6.1. INTRODUCCIÓN 45

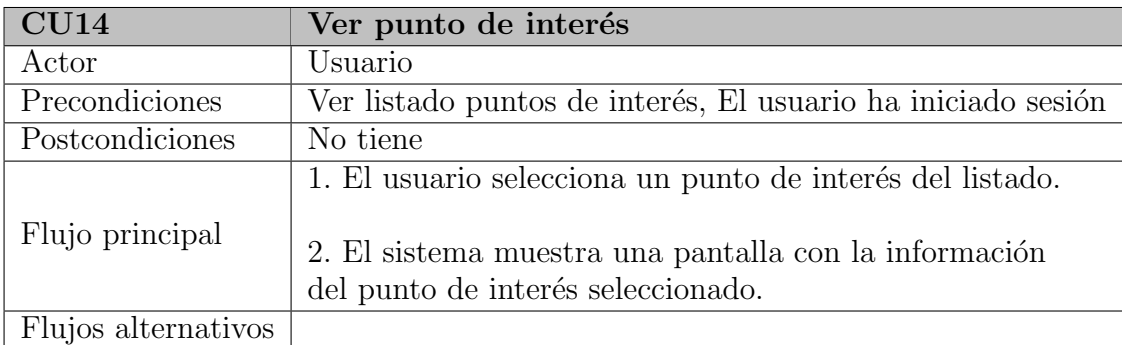

Tabla 6.14: Descripción del caso de uso  ${\rm C}U14$ 

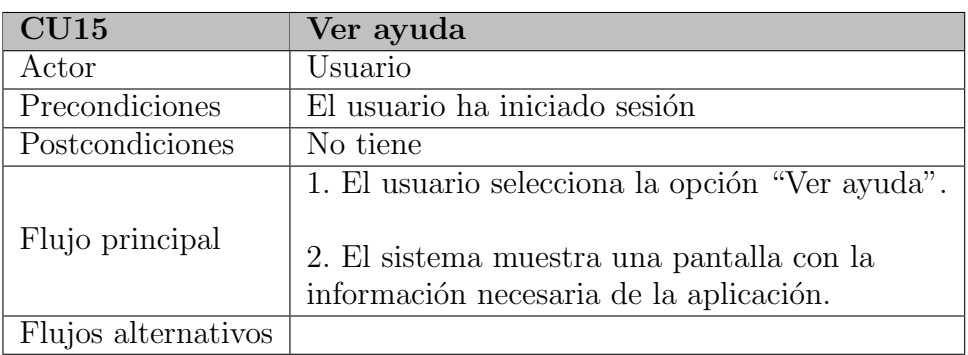

Tabla  $6.15:$  Descripción del caso de uso  ${\rm C}U15$ 

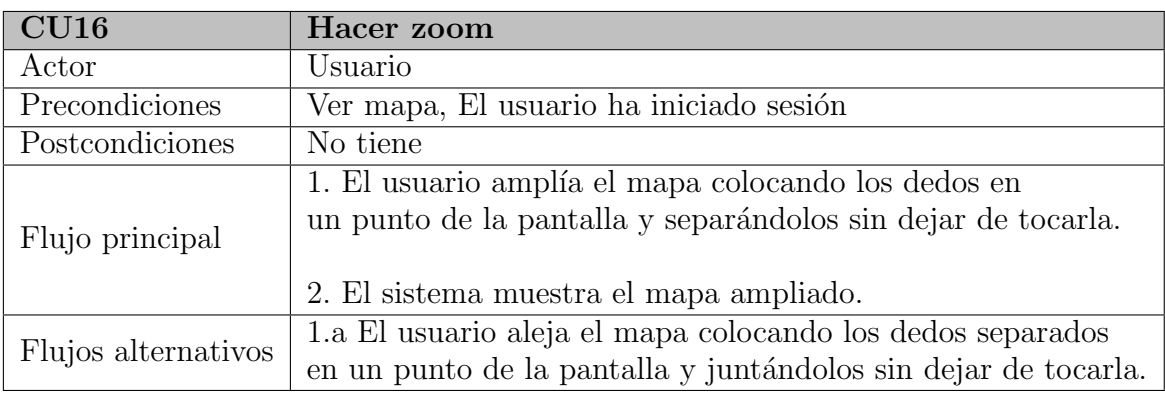

Tabla 6.16: Descripción del caso de uso CU16

## 6.2. Modelo de dominio

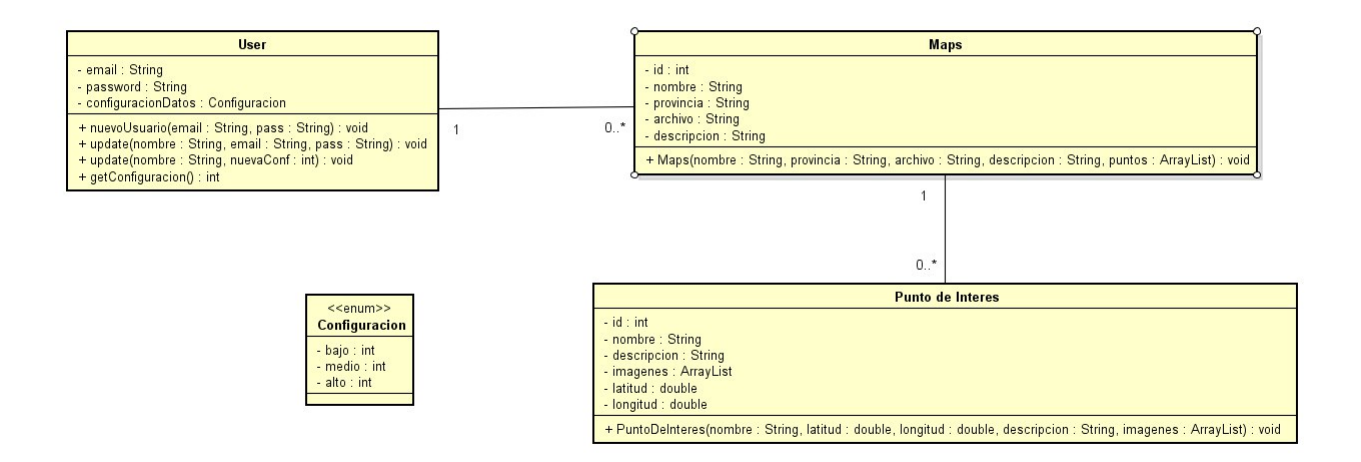

Figura 6.2: Modelo de dominio

### 6.2.1. Descripción de las clases del modelo de dominio

En este apartado explicaremos las clases del modelo de dominio de forma detallada y sus atributos en profundidad.

**User** 

Clase que modela el perfil del usuario de la aplicación:

- Email: email del usuario con el que puede iniciar sesión.
- Password: contraseña que empleará el usuario para iniciar sesión.
- ConfiguracionDatos: campo en el que tenemos la configuración del gasto de datos del usuario. Referencia a una clase de tipo enum que puede tener el gasto bajo, medio o alto.

### Maps

Clase que modela los mapas descargados por el usuario:

### 6.3. DIAGRAMAS DE SECUENCIA 47

- Id: identificación única del mapa.
- Nombre: nombre del mapa que se mostrará cuando el usuario vea la información del mapa.
- Provincia: campo por el que filtraremos la búsqueda de los mapas.
- Descripción: Descripción del mapa que se mostrará al ver la información del mapa.
- Archivo: campo en el que guardamos el archivo con el que se cargará la ruta.

### Punto de Interés

- Id: identificador único del punto.
- Nombre: nombre que se mostrará al ver la información del punto de interés.
- Descripción: descripción que se mostrará del punto de interés.
- Imágenes: listado de imágenes que se mostrarán al ver la información del punto de interés.
- Latitud: latitud en la que se encuentra el punto.
- **Longitud:** longitud en la que se encuentra el punto.

## 6.3. Diagramas de secuencia

### 6.3.1. CU1 Registro

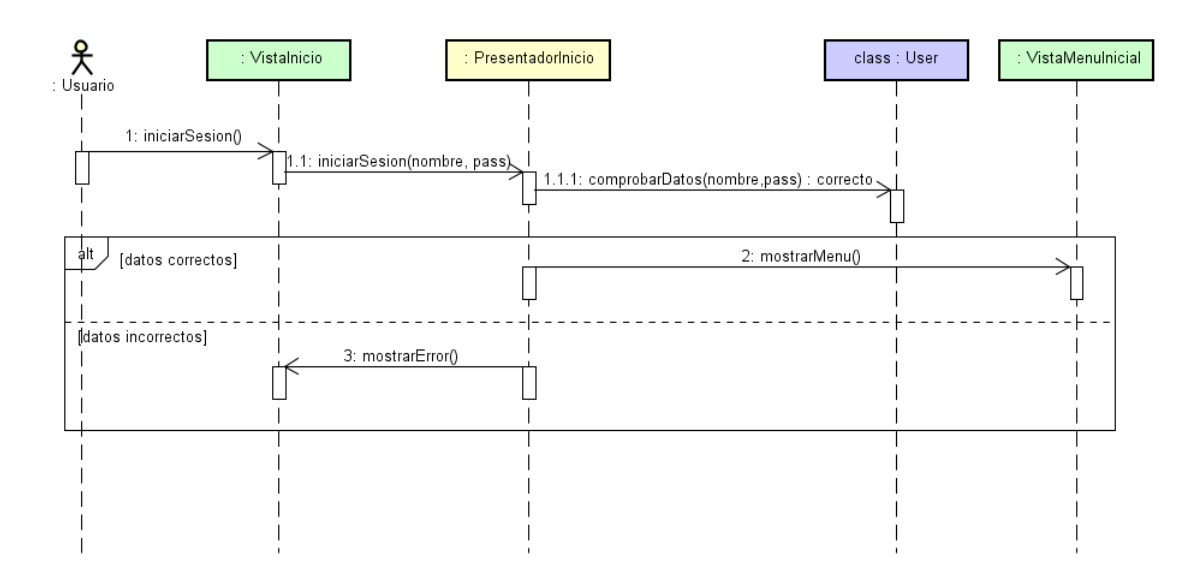

Figura 6.3: Diagrama de secuencia CU1

## 6.3.2. CU2 Inicio de Sesión

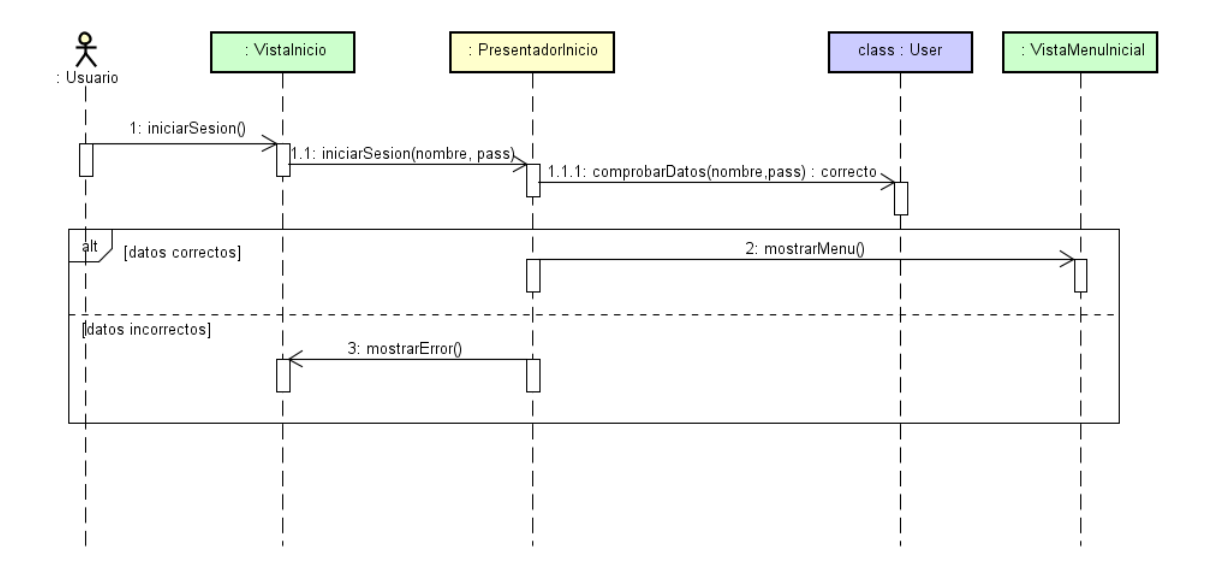

Figura 6.4: Diagrama de secuencia CU2

## 6.3.3. CU3 Cerrar Sesión

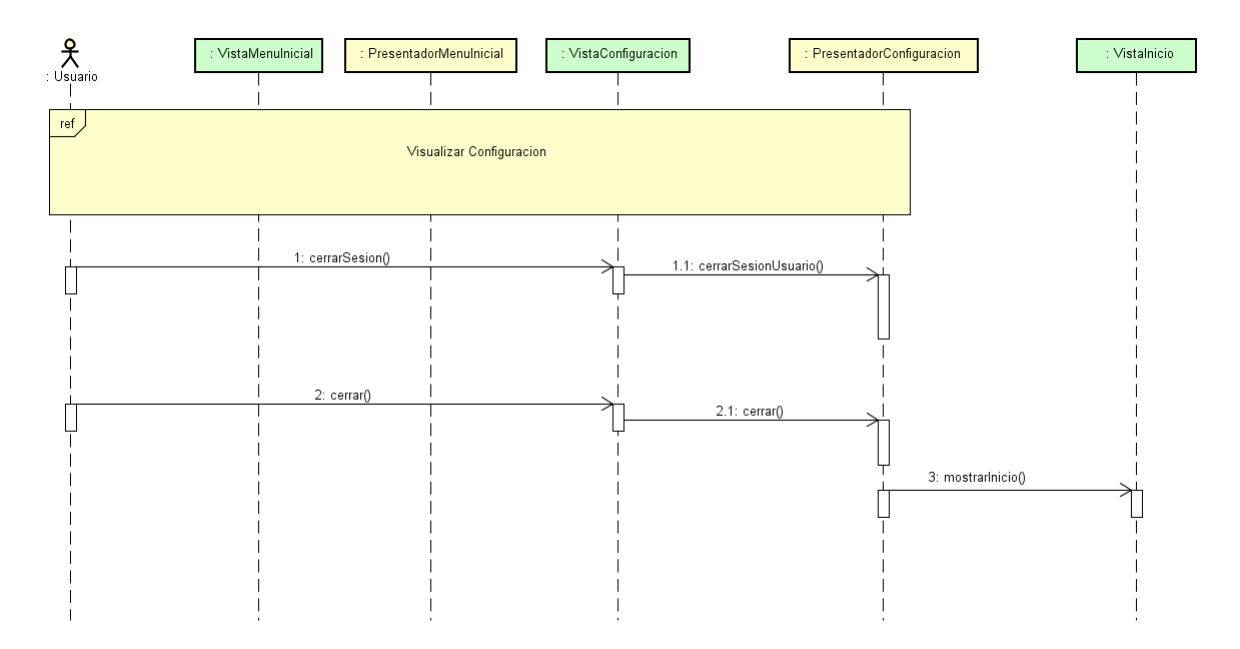

Figura 6.5: Diagrama de secuencia CU3

## 6.3.4. CU4 Modificar Datos

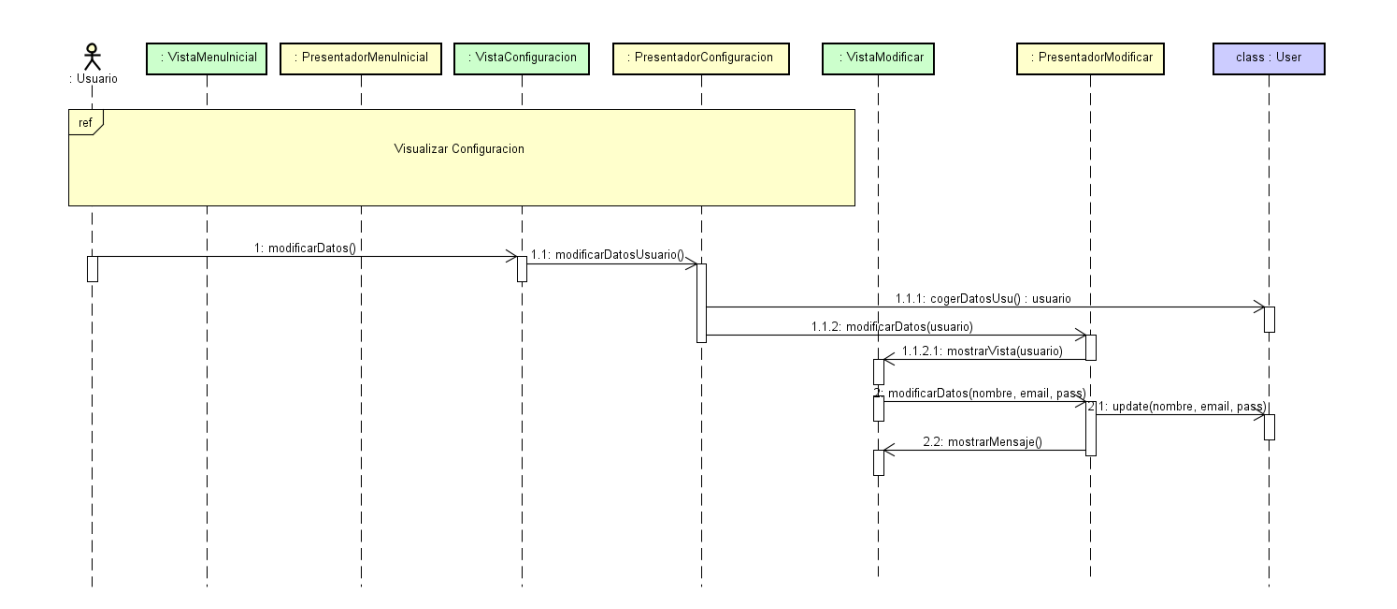

Figura 6.6: Diagrama de secuencia CU4

## 6.3.5. CU5 Cambiar Configuración

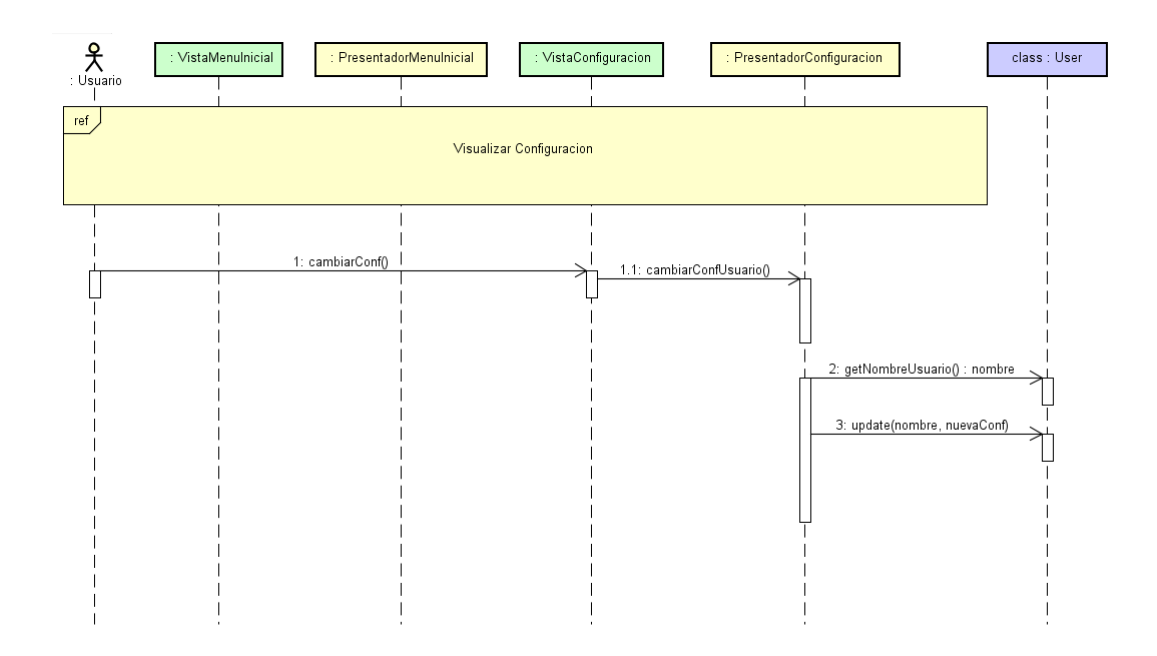

Figura 6.7: Diagrama de secuencia CU5

## 6.3.6. CU6 Visualizar Configuración

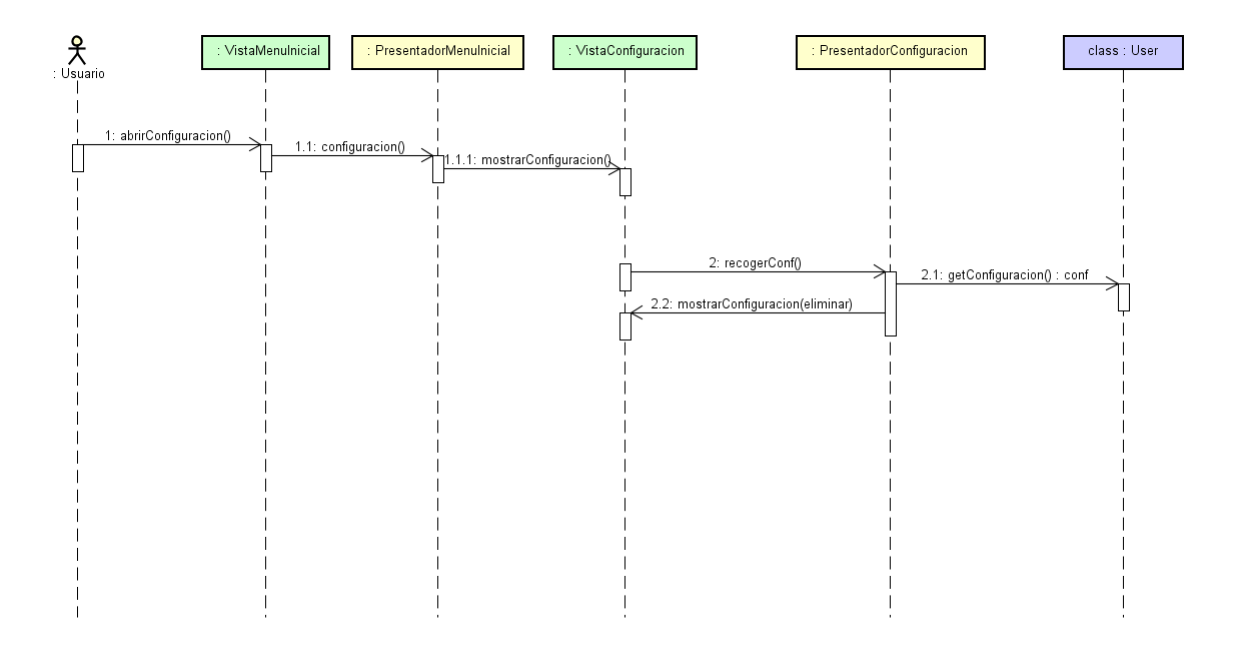

Figura 6.8: Diagrama de secuencia CU6

## 6.3.7. CU7 Buscar Mapa

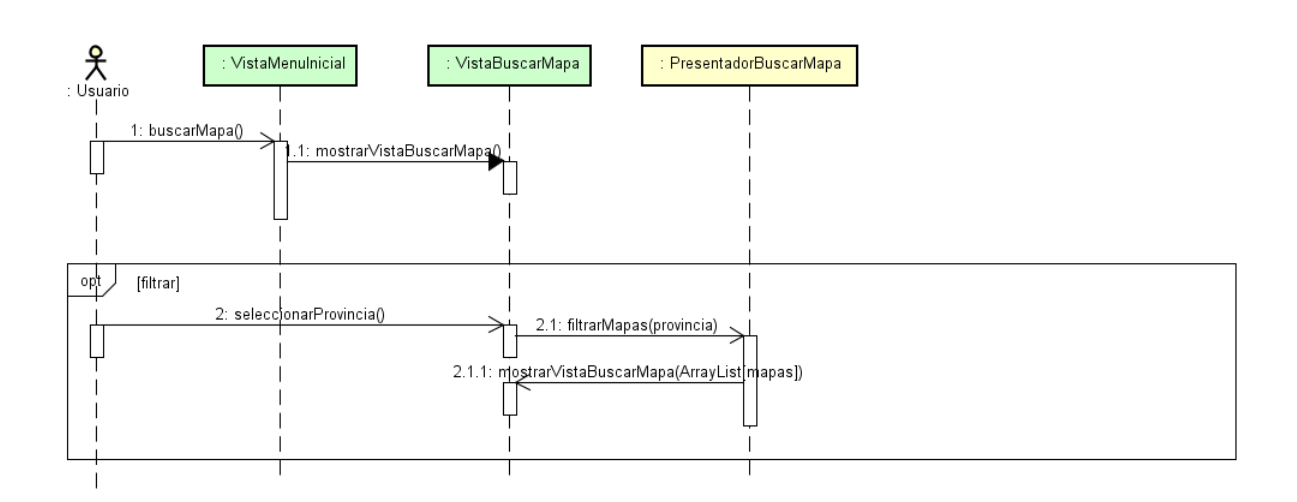

Figura 6.9: Diagrama de secuencia CU7

## 6.3.8. CU8 Descargar Mapa

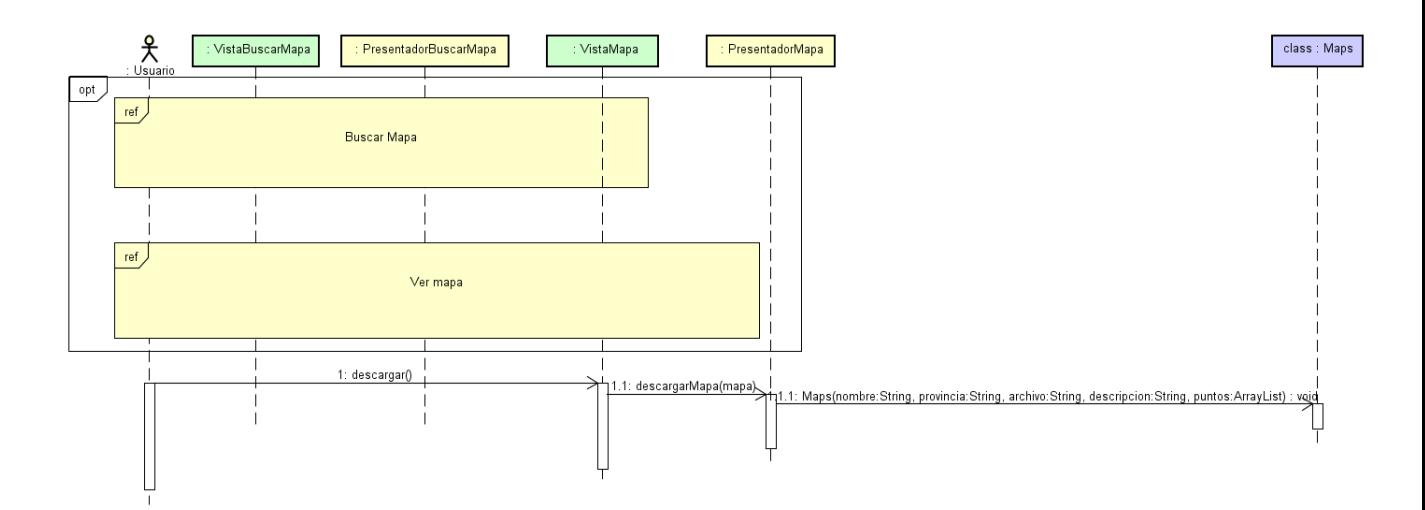

Figura 6.10: Diagrama de secuencia CU8

## 6.3.9. CU9 Ver listado de mapas descargados

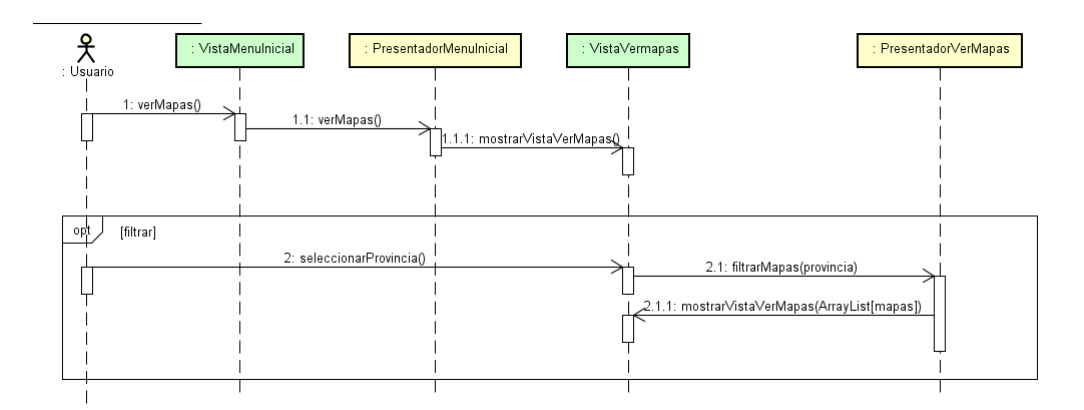

Figura 6.11: Diagrama de secuencia CU9

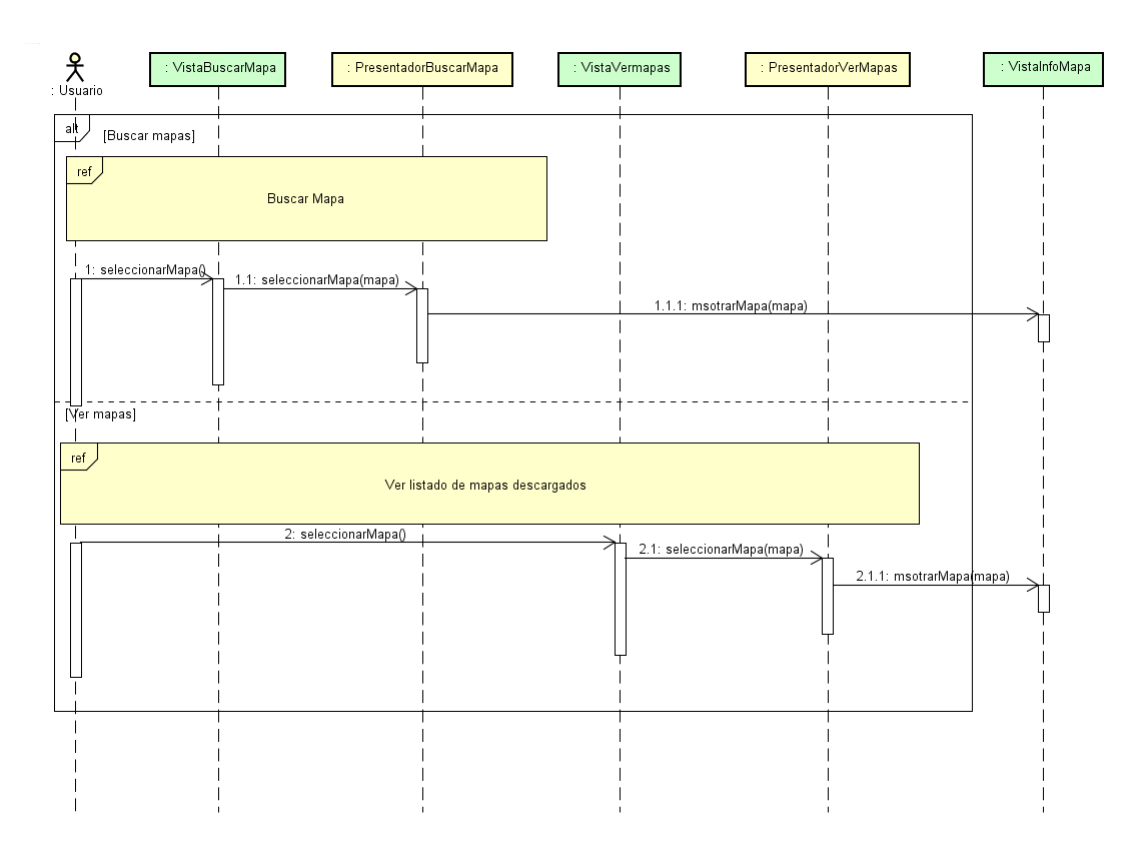

## 6.3.10. CU10 Ver mapa

Figura 6.12: Diagrama de secuencia CU10

## 6.3.11. CU11 Ver el Tiempo

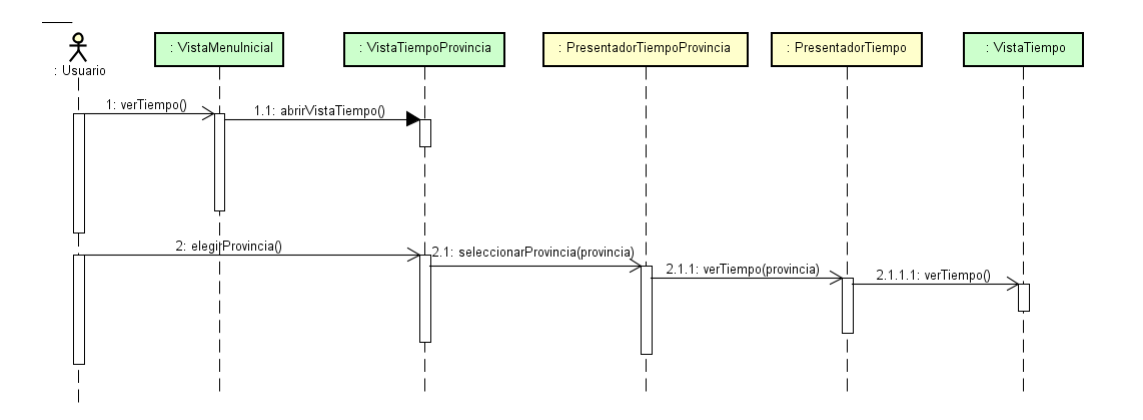

Figura 6.13: Diagrama de secuencia CU11
### 6.3.12. CU12 Introducir Punto de Interés

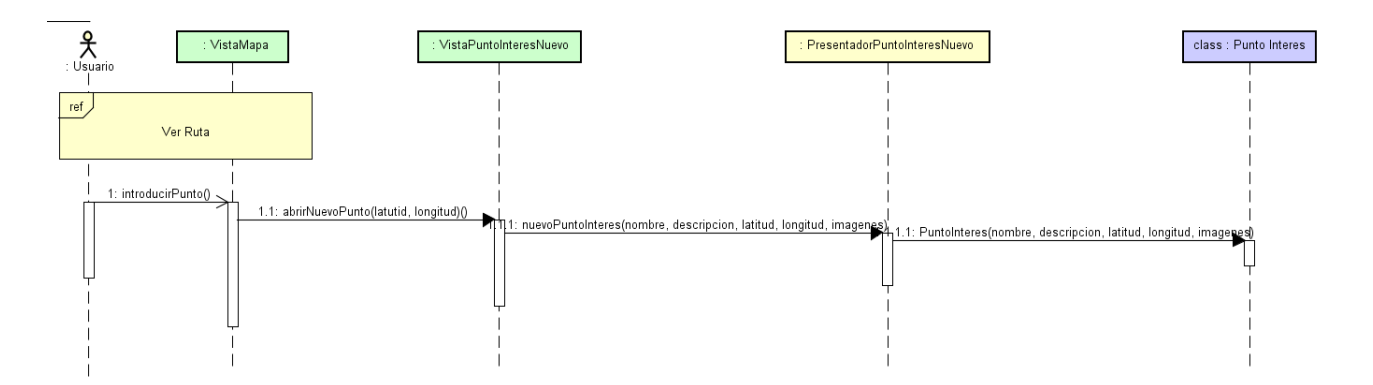

Figura 6.14: Diagrama de secuencia CU12

### 6.3.13. CU13 Ver Listado Punto de Interés

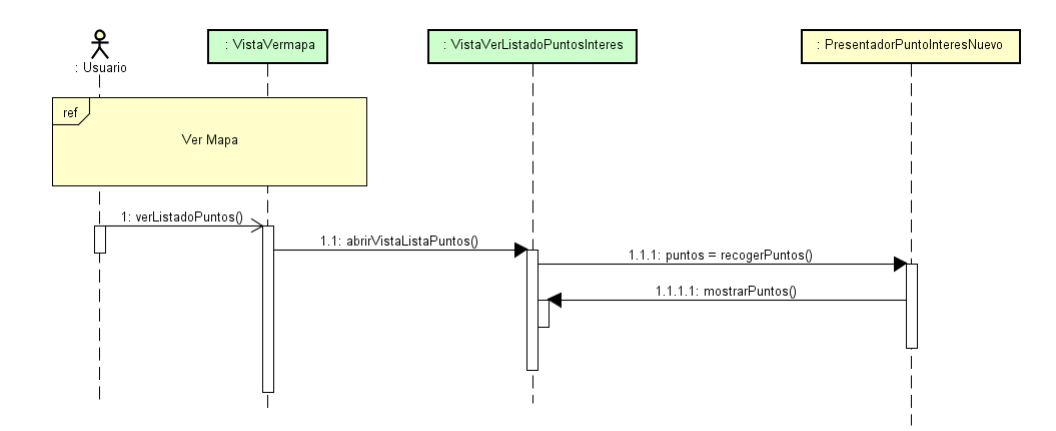

Figura 6.15: Diagrama de secuencia CU13

### 6.3.14. CU14 Ver Punto de Interés

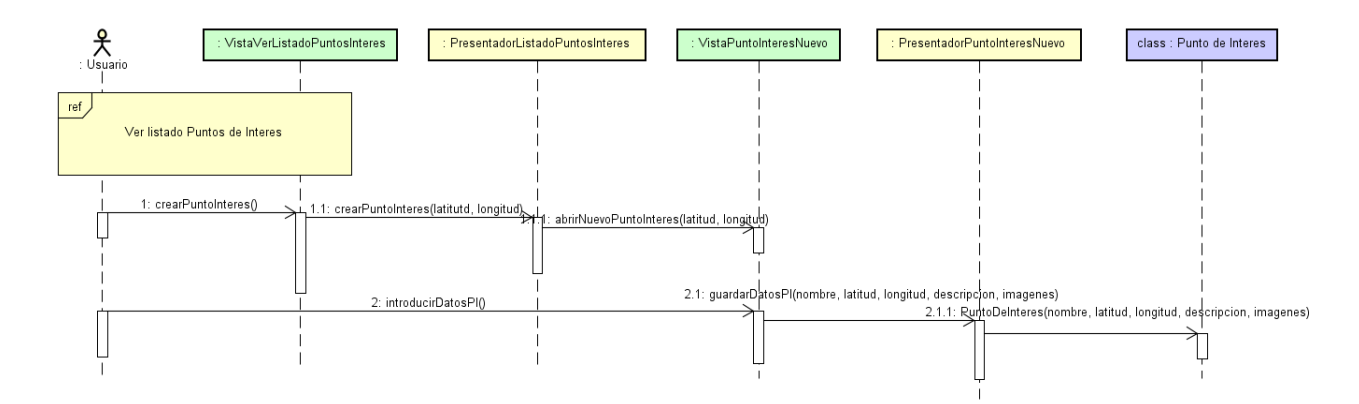

Figura 6.16: Diagrama de secuencia CU14

### 6.3.15. CU15 Ver Ayuda

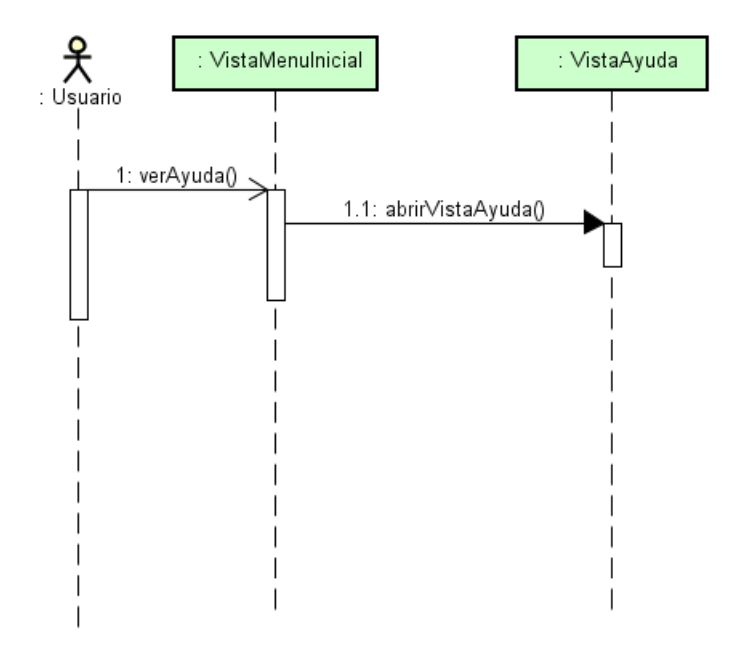

Figura 6.17: Diagrama de secuencia CU15

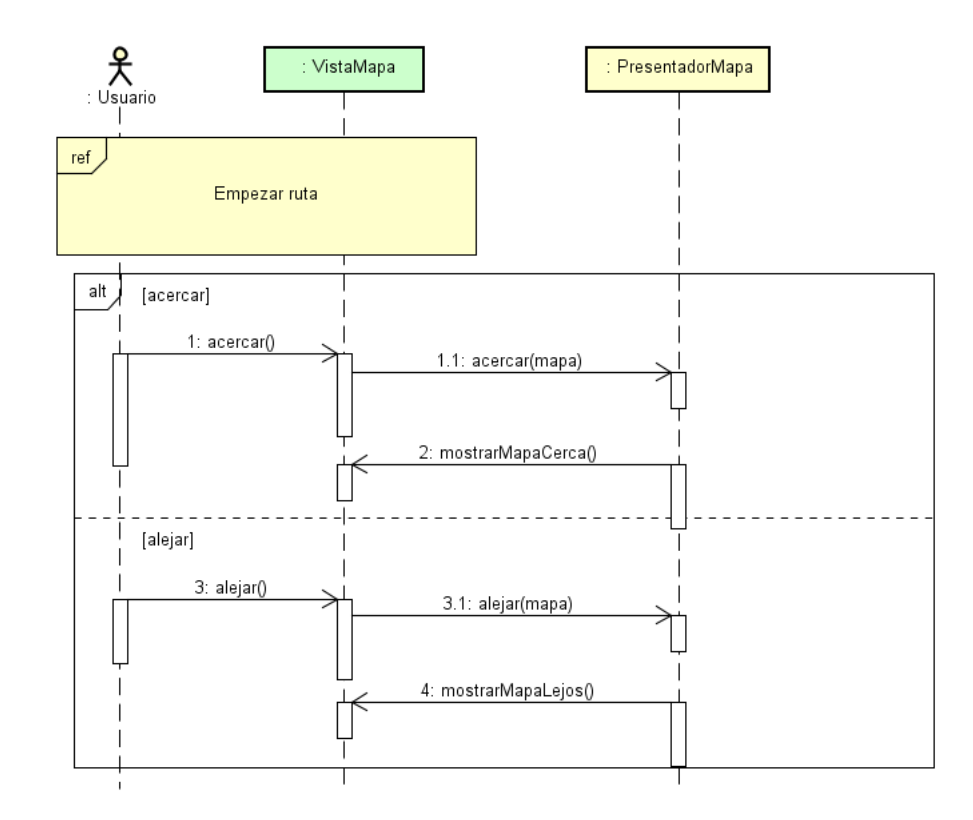

#### 6.3.16. CU16 Hacer zoom

Figura 6.18: Diagrama de secuencia CU16

# 6.4. Usabilidad

La usabilidad es la facilidad con la que las personas pueden usar una herramienta. En este caso, es la facilidad con la que los usuarios pueden usar la aplicación.

Para poder conseguir este objetivo, hay que hacer la interfaz de la aplicación usable, es decir, de f´acil manejo para el usuario. Para ello, se van a tener en cuenta los siguientes atributos:

- Facilidad de Aprendizaje: como el propio nombre indica, es importante que una aplicación sea sencilla a la hora de instruirse en su manejo, ya que eso influirá en que la persona continúe usándola, o pase a otra aplicación porque la actual sea muy complicada. Esta es la primera experiencia que tiene un usuario con una aplicación, y lo que puede determinar su éxito.
- Facilidad de recuerdo: es la facilidad que tiene un usuario para poder recordar cómo se usa la aplicación.

A la hora de desarrollar la aplicación, también hay que tener en cuenta ciertos factores para que sea lo más efectiva posible:

- **Errores de red:** la aplicación debe ser usable sin red, ya que, al estar realizando un sendero, lo más probable es que el usuario se encuentre en lugares sin red mientras la emplee.
- Bajo consumo de batería: esta es una característica importante a tener en cuenta. Es muy relevante que mientras se realice el sendero, el usuario disponga de batería por si ocurre algo, por lo que esto es algo a tener en cuenta a la hora de crear la aplicación.

Para hacer la interfaz más usable, se van a tener en cuenta los siguientes patrones de diseño:

**Patrón UNDO:** este patrón se utiliza para controlar el flujo de la aplicación al pulsar en el botón atrás.

#### 6.4.1. Prototipo de la aplicación

Antes de realizar el desarrollo de la aplicación, se construyó un prototipo de bajo coste para tener lo más claro posible su futura implementación.

Con el fin de especificar los flujos de comportamiento y las transiciones entre los distintos elementos visuales, es relevante aportar y describir brevemente este diseño inicial prototipado.

Aunque se han realizado algunos cambios posteriores, la idea inicial fue la siguiente:

#### 6.4. USABILIDAD 57

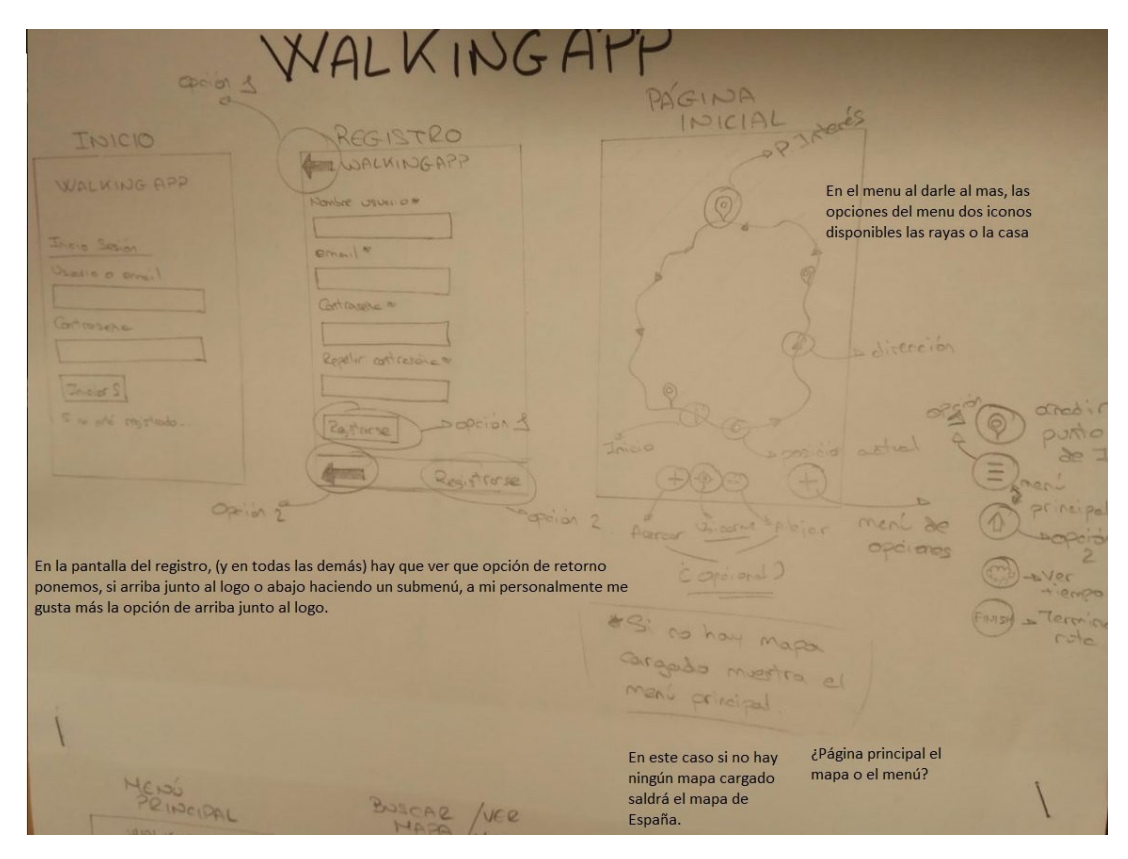

Figura 6.19: Vista prototipo (1)

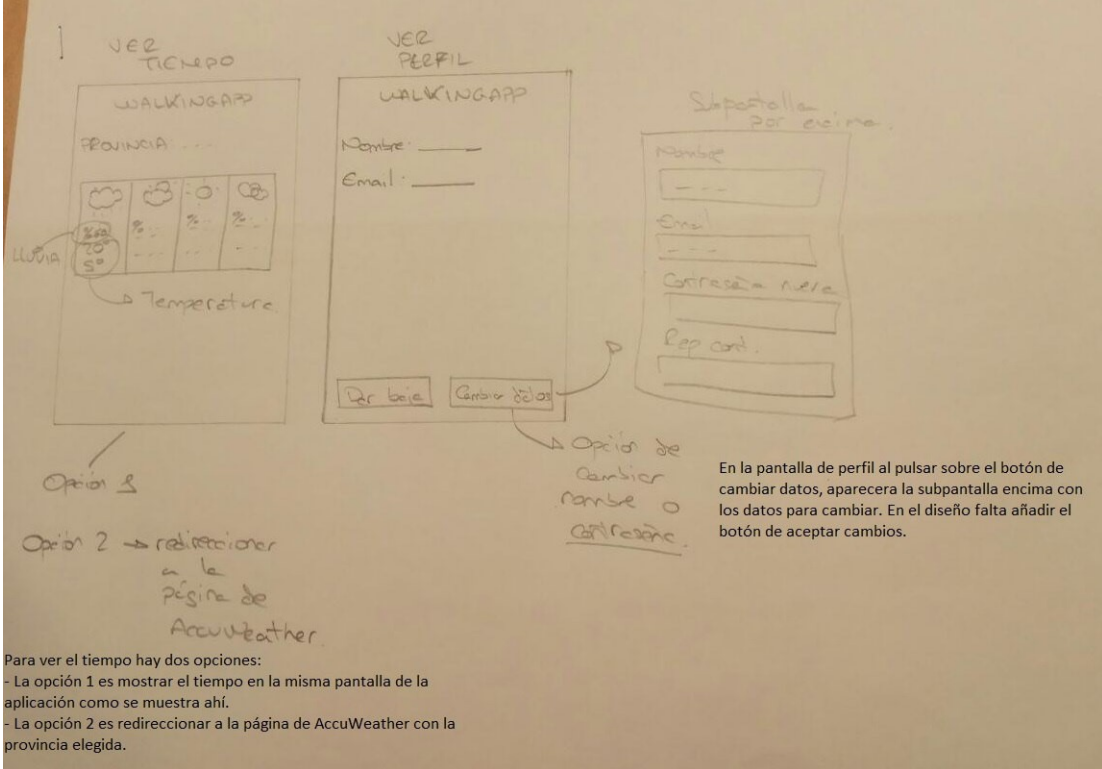

Figura 6.20: Vista prototipo (2)

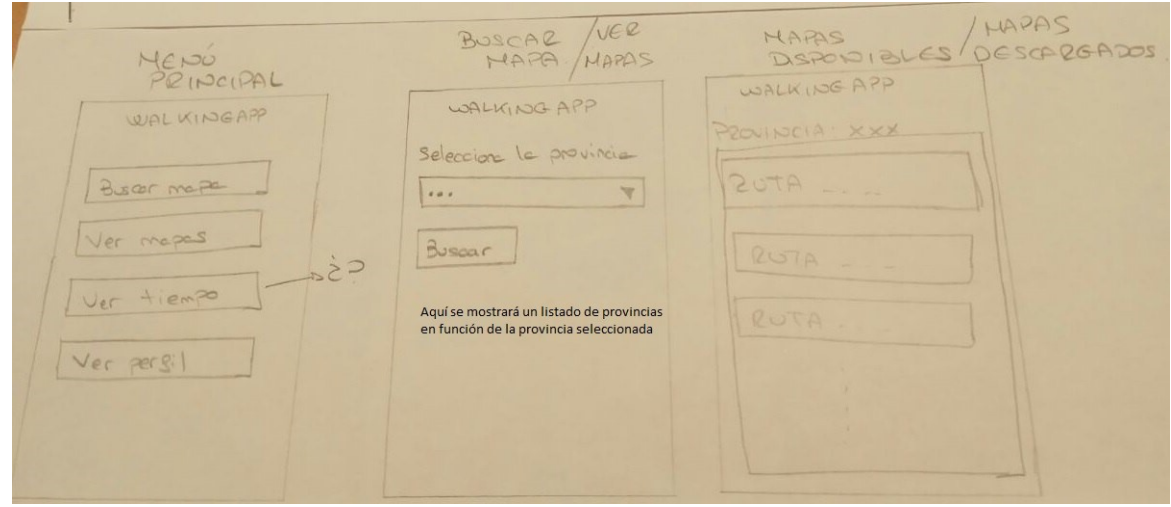

Figura 6.21: Vista prototipo (3)

# Capítulo 7

# Arquitectura y Diseño

# 7.1. Arquitectura

En este aparado se describe como se estructura la aplicación en alto nivel y la disposición interna de los paquetes.

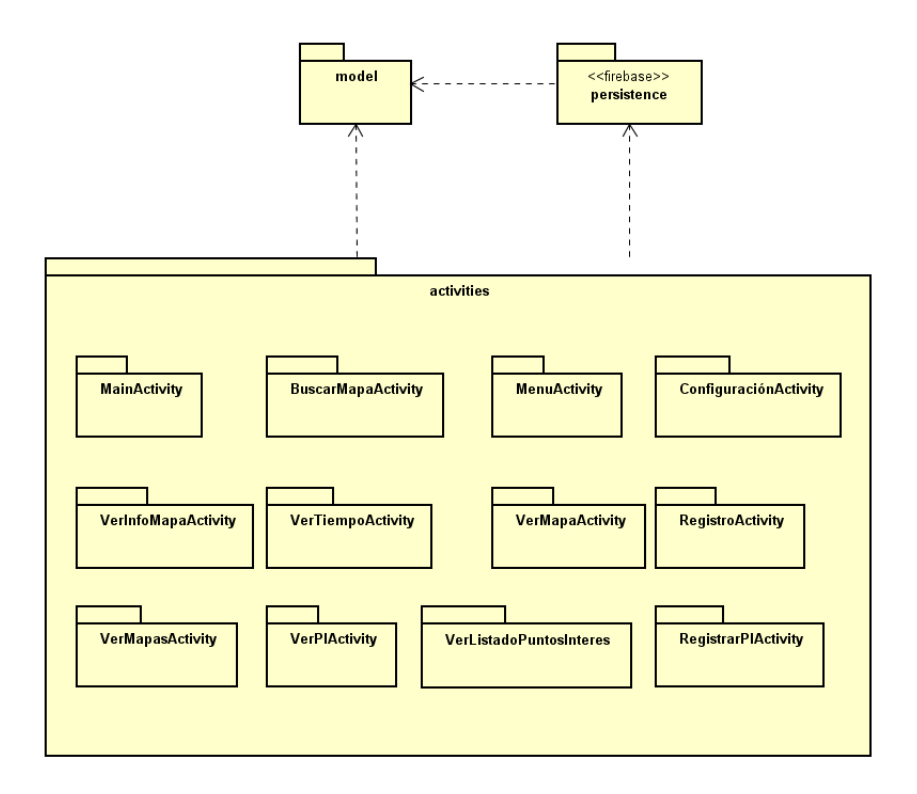

Figura 7.1: Diagrama de paquetes de alto nivel

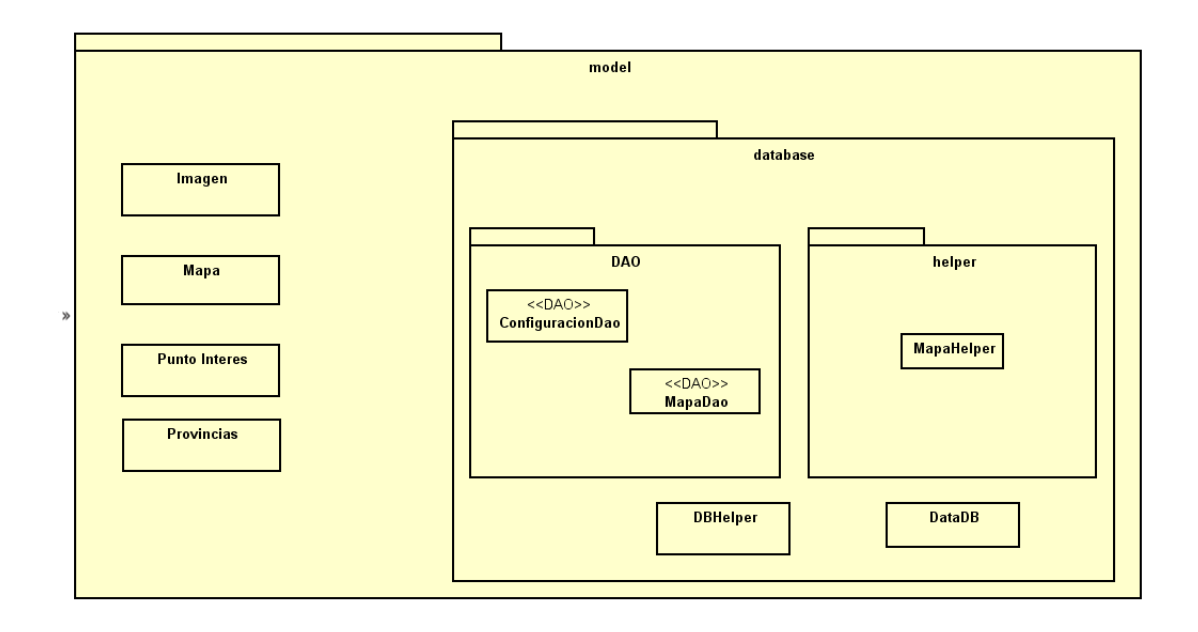

Figura 7.2: Diagrama de clases de modelo

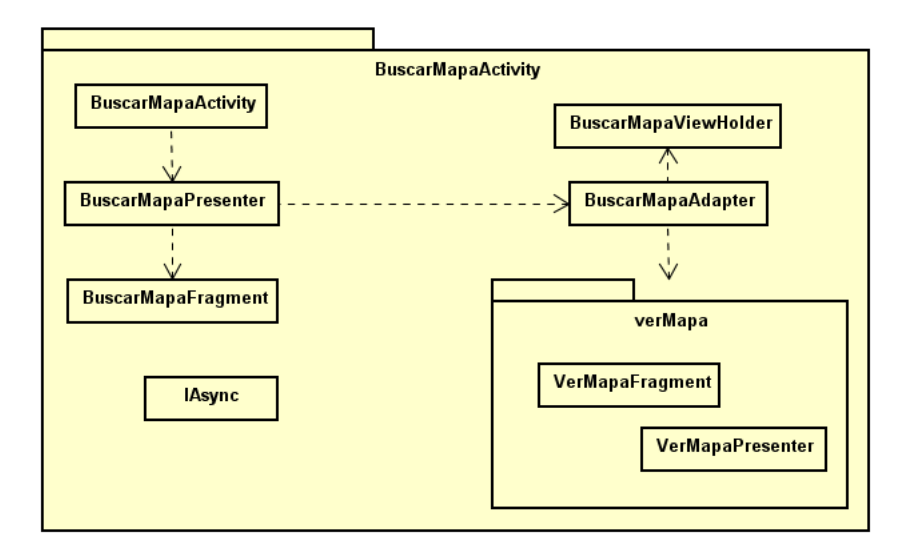

Figura 7.3: Diagrama de clases de BuscarMapaActivity

#### 7.1. ARQUITECTURA 61

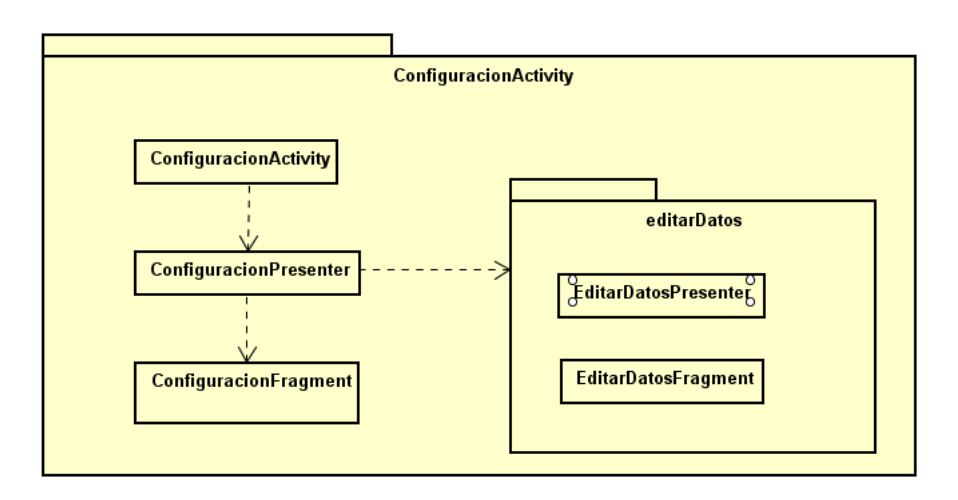

Figura 7.4: Diagrama de clases de ConfiguracionActivity

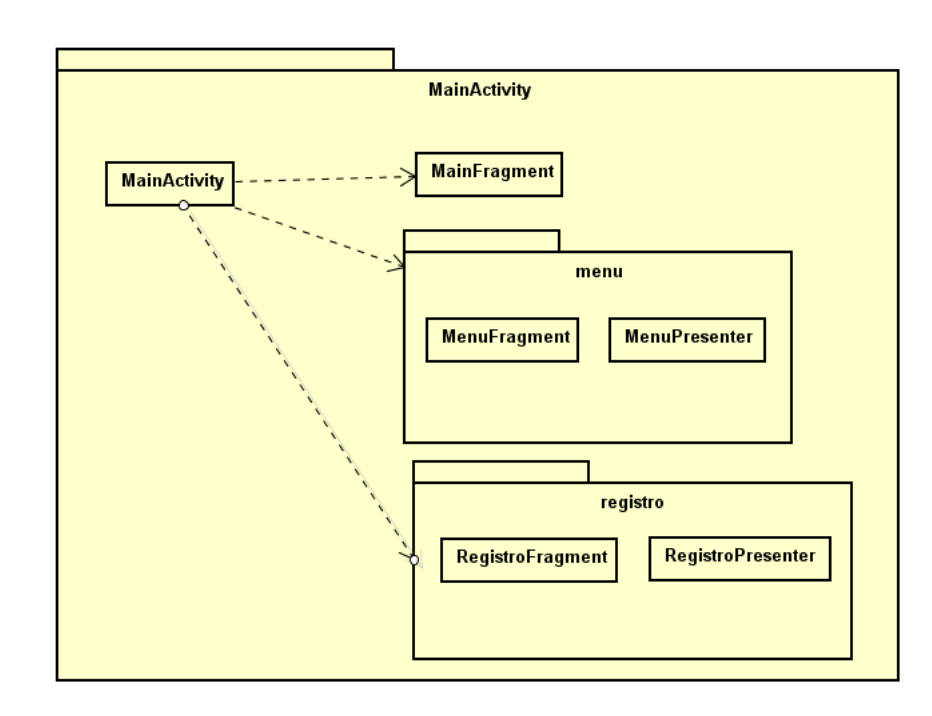

Figura 7.5: Diagrama de clases de MainActivity

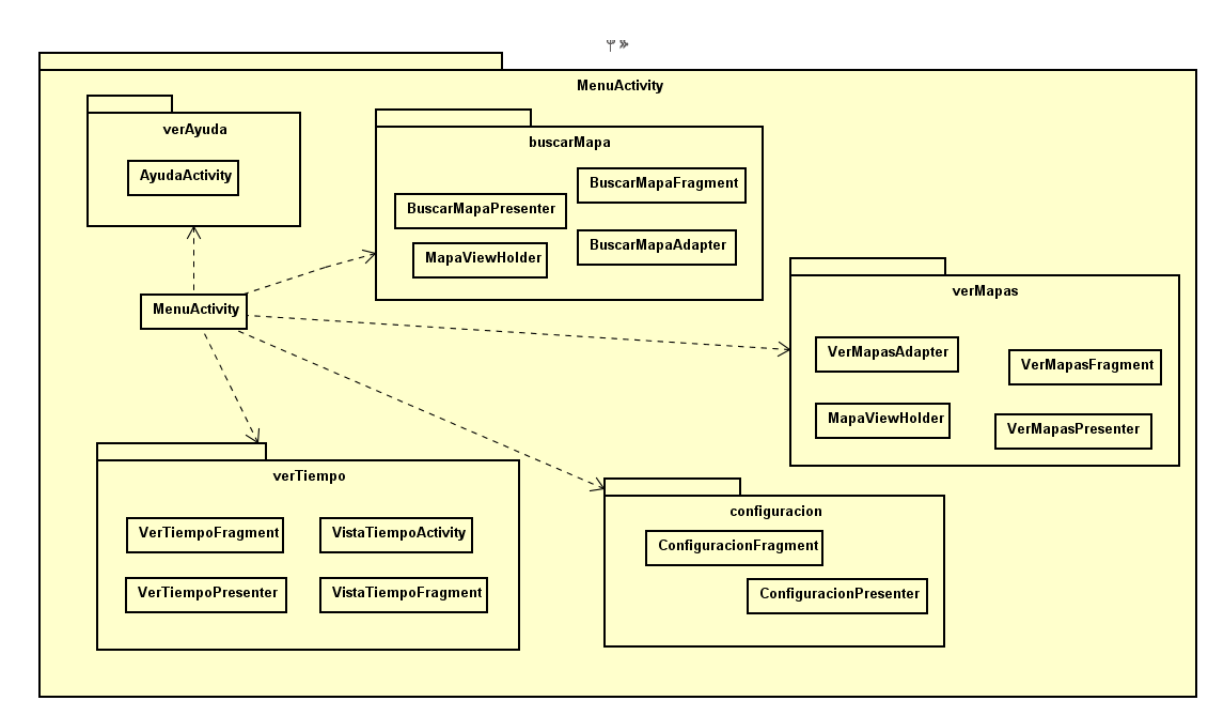

Figura 7.6: Diagrama de clases de MenuActivity

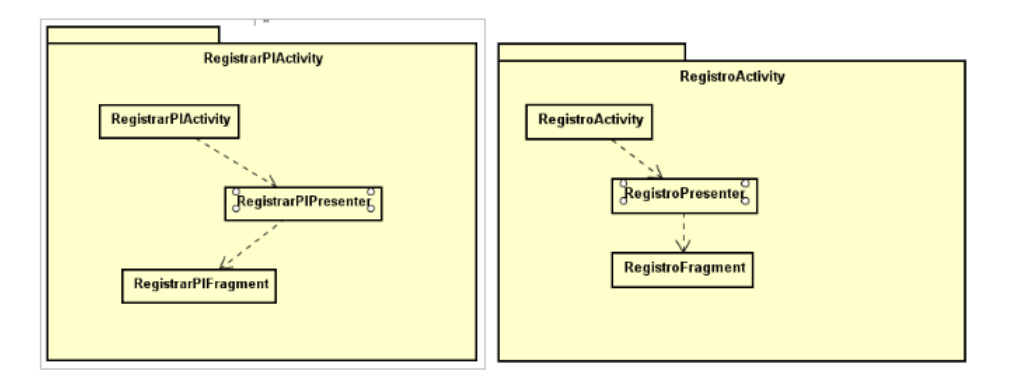

Figura 7.7: Diagramas de clases de RegistrarPIActivity y RegistroActivity

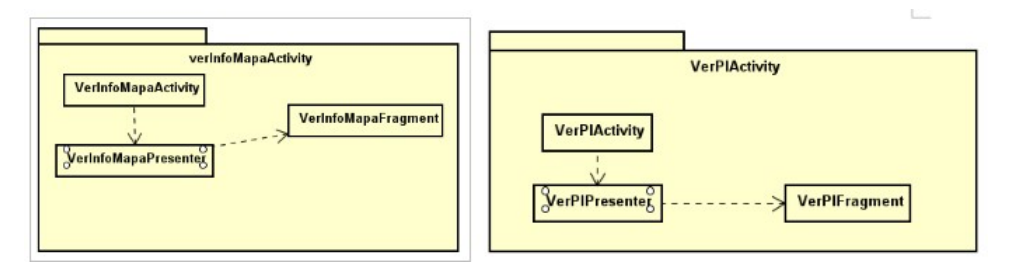

Figura 7.8: Diagramas de clases de VerInfoMapaActivity y VerPIActivity

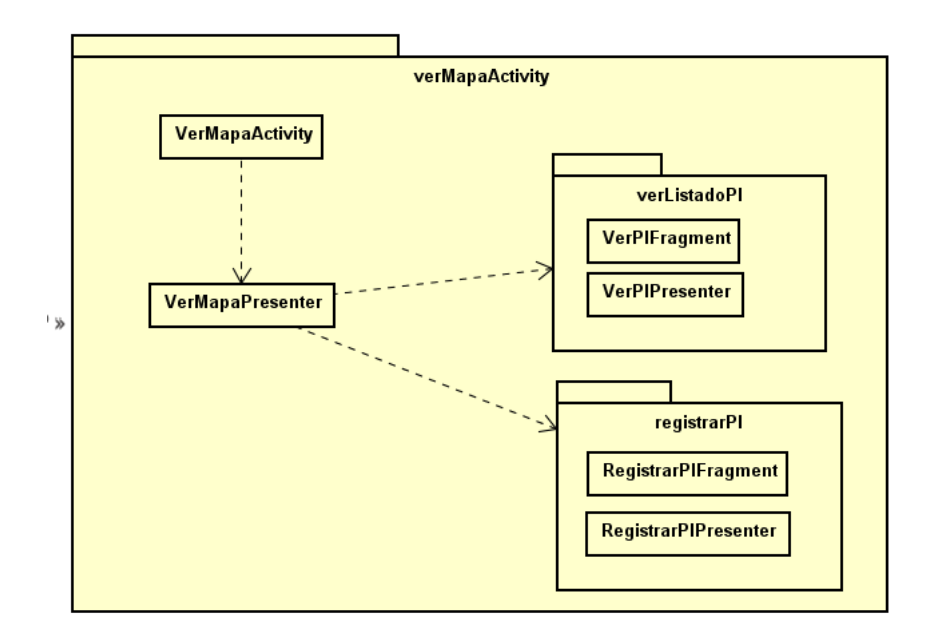

Figura 7.9: Diagrama de clases de verMapaActivity

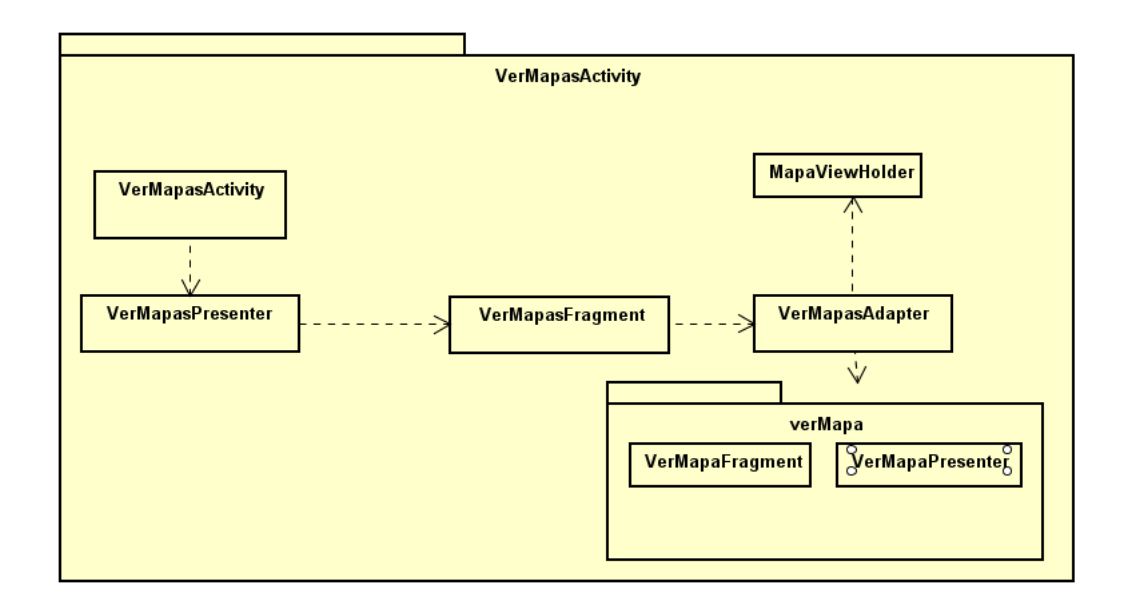

Figura 7.10: Diagrama de clases de VerMapasActivity

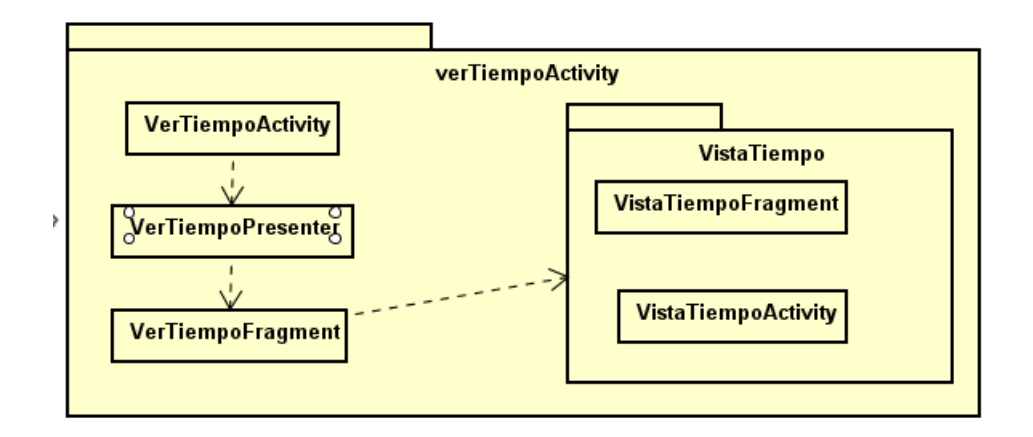

Figura 7.11: Diagrama de clases de verTiempoActivity

# 7.2. Patrones utilizados

En este apartado se muestran los patrones que se han empleado para llevar a cabo el diseño de la aplicación.

#### 7.2.1. Patrón Modelo-Vista-Presentador (MVP)

El patrón MVP, es un patrón que deriva del patrón Modelo-Vista Controlador. Para entender de dónde viene, primero es preciso explicar el funcionamiento de este patrón, y posteriormente mencionar las diferencias entre ellos. A continuación puede verse la estructura de ambos patrones en la siguiente imagen.

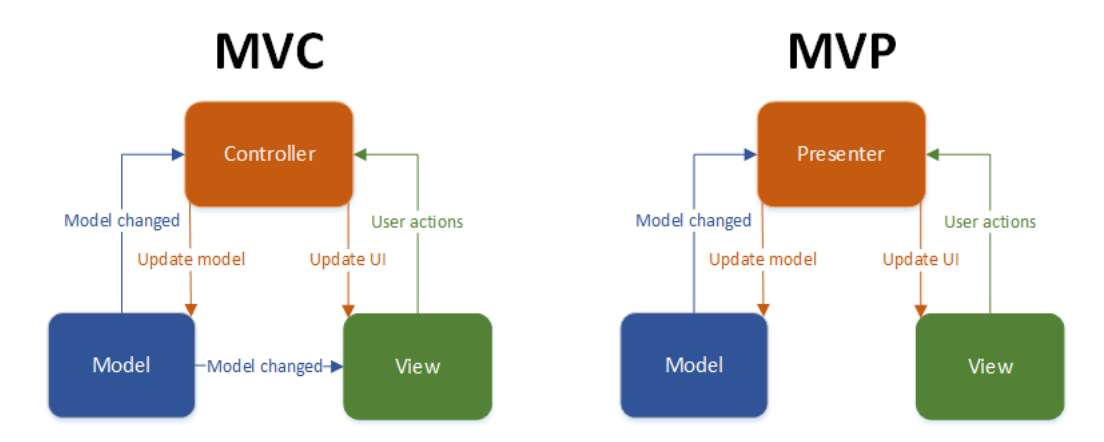

Figura 7.12: Estructura de los patrones Modelo-Vista-Controlador y Modelo-Vista-Presentador

#### 7.2. PATRONES UTILIZADOS 65

El patrón Modelo-Vista-Controlador lo que hace es separar la lógica de negocio y los datos de la interfaz. Para ello propone la construcción de tres componentes, el modelo, la vista y el controlador. Su finalidad es la reutilización de código.

Por otro lado, el patrón MVP el presentador es el que asume toda la lógica de presentación, es el que comunica a la vista y al modelo, la vista no tiene conocimiento de que el modelo existe. Está creado sobre todo para el uso de interfaces.

Las capas del MVP son las siguientes:

- Modelo: es la capa encargada de gestionar los datos. Es la lógica de negocio.
- Vista: es la capa encargada de mostrar los datos.
- **Presentador:** es la capa que se encarga de conectar la vista con el modelo.

A modo de ejemplo, para que pueda apreciarse como se ha aplicado el patrón en la aplicación, se aporta el siguiente diagrama de clases:

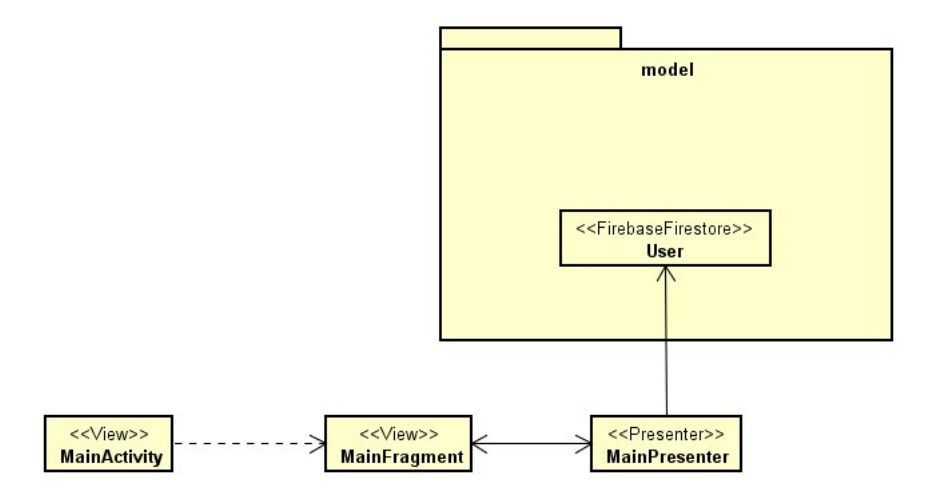

Figura 7.13: Diagrama de clases ejemplo patrón MVP

#### 7.2.2. D.A.O. (Data Object Access)

La finalidad de este patrón es la de abstraer la forma de acceder a la base de datos para que esta sea lo m´as independiente posible y no dependa de una base de datos concreta.

El patrón DAO consiste en realizar las clases que representan nuestros datos con los getter y setter, una interfaz que contenga los m´etodos necesarios para obtener y almacenar los datos, así como para modificarlos y borrarlos, y una clase que implemente estos métodos.

El siguiente diagrama de clases muestra el patrón D.A.O. aplicado en la base de datos gestionada por la aplicacion.

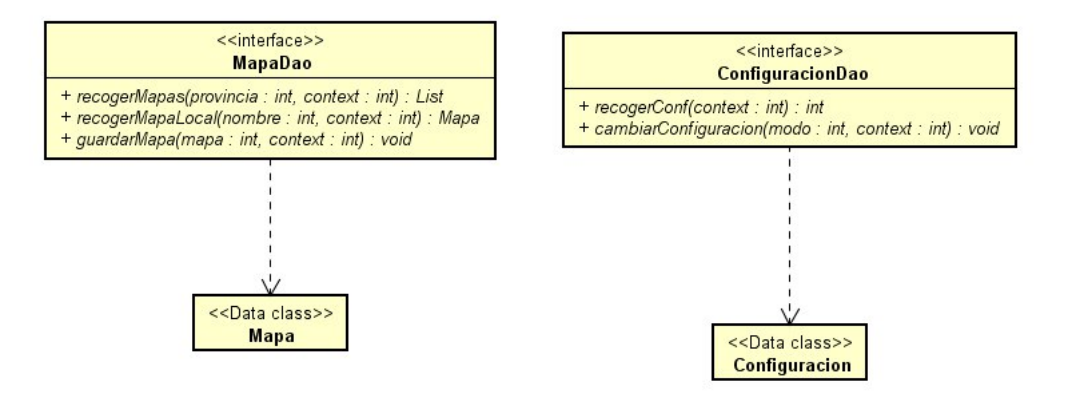

Figura 7.14: Patrón DAO en la aplicación

#### 7.2.3. Patrón ViewHelper

Este patrón tiene como finalidad el agilizar el uso de listas en Android para que el usuario tenga una experiencia más fluida.

En Android para hacer uso de las listas se suelen crear mediante Adapter, este adaptador lo que hace es que cada vez que tiene que mostrar dentro del layout algún elemento de la lista, llama a la función findViewById(). Con este patrón lo que se consigue es que esa referencia se establezca al crear la vista y se guarde para no tener que estar buscando continuamente. Este patrón mejora el procesamiento en un  $15\%$ .

### 7.3. Esquema de la base de datos

En la siguiente figura puede visualizarse el esquema relacional de la base de datos para la aplicación. En este caso, usuario solo guardará la información asociada a la configuración que haya elegido el usuario y en mapas se guardarán los planos que estén descargados en el terminal y su información.

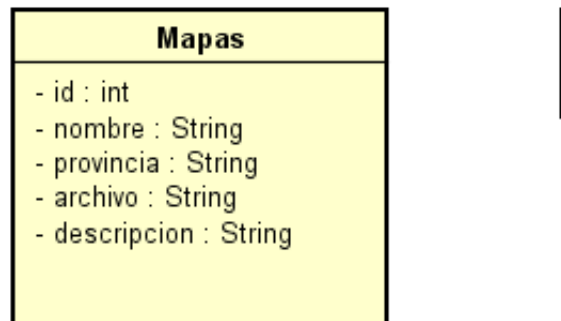

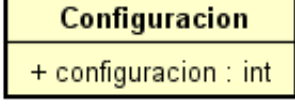

Figura 7.15: Esquema de la base de datos de la aplicación

#### 7.3.1. Hosting de Firebase y base de datos

Como se comentado anteriormente, se ha elegido Firebase como motor de bases de datos. Se ha escogido en concreto Firebase Firestore ya que permite una mayor personalización. Esta base de datos seleccionada es de tipo no relacional, basada en documentos.

Durante el grado solo se ha visto el modelo de base de datos relacional, por lo que el diseño de la base de datos se ha realizado basándose en la ayuda que ofrece la documentación de Firebase.

A continuación, podemos visualizar el resultado:

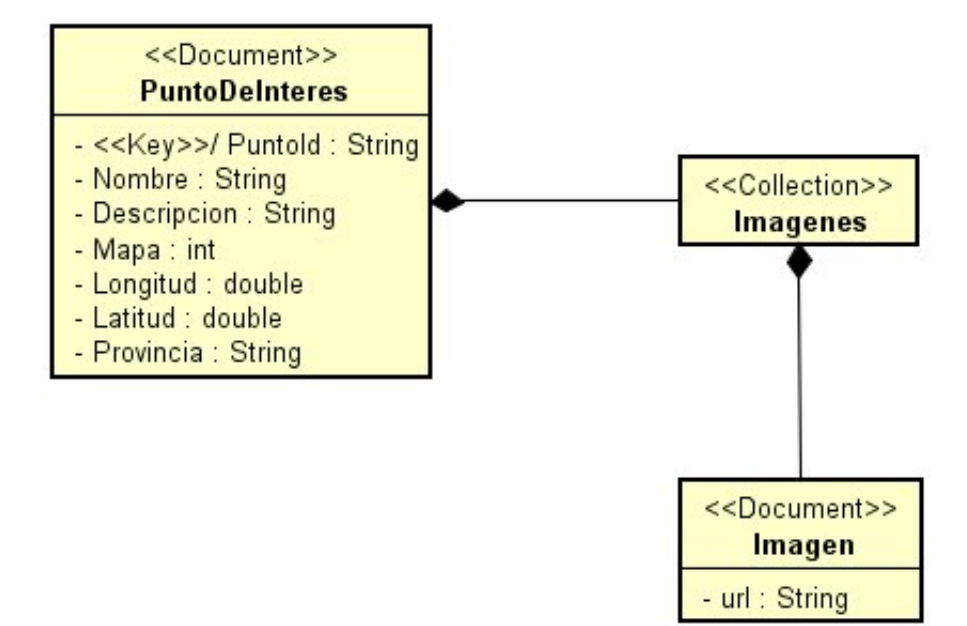

Figura 7.16: Esquema de la base de datos de Firebase

# 7.4. Diagrama de despliegue

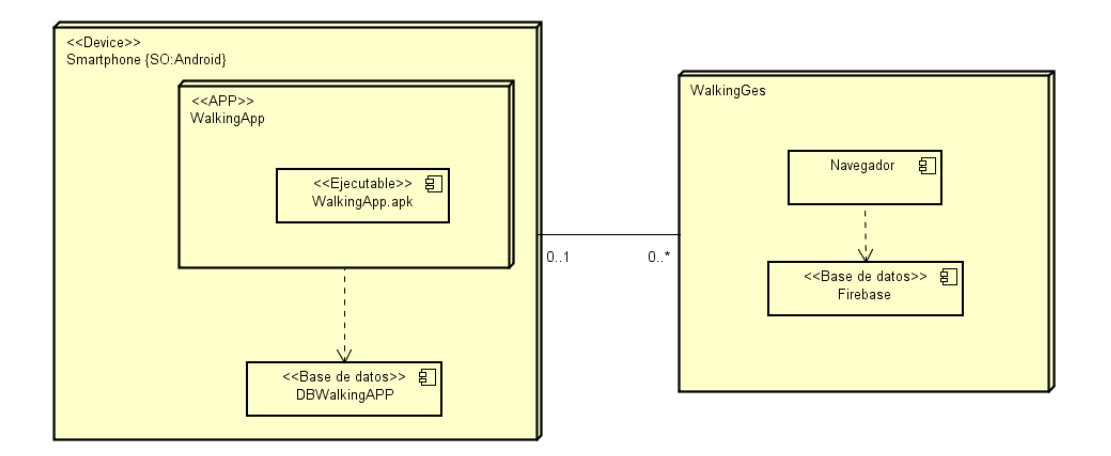

Figura 7.17: Diagrama de despliegue de la aplicación

# Capítulo 8

# Implementación

### 8.1. Firebase Hosting

Para el almacenamiento de los mapas y sus archivos, se ha decidido usar una de las herramientas que nos ofrece Firebase.

Firebase Hosting es un servicio de hosting de contenido web con nivel de producción orientado a programadores. Con Hosting, pueden implementarse aplicaciones web y contenido estático en una red de distribución de contenido global (CDN) con un solo comando, en forma rápida y sencilla. Ya que la información de los mapas, y sus archivos de rutas no van a ser modificados, esta es la mejor opción para el almacenamiento de estos. La estructura del contenido es la siguiente:

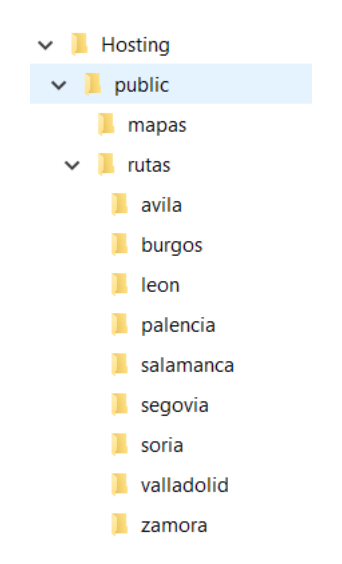

Figura 8.1: Estructura de carpetas Firebase

Dentro de la carpeta public se guardan todos los archivos que queremos publicar en el hosting. Para iniciar el servicio, necesitamos tener instalado Node.js, una vez instalado, se ejecuta npm install -g firebase-tools en la consola de comandos para instalar el comando firebase de forma global. Una vez hecho esto, es necesario iniciar la aplicación de Firebase, para ello se introduce la sentencia firebase init, la cual nos crea un archivo de configuración llamado firebase.json en la raíz del proyecto. Este comando además genera la carpeta public, que es la carpeta donde irán los archivos para usarlo como raíz pública y un index.html. Dentro de esta carpeta public es donde es necesario introducir los archivos que se deseen subir al hosting. Para este caso se han creado dos carpetas:

Mapas: aquí se guardan todos los archivos con los datos de los mapas. Estos están separados por provincias, y dentro de cada archivo json se encuentran todos los mapas, diferenciados por un identificador único. Tienen un nombre, una descripción y la ruta al archivo correspondiente para generar la ruta.

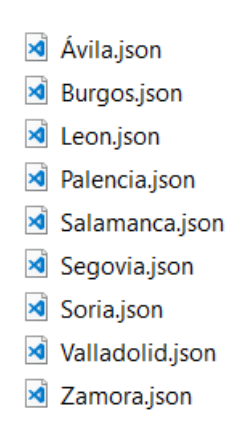

Figura 8.2: Ficheros JSON Firebase

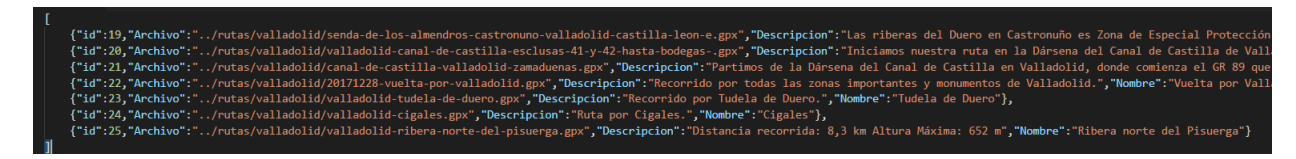

Figura 8.3: Fichero JSON ejemplo

Rutas: en esta carpeta se guardan los archivos de las rutas correspondientes, están separados por carpetas, una para cada provincia. La explicación del archivo se realizará en el siguiente apartado de este mismo capítulo.

### 8.2. Archivo generador de mapas

Para la realización de mapas se ha usado un archivo xml con la siguiente estructura:

```
<?xml version="1.0" encoding="UTF-8"?>
<trksed>
 <trkpt lat="40.274905" lon="-5.232395"/>
  <trkpt lat="40.274832" lon="-5.232317"/>
  <trkpt lat="40.274955" lon="-5.232451"/>
  <trkpt lat="40.275126" lon="-5.232338"/>
 <trkpt lat="40.275099" lon="-5.232139"/>
 <trkpt lat="40.275237" lon="-5.232362"/>
 <trkpt lat="40.275173" lon="-5.232450"/>
 <trkpt lat="40.274903" lon="-5.232326"/>
  <trkpt lat="40.274880" lon="-5.232442"/>
  <trkpt lat="40.275116" lon="-5.232526"/>
  <trkpt lat="40.275136" lon="-5.232158"/>
  <trkpt lat="40.274840" lon="-5.232168"/>
  <trkpt lat="40.273895" lon="-5.232927"/>
  <trkpt lat="40.273947" lon="-5.233228"/>
  <trkpt lat="40.273448" lon="-5.233574"/>
  <trkpt lat="40.273365" lon="-5.233918"/>
```
Figura 8.4: Fichero XML Ejemplo

Al comienzo del archivo se puede ver la etiqueta xml que define que es un archivo de esta extensión. Luego con la etiqueta trkseg se incia el grupo de puntos que se va a emplear para dibujar la ruta en el mapa, los cuales se diferencian con la etiqueta trkpt en la cual se especifican la longitud y latitud de los distintos puntos que se van a unir para realizar la traza de la ruta.

### 8.3. Dependencias

La aplicación cuenta con las siguientes dependencias externas:

- **Firebase Auth:** servicio de Firebase para ofrecer autenticación y mantener un sistema de sesiones.
- Firebase Firestore: base de datos no relacional basada en documentos de la suite Firebase.
- Firebase Storage: almacenamiento de datos de tipo fichero.
- OKHttp: Biblioteca de gestión de peticiones HTTP.
- MapBox: conjunto de librerías con la que se gestionan los mapas.

### 8.4. Arquitectura escogida

A continuación, se explicarán las actividades que se han realizado para el desarrollo de la aplicaci´on. Todas las actividades deben ser declaradas en el archivo AndroidManifest.xml

- AyudaActivity: en esta actividad se muestra un texto de ayuda para el usuario.
- BuscarMapaActivity: aquí se encuentran los resultados de búsqueda de mapas en el hosting de firebase.
	- BuscarMapaFragment: es un fragmento en el que se genera el listado de mapas para mostrarlos a través del adapter.
	- BuscarMapaAdapter: esta clase es la encargada de ir recogiendo los mapas uno a uno y mostrarlos según el layout al que lo estamos refiriendo.
- ConfiguracionActivity: esta actividad muestra los datos del usuario, su email y su configuración.
	- ConfiguracionFragment: fragmento en el que se enseña esta configuración del usuario.
	- EditarDatosActivity: con esta actividad se muestra al usuario un campo para que meta su nuevo email, as´ı como un bot´on para solicitar un cambio de contraseña.
	- EditarDatosFragment: fragmento en el que se realizan las opciones de la actividad anterior.
- MainActivity: sirve para identificar e iniciar sesión en la aplicación. También tiene la opción de ir al registro de usuario desde esta actividad.
- **MenuActivity**: se encuentran todas las opciones accesibles desde la aplicación.
- RegistrarPIActivity: con esta actividad se realizará el registro de un nuevo punto de interés para el mapa en el que se encuentre.
	- RegistrarPIFragment: fragmento en el que se gestiona la creación de un nuevo punto de interés.
- RegistroActivity: esta es la actividad encargada de realizar el registro del usuario usando FirebaseAuth para ello.
	- RegistroFragment: fragmento encargado de hacer el registro.
- VerInfoMapaActivity: aquí se encuentra toda la información referida al mapa, su nombre, descripción y los accesos para poder ver la ruta. En el caso de que venga de la actividad de búsqueda, se mostrará la opción de guardar el mapa para poder acceder a este de forma offline.
	- VerInfoMapaFragment: fragmento en el que cargase cargan los datos antes mencionados.
- VerMapaActivity: esta es la pantalla más importante, en la que se muestra la ruta del mapa elegido, así como sus puntos de interés. Para ello se utiliza la biblioteca de MapBox y sus funciones. Aquí, además de mostrar la ruta, se actualiza la posición del usuario cada cierto tiempo dependiendo del tipo de configuración que tenga establecida. También, desde aquí, se accede a la creación de un nuevo punto de interés y al listado de los puntos que ya han sido creados por otros usuarios.

#### 8.5. ALMACENAMIENTO DE DATOS 73

- VerMapasActivity: se muestra un listado de los mapas que se han guardado en el terminal, se puede acceder a estos de forma offline.
	- VerMapasFragment: fragmento que se comunica con la base de datos para acceder al listado de mapas del terminal.
	- VerMapasAdapter: con esta actividad se cargan los datos de los mapas uno a uno para mostrarlos en listado.
- VerPIActivity: aquí se puede ver toda la información relacionada con un punto de interés en concreto.
	- VerPIFragment: este es el fragmento encargado de recoger los datos del punto para mostrarlos.
	- ImagenAdapter: adaptador para mostrar el listado de imágenes relacionadas con el punto de interés
- VerPuntosInteresActivity: en esta actividad puede visualizarse el listado de puntos de interés relacionados con un mapa, para después poder acceder a la información concreta de estos.
	- VerPuntosInteresFragment: este fragmento se encarga de recoger el listado de puntos para después enviarlos al adaptador y que este muestre los datos.
	- VerPuntosInteresAdapter: recoge los datos de cada punto y los va mostrando en un listado.
- VerTiempoActivity: con esta actividad se hace una petición para mostrar los datos del parte meteorológico a través de la página de accuweather.

## 8.5. Almacenamiento de datos

#### 8.5.1. Firebase Firestore

En esta base de datos se almacena toda la información relacionada con los puntos de interés. Este componente ofrece una capa de seguridad por medio de una serie de reglas, ya que internamente realiza comprobaciones de permisos para asegurar los accesos de lectura y de escritura. Así, se añade al servicio una capa de seguridad y se evita tener que recurrir a un backend. Estas reglas de permisos aplicadas se adjuntan en el anexo.

#### 8.5.2. Authentication

Es utilizado por el sistema para llevar la gestión de sesiones y de registro de usuario. Facilita el registro comprobando que los datos sean correctos y las contraseñas seguras, facilitando el desarrollo de este. Además, recupera los datos de la sesión cuando el usuario se registra por primera vez facilitando el inicio de sesión.

#### 8.5.3. Storage

Firebase Storage es la parte encargada de almacenar las imágenes de los puntos de interés. Es un almacenamiento de objetos construido sobre Google Cloud Storage.

#### 8.5.4. Base de datos local SQLite

Se ha decidido utilizar una base de datos local para así almacenar los mapas que quiera descargarse el usuario para su posterior utilización en el modo offline.

Para su uso se han empleado:

- Un archivo DataDB: en el que se encuentra toda la información de la base de datos, así como de sus tablas.
- Un archivo DBHelper: aquí se pueden ver la generación de tablas y de la base de datos.
- D.A.O.s: clases en las que se implementan los métodos para la comunicación con la base de datos.

#### 8.5.5. Ficheros

En los ficheros del terminal se almacenarán los archivos con extensión .gpx (ficheros con formato xml) de las rutas que el usuario haya decidido guardar para su posterior uso de forma offline.

# Capítulo 9

# Pruebas

En el mundo del desarrollo del software las pruebas forman una parte fundamental en el ciclo de vida de cualquier aplicación. Tanto las pruebas de caja negra (aquellas que se hacen sin conocer el código) como las de caja blanca son metodologías que permiten garantizar el correcto funcionamiento del desarrollo y demostrar que lo realizado cumple con los estándares de calidad y objetivos.

Con las pruebas se asegura que la aplicación siga el flujo que debe seguir y muestre los resultados que tenga que mostrar. También son relevantes las pruebas de interfaz al tratarse de una aplicación orientada a lo visual...

En esta aplicación se realizarán pruebas de caja negra. Las pruebas que se han efectuado son las siguientes:

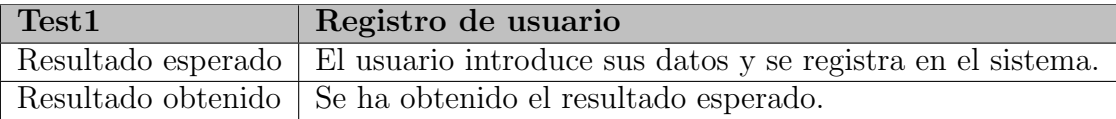

Tabla 9.1: Prueba registro de usuario

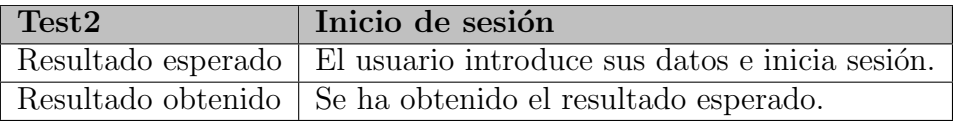

Tabla 9.2: Prueba inicio de sesión

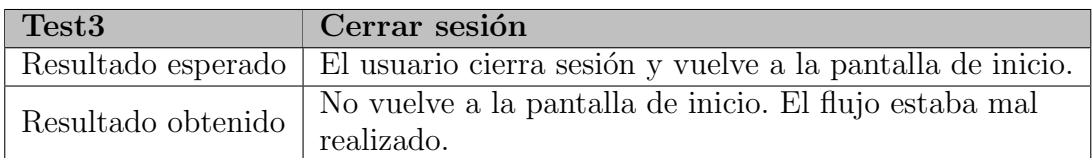

Tabla 9.3: Prueba cierre de sesión

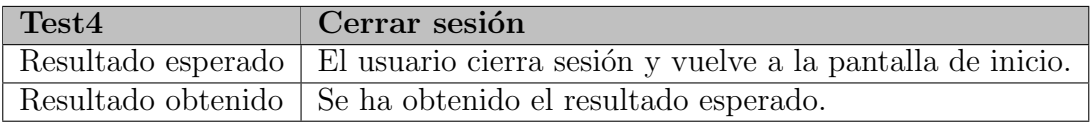

Tabla 9.4: Prueba cierre de sesión  $(2)$ 

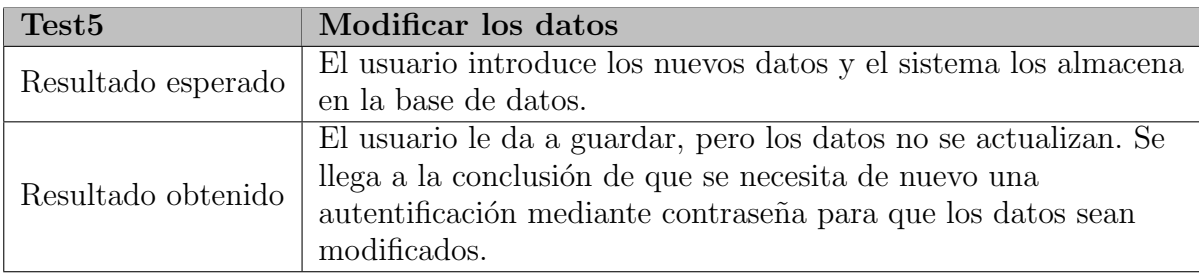

Tabla 9.5: Prueba modificar datos usuario

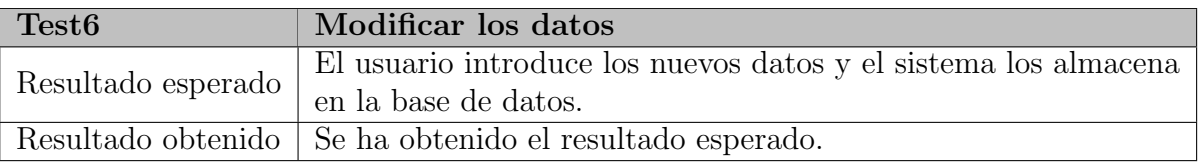

Tabla 9.6: Prueba modificar datos usuario (2)

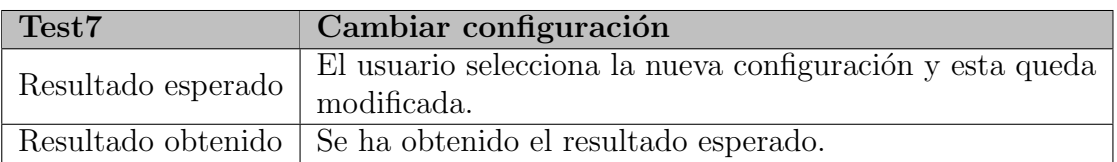

Tabla 9.7: Prueba cambiar configuración

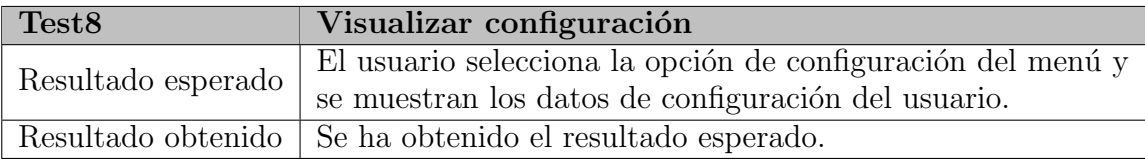

Tabla 9.8: Prueba visualizar configuración

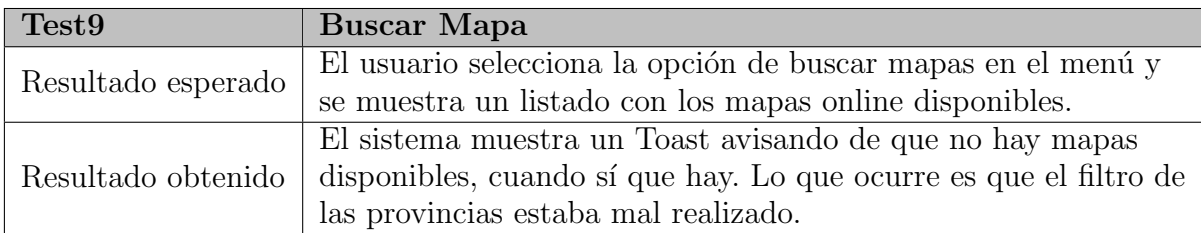

Tabla 9.9: Prueba buscar mapa

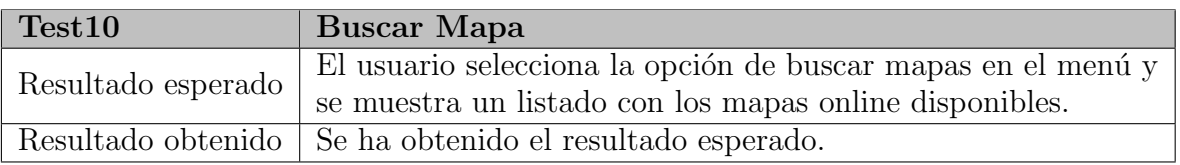

Tabla 9.10: Prueba buscar mapa (2)

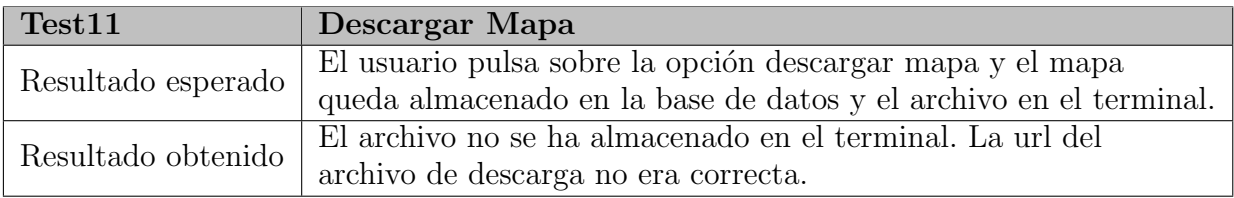

Tabla 9.11: Prueba de descargar mapa

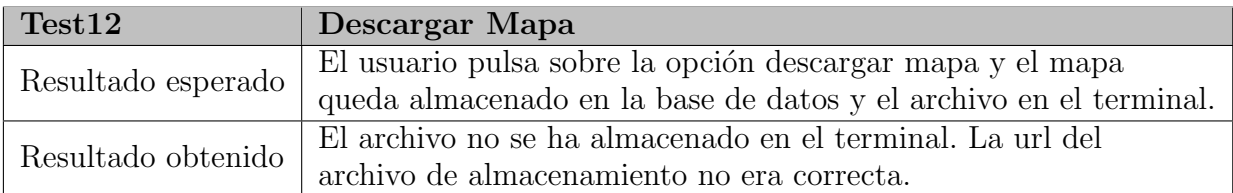

Tabla 9.12: Prueba de descargar mapa (2)

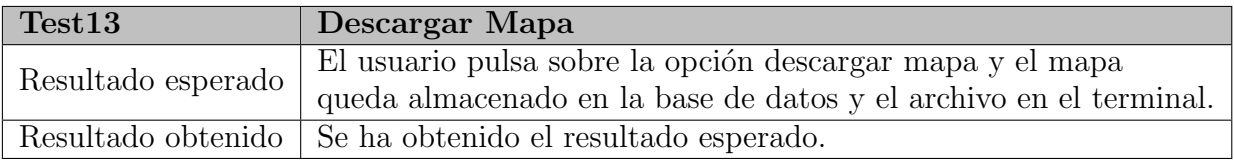

Tabla 9.13: Prueba de descargar mapa (3)

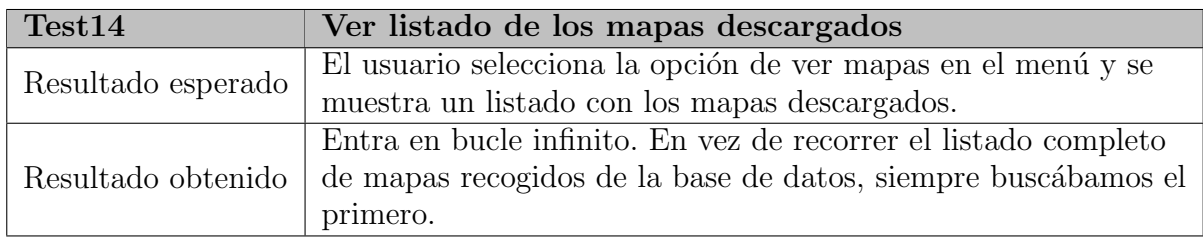

Tabla 9.14: Prueba ver listado mapas

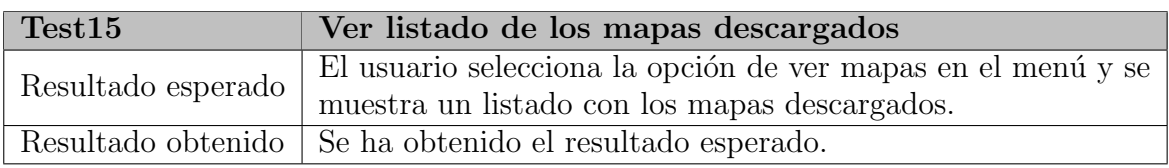

Tabla 9.15: Prueba ver listado mapas (2)

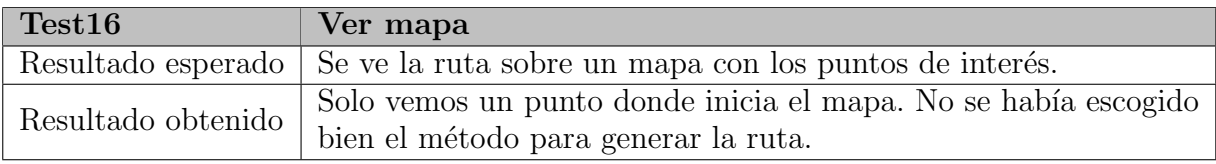

Tabla 9.16: Prueba ver mapa

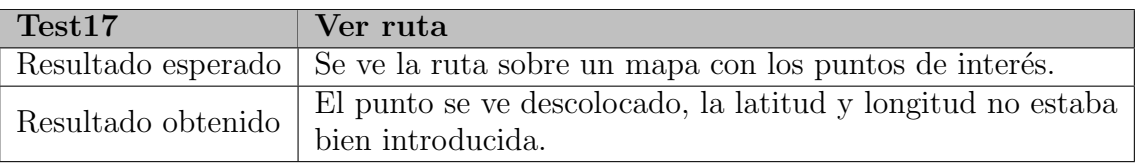

#### Tabla 9.17: Prueba ver ruta

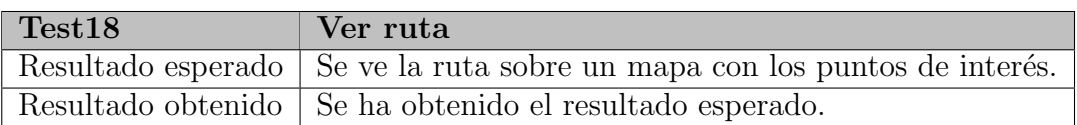

Tabla 9.18: Prueba ver ruta (2)

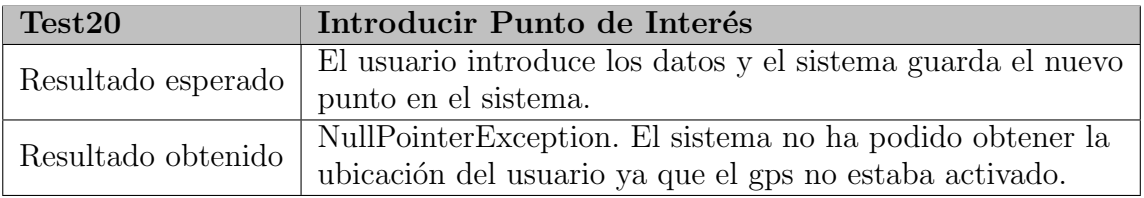

Tabla 9.19: Prueba introducir punto

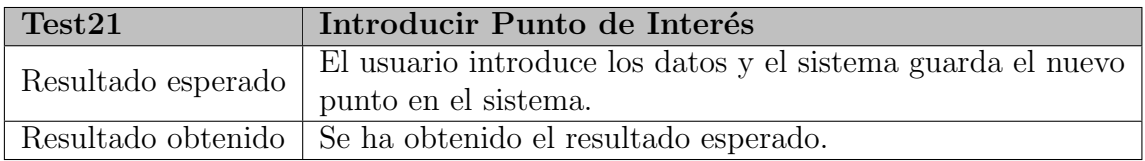

Tabla 9.20: Prueba introducir punto (2)

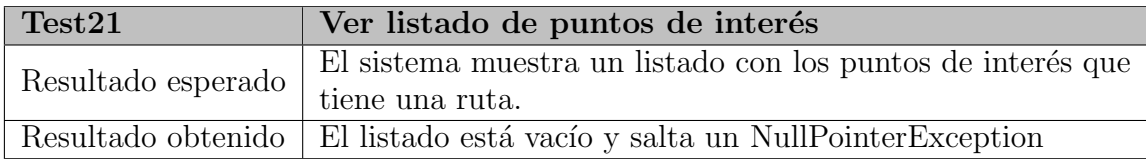

Tabla 9.21: Prueba ver listado puntos

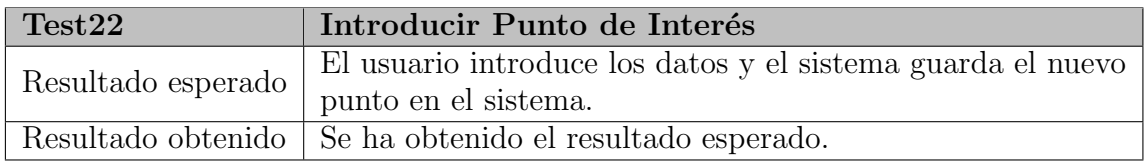

Tabla 9.22: Prueba introducir punto (3)

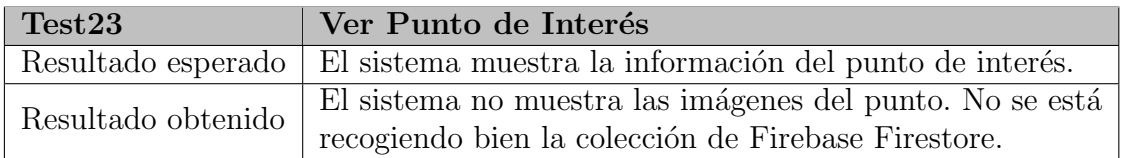

Tabla 9.23: Prueba ver punto

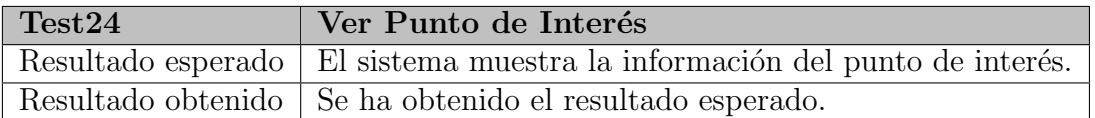

Tabla 9.24: Prueba ver punto (2)

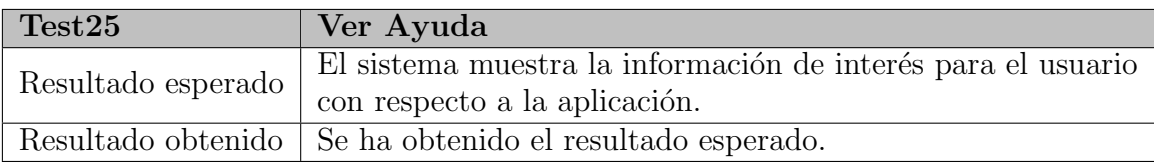

Tabla 9.25: Prueba ver ayuda

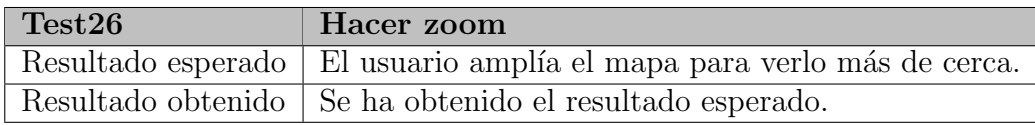

Tabla 9.26: Prueba hacer zoom

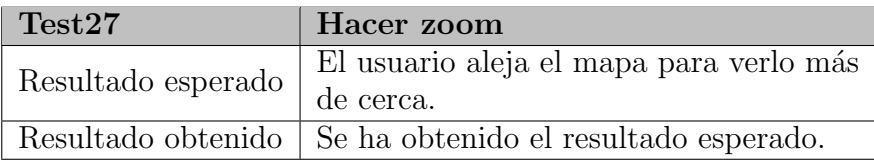

Tabla 9.27: Prueba hacer zoom (2)

# Capítulo 10

# Conclusiones y trabajo futuro

### 10.1. Conclusiones

Se ha realizado una aplicación para facilitar la realización de rutas de senderismo, así como búsqueda de nuevas rutas y poder hacer realimentación introduciendo puntos de interés para otros usuarios. Para este propósito, se han usado algunas tecnologías propuestas por la tutora, Firebase y MapBox.

La realización de este documento se ha intentado hacer de la manera más clara y concisa posible para poder entender todo lo relacionado con el desarrollo de la aplicación y de las razones por las que se ha decidido la realización de esta.

Actualmente está muy de moda la realización de deportes al aire libre, sin embargo, hay muchas aplicaciones que para poder ser usadas en su completitud se debe pagar un precio, por lo tanto, la elección de este proyecto ha sido basándonos en esta necesidad.

Por último, quería destacar la ventaja que se ofrece al poder realizar feedback en las rutas para poder informar sobre incidencias o puntos dentro de los mapas.

## 10.2. Trabajo futuro

A modo de conclusión, se proponen algunas posibles mejoras para extender la funcionalidad que provee la aplicación:

- Al pulsar en el punto en el mapa, directamente se abre la información de este sin tener que pasar por el listado previamente.
- La navegación se puede realizar en vivo, en lugar de mostrar la posición sobre la

ruta.

- Eliminar la cuenta del usuario.
- $\blacksquare$  Mejoras en la interfaz visual, para hacerla más atractiva.
- $\blacksquare$  Realizar la aplicación para el entorno iOs.
- $\blacksquare$  Traducir la aplicación en varios idiomas.
- $\bullet$  Ampliar la biblioteca de mapas a toda España.
- $\blacksquare$  Inicio de sesión a través de otros servicios, como Facebook, Google+ ...

Appendices

# Manual de instalación

Para poderse instalar la aplicación WalkigApp son los mismos que para cualquier aplicación Android nativa que no se encuentra alojada en una tienda oficial de aplicaciones (como Google Play Store).

Los requisitos mínimos para el dispositivo en el que se va a instalar son los siguientes:

- Versión mínima de Android: Android 4.3, más conocida como JellyBean.
- Software del dispositivo: Google Play Services actualizado, WebView del sistema
- $\blacksquare$  Conexión a internet estable
- **Espacio de almacenamiento:** se requieren mínimo 40MiB libres.

# Manual de usuario

La aplicación se ha desarrollado de la forma más intuitiva posible para que un usuario medio la encuentre familiar.

Al abrir la aplicación, la primera pantalla que puede verse es la siguiente, en la cual es posible iniciar sesión o abrir el formulario para proceder al registro.

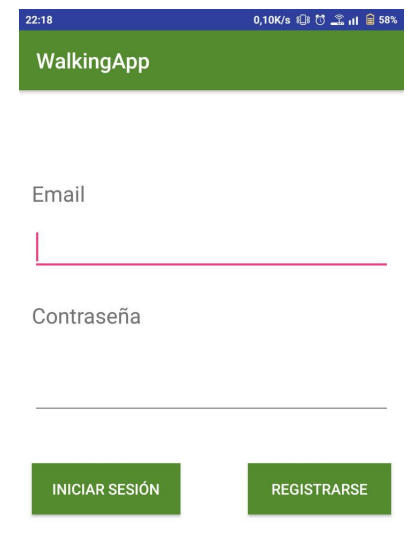

Figura 1: Pantalla de inicio de sesión

Esta vista permite:

- Acceder a la pantalla del registro de usuario
- Iniciar sesión con un usuario y una contraseña registrados previamente en el sistema.

Si el usuario decide registrarse, ya que no posee una cuenta, aparecerá la siguiente vista

para proceder al registro:

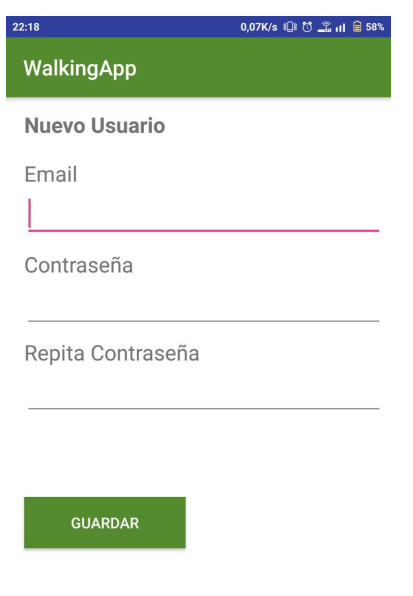

Figura 2: Pantalla de registro de usuario

Como puede observarse, el usuario debe introducir un email y una contraseña para poder acceder al sistema. Una vez se registre, se inicia sesión de forma automática. En esta pantalla, las contraseñas deben ser iguales y deben ser alfanuméricas para que el registro sea efectivo. Además, el usuario debe ser único en el sistema. Una vez se haya iniciado sesión se visualiza la siguiente pantalla:
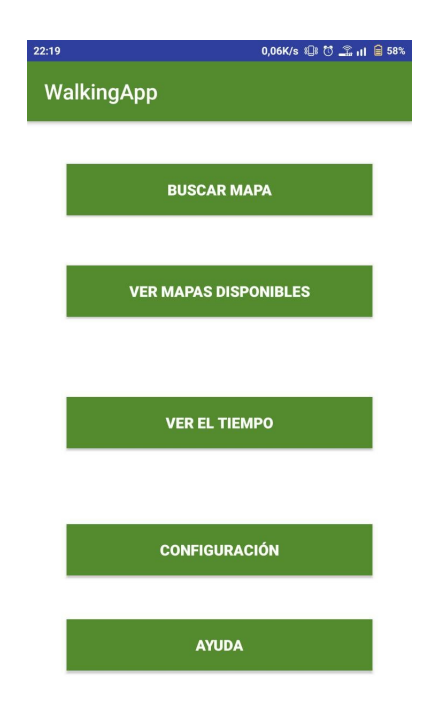

Figura 3: Vista principal de la aplicación

Como se puede comprobar, aquí se encuentra el menú principal de la aplicación, desde el cual es posible acceder a varias pantallas:

- Buscar Mapa, donde se ve un listado completo de los mapas alojados en el servidor, y los cuales pueden descargarse.
- Ver mapas disponibles, en la que se encuentra el listado de los mapas descargados por el usuario para acceder a ellos de forma offline.
- Ver el tiempo, aquí se conecta con el servicio en la web accuweather para poder ver el parte meteorológico.
- Configuración, en la que se pueden editar los datos del usuario así como la configuración del nivel de conexión escogida por el mismo. También podría cerrar sesión desde esta pantalla, regresando a la pantalla de inicio.
- Ayuda, desde la que se ve un texto explicativo sobre la aplicación.

A continuación mostramos las pantallas que se han mencionado:

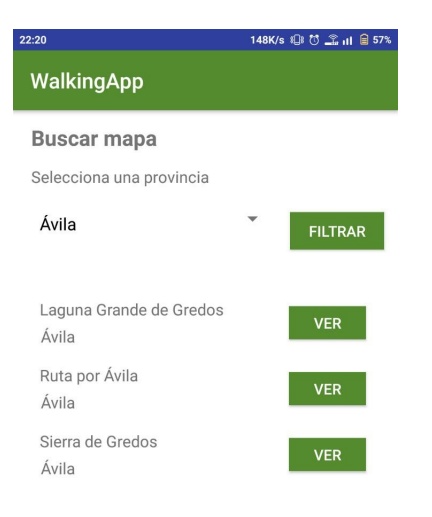

Figura 4: Vista de búsqueda de mapa

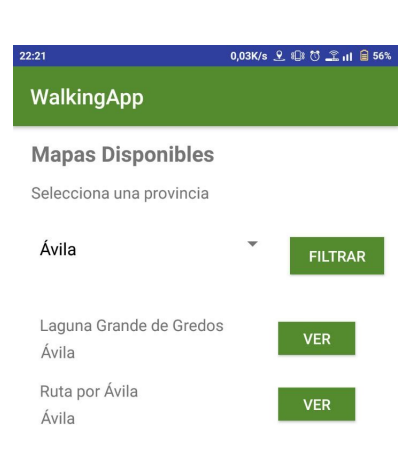

Figura 5: Vista mapas disponibles offline

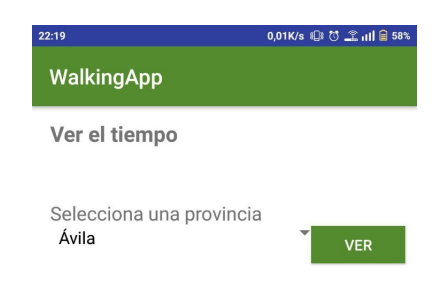

Figura 6: Vista para visualización del parte metereológico

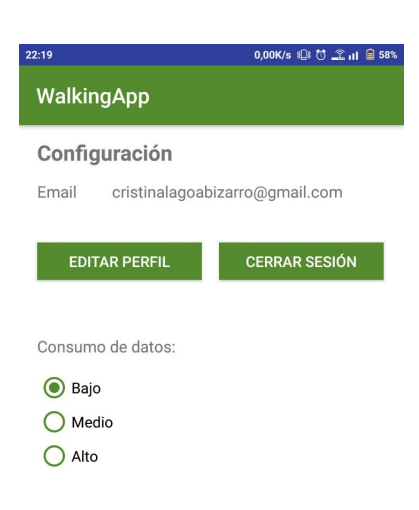

Figura 7: Vista de configuración

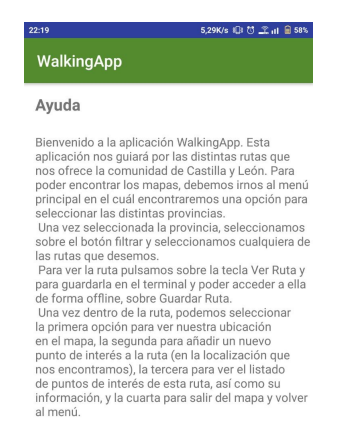

Figura 8: Vista de ayuda al usuario

#### Buscar mapa

Desde buscar mapas, es posible acceder a ver un mapa en concreto:

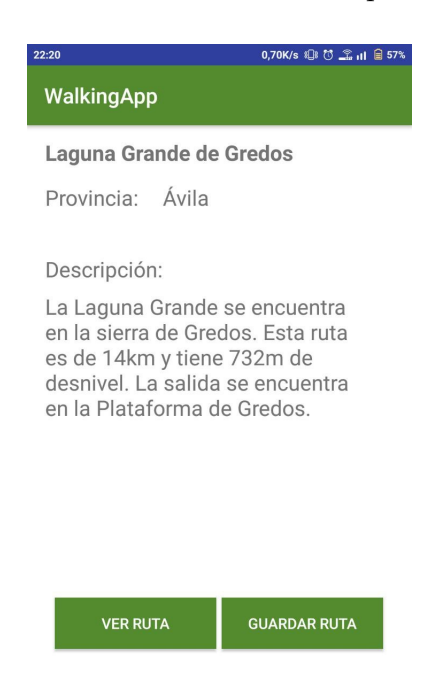

Figura 9: Vista de búsqueda de mapa

Desde esta pantalla se pueden observar dos posibles opciones, ir a ver la ruta sobre un mapa, o guardar la ruta para su posterior uso de forma offline.

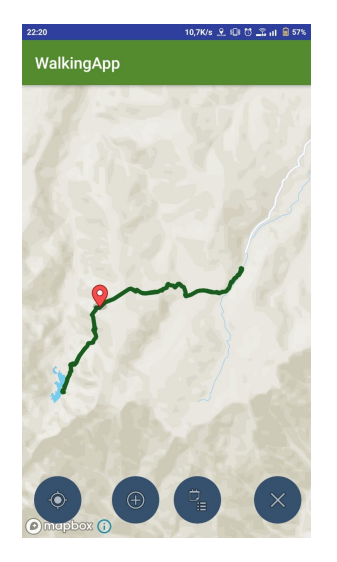

Figura 10: Vista de mapa (1)

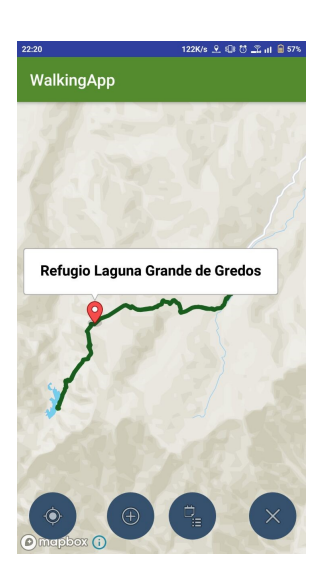

Figura 11: Vista de mapa (2)

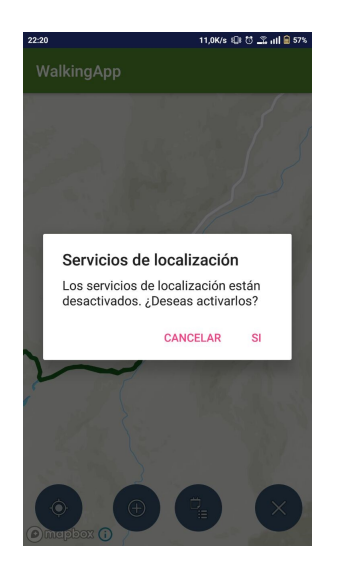

Figura 12: Vista de mapa (3)

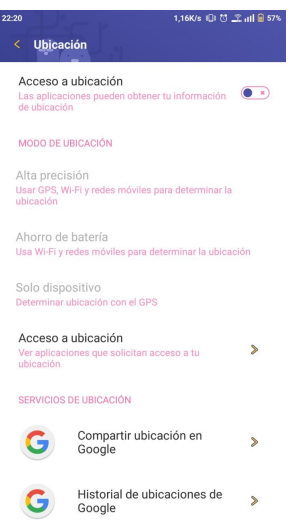

Figura 13: Vista de mapa (4)

A partir de esta vista existen varias opciones de navegación:

- Con la primera opción, el usuario se posiciona en el lugar actual en el que se encuentre.
- Con la segunda opción, se accede a la pantalla para añadir un nuevo punto de interés a la ruta
- En la tercera opción, se visualiza el listado de puntos de interés ya en la ruta.
- $\blacksquare$  En la última opción, se sale del mapa y se regresa al menú inicial.

Como se puede comprobar, si no se tiene activada la ubicación del dispositivo, pide que se conecte para el correcto funcionamiento de la aplicación. También se puede ver el nombre de un punto de interés en concreto, pulsando sobre este, y así luego poder acceder a él a través del listado de puntos.

#### Ver listado de mapas

Esta actividad es similar a la anterior, solo que muestra el listado de mapas que está disponible en el terminal, y no nos enseña la opción de *quardar ruta* al ver el mapa.

#### Añadir Punto de Interés

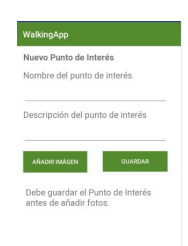

Figura 14: Vista añadir Punto de Interés

En esta vista se encuentran los datos necesarios para poder añadir un punto de interés. Como se puede comprobar, primero es necesario haber guardado el nombre y la descripción de este antes de poder añadirle las imágenes. Al comienzo de la actividad el botón de añadir imágenes aparecerá deshabilitado, hasta que se guarde la información del punto, momento en el cual se desbloqueará para su uso.

Ver listado de puntos y Ver punto

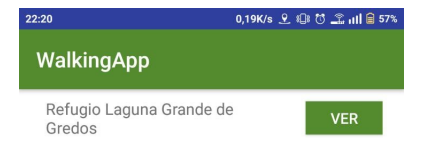

Figura 15: Vista ver listado de puntos

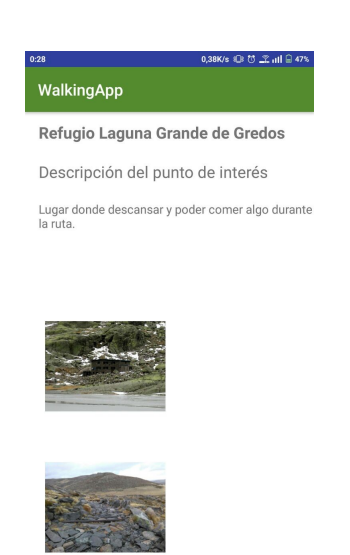

Figura 16: Vista ver punto

Para poder acceder a la información de los puntos de interés, antes es necesario ver el listado completo con el nombre. Una vez se pulsa en la opción ver, se accede a una pantalla en la que se muestra el nombre de este, la descripción y el listado de imágenes adjuntas a este punto.

### Ver el tiempo

Una vez se ha filtrado la provincia para conocer el parte metereológico de esta, aparecerá una pantalla en la que se nos muestra una conexión con accuweather filtrado por la provincia seleccionada.

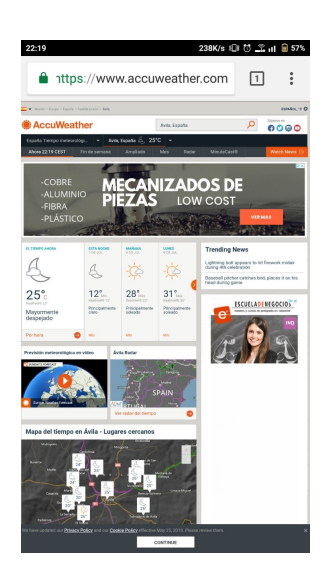

Figura 17: Vista ver tiempo

## Editar usuario

Desde esta pantalla es posible modificar tanto el email del usuario, como solicitar un cambio de contraseña, en el cuál se manda un email al correo del usuario para que este proceda al cambio de la misma.

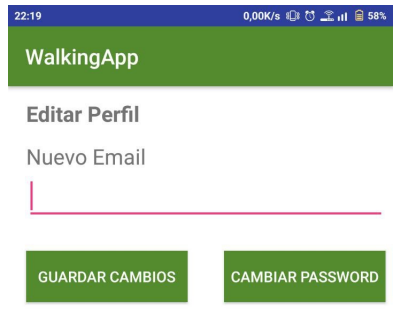

Figura 18: Vista editar usuario

# Reglas de seguridad de Firestone

#### Reglas de seguridad de acceso

Se han establecido las siguientes reglas de seguridad:

```
service cloud.firestore {
 match /databases/{database}/documents {
  match /{document=**} {
    allow read, write;
   }
 }
}
```
Por defecto, Firebase Firestore deniega la lectura y escritura de todos los documentos. Solo si se cumple la regla de seguridad que corresponda se podrá proceder a la lectura o a la escritura. Las reglas de seguridad anteriores permiten que cualquier usuario escriba o lea de esta base de datos.

#### Reglas de seguridad de almacenamiento

Por otra parte, las reglas de seguridad del almacenamiento son las siguientes:

```
service firebase.storage {
 match /b/{bucket}/o {
  match /{allPaths=**} {
    allow read, write: if request.auth != null;
   }
 }
}
```
# Contenido del CD adjunto

A fin de facilitar la lectura, se indican los ficheros en cursiva.

- $\blacksquare$  memoria.pdf
- $WalkingApp. a sta$
- $app-debug. apk$
- $\blacksquare$  Código del proyecto

# **Bibliografía**

- [Abi] Abiztar. Casos a extender y casos a incluir. URL: http://www.abiztar. com.mx/articulos/casos-a-incluir-casos-a-extender.html (visitado 09-07-2018).
- [ADI18] JOAQUÍN ADIEGO RODRÍGUEZ. Apuntes de la asignatura Sistemas Móviles. Curso 2017-2018. Universidad de Valladolid, 2018.
- [Anda] Androcode. MapsForge: OpenStreetMap en Android 3/3. URL: http://androcode. es/2012/12/mapsforge-openstreetmap-en-android-33/ (visitado 09-07-2018).
- [Andb] Androcode. OSMDROID Introducción a OpenStreetMap en Android (OSM) Parte I). URL: http://androcode.es/2012/06/osmdroid-introducciona-openstreetmap-en-android-osm-parte-i/ (visitado 09-07-2018).
- [Andc] Desarrollador Android. Color Material Design Desarrollador Android. URL: https://desarrollador-android.com/material-design/disenomaterial - design / estilo / color / #Paleta \_ de \_ color (visitado 09-07-2018).
- [Arca] Arcgis. Create an offline map—ArcGIS Runtime SDK for Android ArcGIS for Developers. URL: https://developers.arcgis.com/android/10-2/guide/create-an-offline-map.htm (visitado 09-07-2018).
- [Arcb] Arcgis. Develop your first map app with Java—ArcGIS Runtime SDK for An $droid - ArcGIS$  for Developers. URL: https://developers.arcgis. com/android/latest/guide/develop-your-first-map-app.htm (visitado 09-07-2018).
- [Blo] DosM Blog. OpenStreetMap en Android Studio. url: https://www.dosmweb. com/blog/index.php?post/2016/03/28/OpenStreetMap- en-Android-Studio (visitado 09-07-2018).
- [DE 18a] PABLO LUCIO DE LA FUENTE REDONDO. Apuntes de la asignatura Planificación y Gestión de Proyectos. Curso 2017-2018. Tema 2: Planificación de Proyectos. Universidad de Valladolid, 2018.
- [DE 18b] PABLO LUCIO DE LA FUENTE REDONDO. Apuntes de la asignatura Planificación y Gestión de Proyectos. Curso 2017-2018. Tema 3: Proceso Unificado. Universidad de Valladolid, 2018.

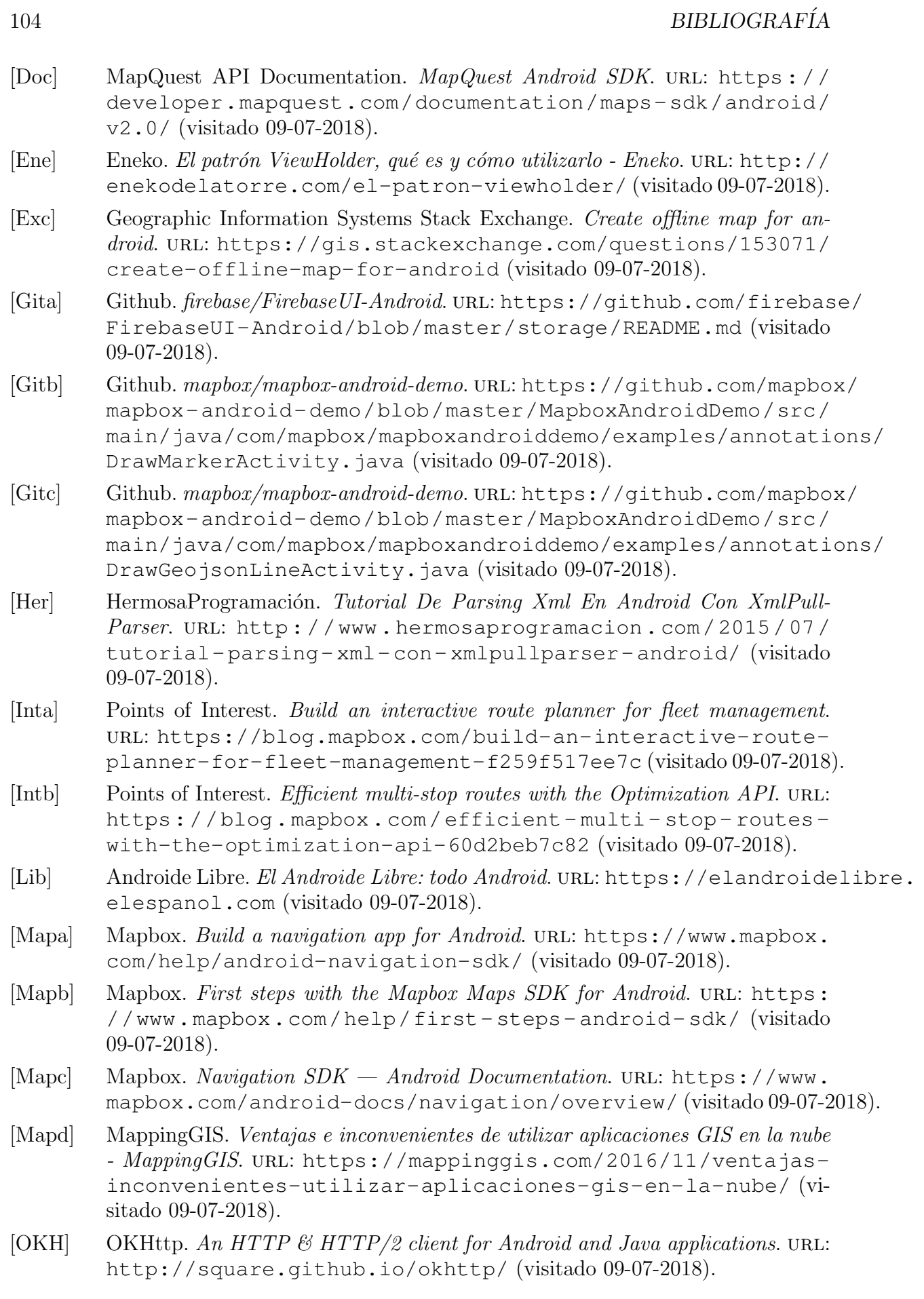

#### BIBLIOGRAFÍA 105

- [Ove] Stack Overflow. Stack Overflow Where Developers Learn, Share, & Build Careers. URL: https://stackoverflow.com (visitado 09-07-2018).
- [Sof] Trigent Software. GPS Programming in Android for Offline Maps Trigent Software. URL: https://blog.trigent.com/gps-programming-inandroid-for-offline-maps/ (visitado 09-07-2018).
- [Tut] Tutorialspoint. Android JSON Parser. URL: https://www.tutorialspoint. com/android/android\_json\_parser.htm (visitado 09-07-2018).